# **User Manual 3153**

# **100/50 MHz (THREE CHANNEL) WAVEFORM SYNTHESIZER**

# **Publication No. 980836**

# **RACAL INSTRUMENTS**

**Racal Instruments, Inc**. 4 Goodyear St., Irvine, CA 92618-2002 Tel: (800) RACAL-ATE, (800) 722-2528, (949) 859-8999; FAX: (949) 859-7139

> **Racal Instruments, Ltd.** 480 Bath Road, Slough, Berkshire, SL1 6BE, United Kingdom Tel: +44 (0) 1628 604455; FAX: +44 (0) 1628 662017

> > **Racal Systems Electronique S.A.** 18 Avenue Dutartre, 78150 LeChesnay, France Tel: +33 (1) 3923 2222; FAX: +33 (1) 3923 2225

**Racal Systems Elettronica s.r.l.** Strada 2-Palazzo C4, 20090 Milanofiori Assago, Milan, Italy Tel: +39 (0)2 5750 1796; FAX +39 (0)2 5750 1828

**Racal Elektronik System GmbH.** Technologiepark Bergisch Gladbach, Friedrich-Ebert-Strasse, D-51429 Bergisch Gladbach, Germany Tel.: +49 2204 8442 00; FAX: +49 2204 8442 19

> **Racal Australia Pty. Ltd.** 3 Powells Road, Brookvale, NSW 2100, Australia Tel: +612 9936 7000, FAX: +612 9936 7036

**Racal Electronics Pte. Ltd.** 26 Ayer Rajah Crescent, 04-06/07 Ayer Rajah Industrial Estate, Singapore 0513. Tel: +65 7792200, FAX: +65 7785400

**Racal Instruments, Ltd.** Unit 5, 25F., Mega Trade Center, No 1, Mei Wan Road, Tsuen Wan, Hong Kong, PRC Tel: +852 2405 5500, FAX: +852 2416 4335

**http://www.racalinstruments.com**

### **PUBLICATION DATE: December 7, 2001**

Copyright 2001 by Racal Instruments, Inc. Printed in the United States of America. All rights reserved. This book or parts thereof may not be reproduced in any form without written permission of the publisher.

### **WARRANTY STATEMENT**

All Racal Instruments, Inc. products are designed and manufactured to exacting standards and in full conformance to Racal's ISO 9001 procedures.

For the specific terms of your standard warranty, or optional extended warranty or service agreement, contact your Racal customer service advisor. Please have the following information available to facilitate service.

- 1. Product serial number
- 2. Product model number
- 3. Your company and contact information

You may contact your customer service advisor by:

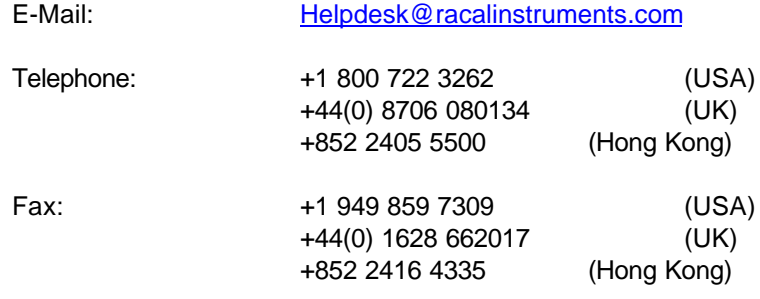

### **RETURN of PRODUCT**

Authorization is required from Racal Instruments before you send us your product for service or calibration. Call your nearest Racal Instruments support facility. A list is located on the last page of this manual. If you are unsure where to call, contact Racal Instruments, Inc. Customer Support Department in Irvine, California, USA at 1-800-722-3262 or 1-949-859-8999 or via fax at 1-949-859-7139. We can be reached at: helpdesk@racalinstruments.com.

### **PROPRIETARY NOTICE**

This document and the technical data herein disclosed, are proprietary to Racal Instruments, and shall not, without express written permission of Racal Instruments, be used, in whole or in part to solicit quotations from a competitive source or used for manufacture by anyone other than Racal Instruments. The information herein has been developed at private expense, and may only be used for operation and maintenance reference purposes or for purposes of engineering evaluation and incorporation into technical specifications and other documents which specify procurement of products from Racal Instruments.

# **FOR YOUR SAFETY**

Before undertaking any troubleshooting, maintenance or exploratory procedure, read carefully the **WARNINGS** and **CAUTION** notices.

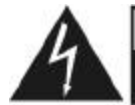

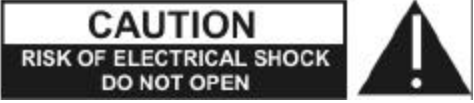

This equipment contains voltage hazardous to human life and safety, and is capable of inflicting personal injury.

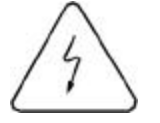

If this instrument is to be powered from the AC line (mains) through an autotransformer, ensure the common connector is connected to the neutral (earth pole) of the power supply.

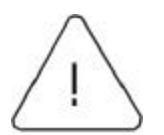

Before operating the unit, ensure the conductor (green wire) is connected to the ground (earth) conductor of the power outlet. Do not use a two-conductor extension cord or a three-prong/two-prong adapter. This will defeat the protective feature of the third conductor in the power cord.

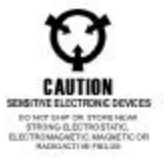

and calibration procedures sometimes call for operation of the unit with power applied and ivers removed. Read the procedures and heed warnings to avoid "live" circuit points.

Before operating this instrument:

- 1. Ensure the proper fuse is in place for the power source to operate.
- 2. Ensure all other devices connected to or in proximity to this instrument are properly grounded or connected to the protective third-wire earth ground.

If the instrument:

- fails to operate satisfactorily
- shows visible damage
- has been stored under unfavorable conditions
- has sustained stress

Do not operate until, performance is checked by qualified personnel.

This page was left intentionally blank.

### **Table of Contents**

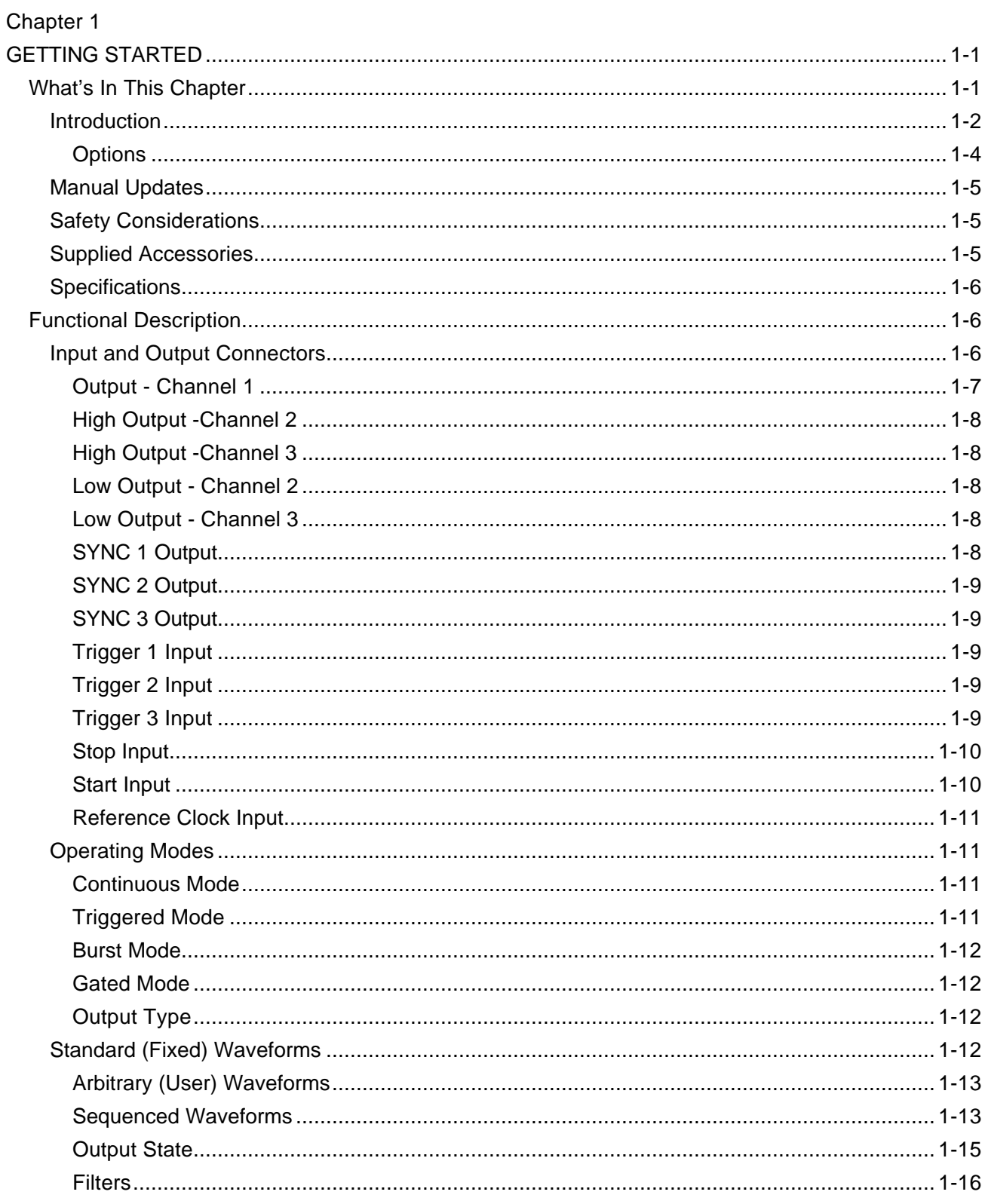

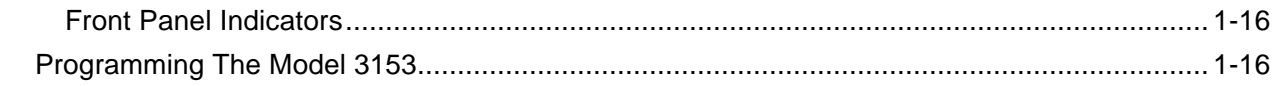

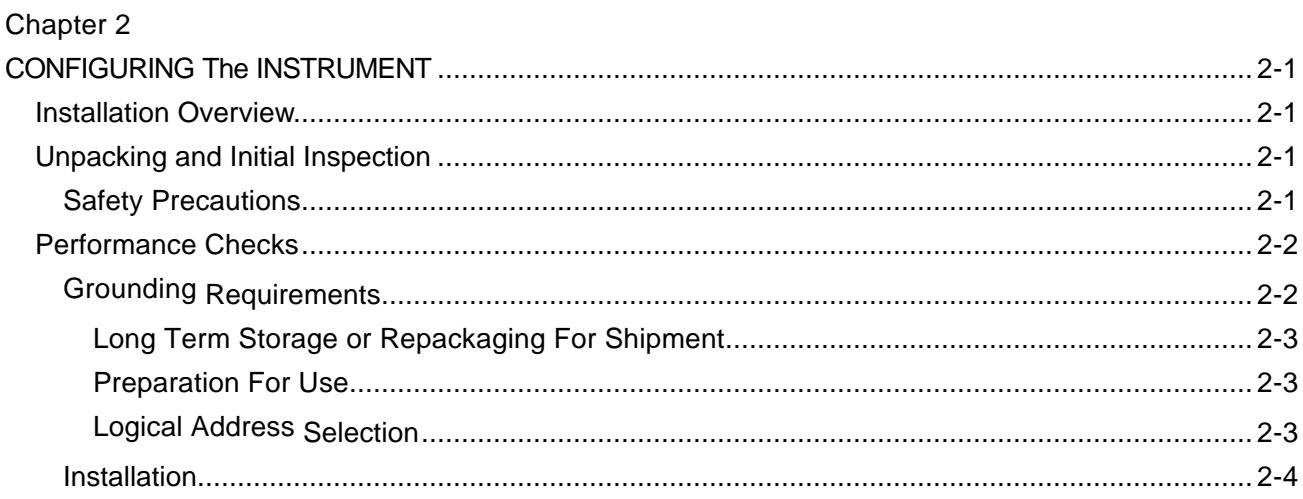

## Chapter 3

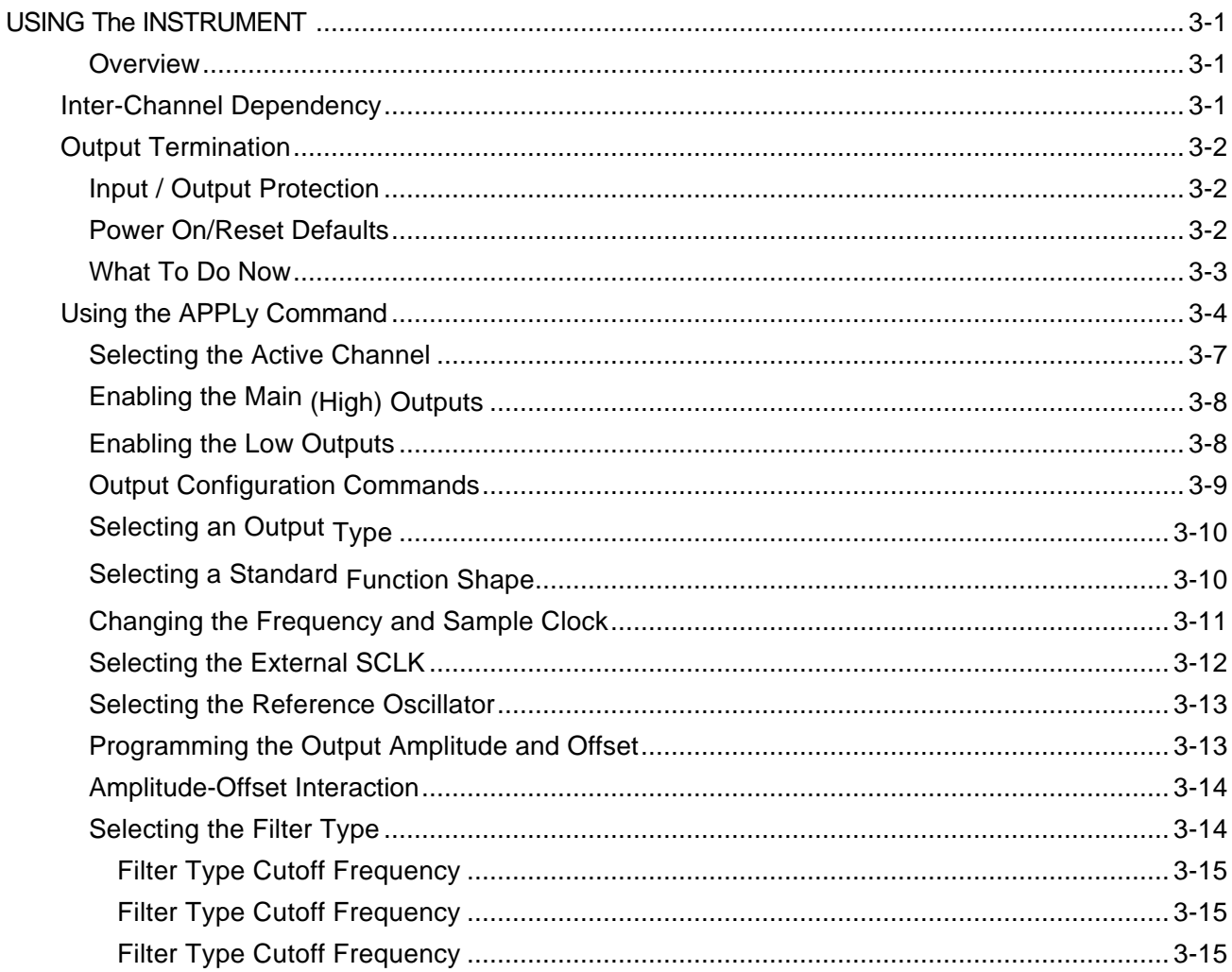

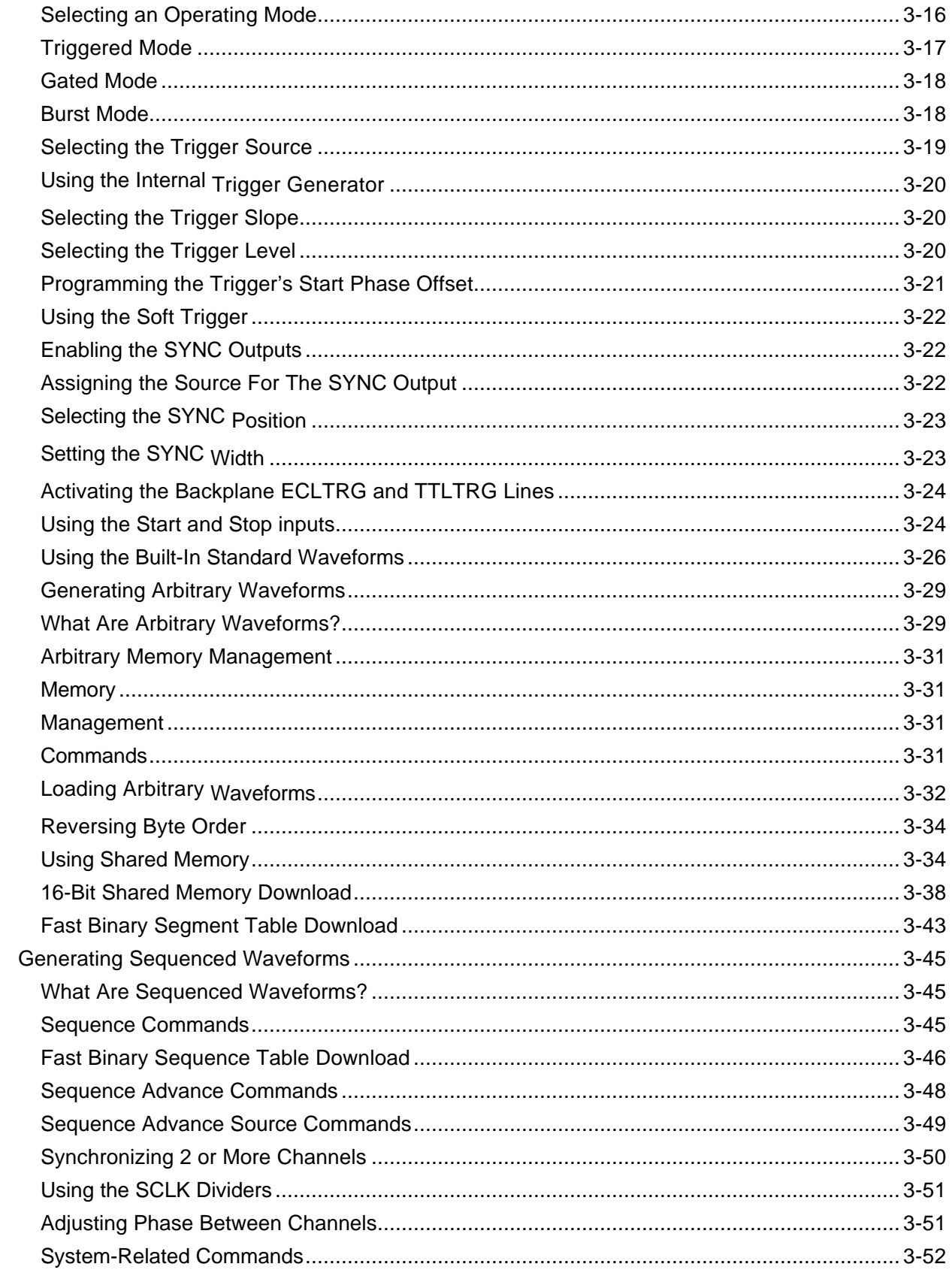

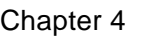

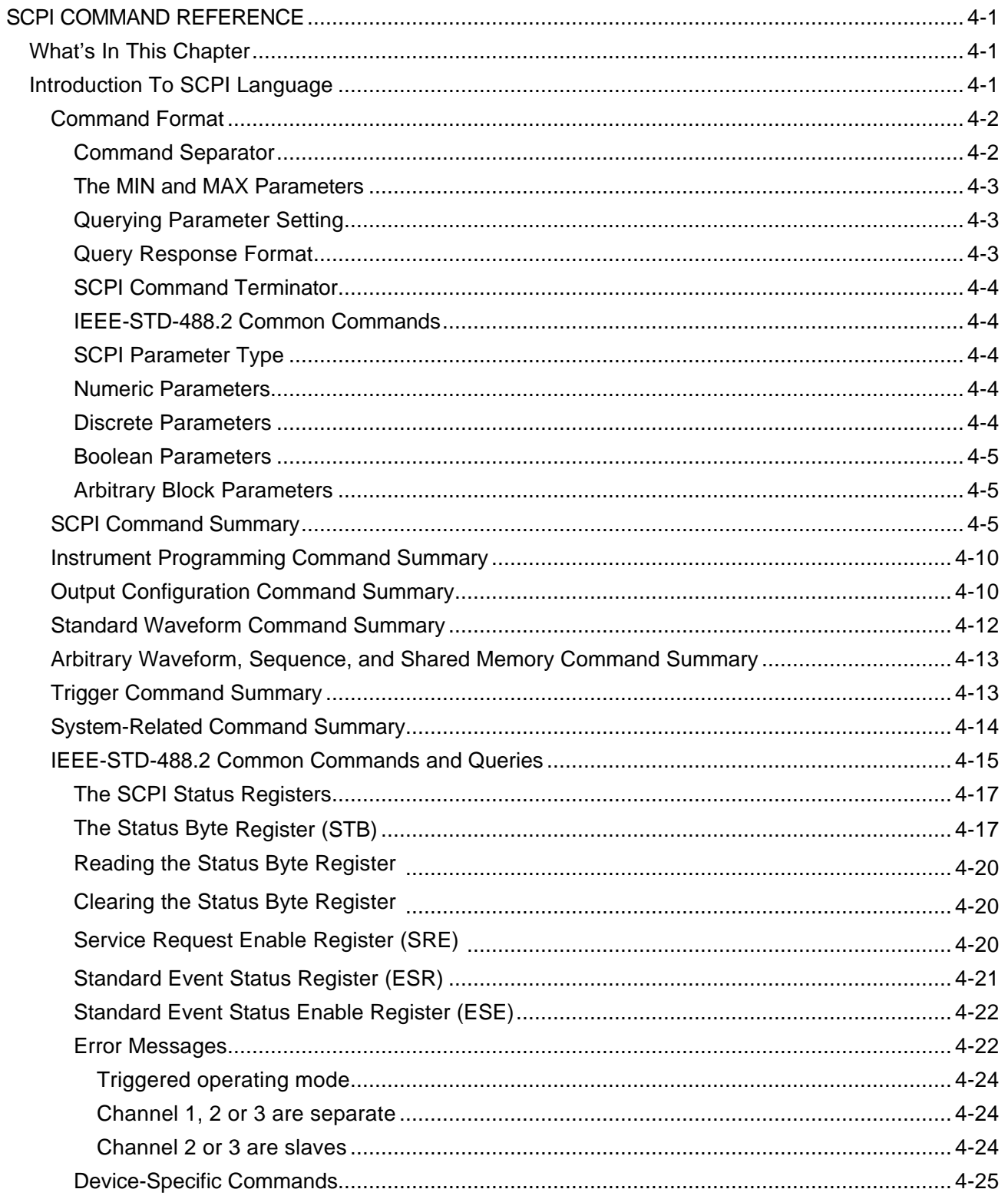

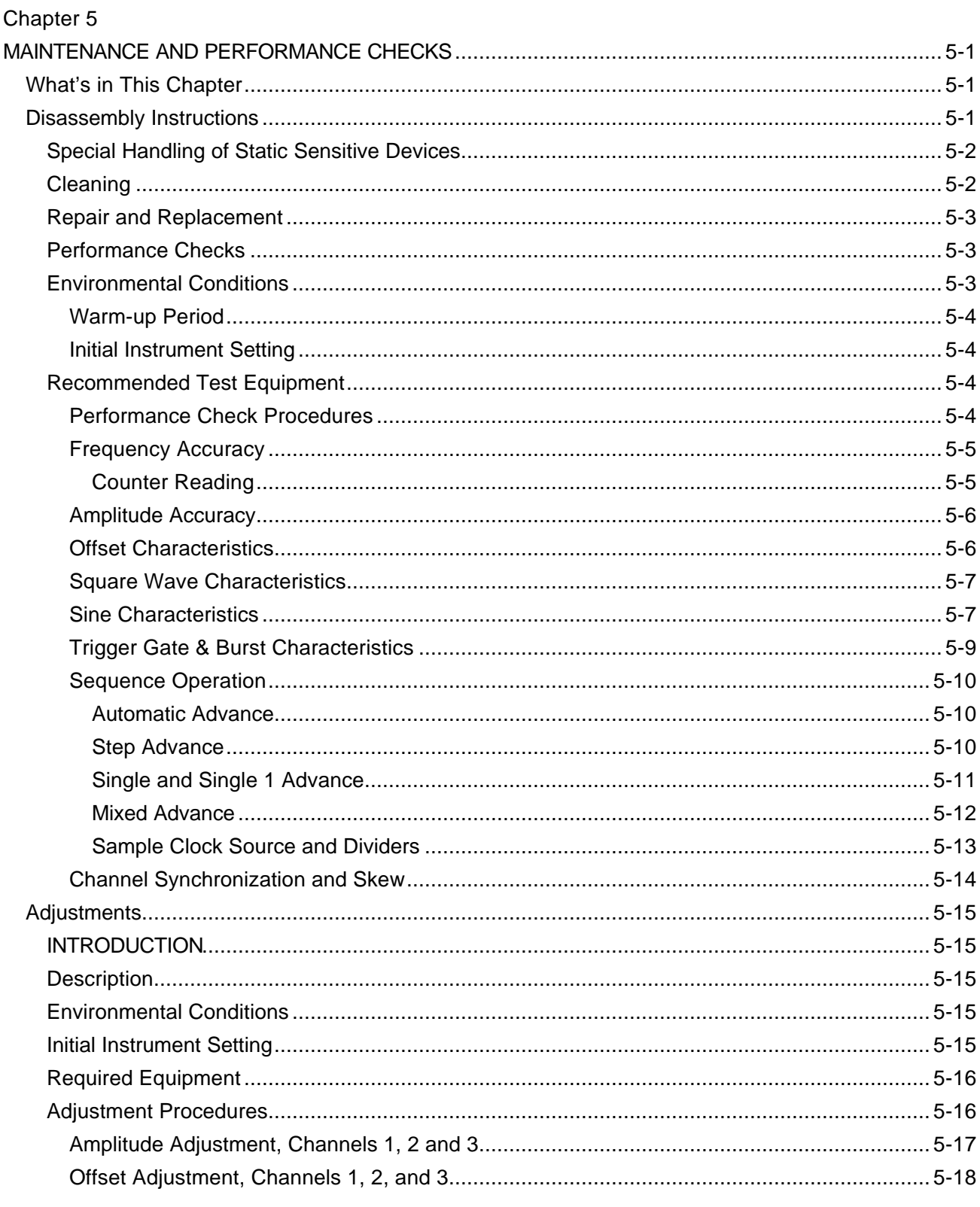

## Chapter 6

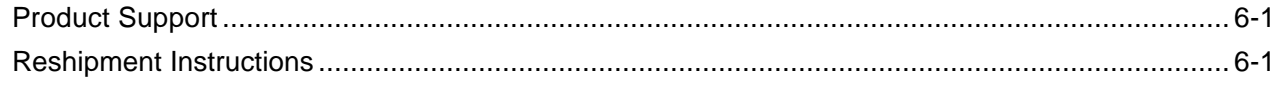

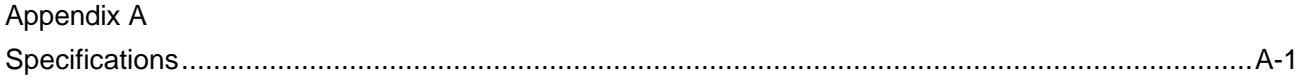

## **List of Figures**

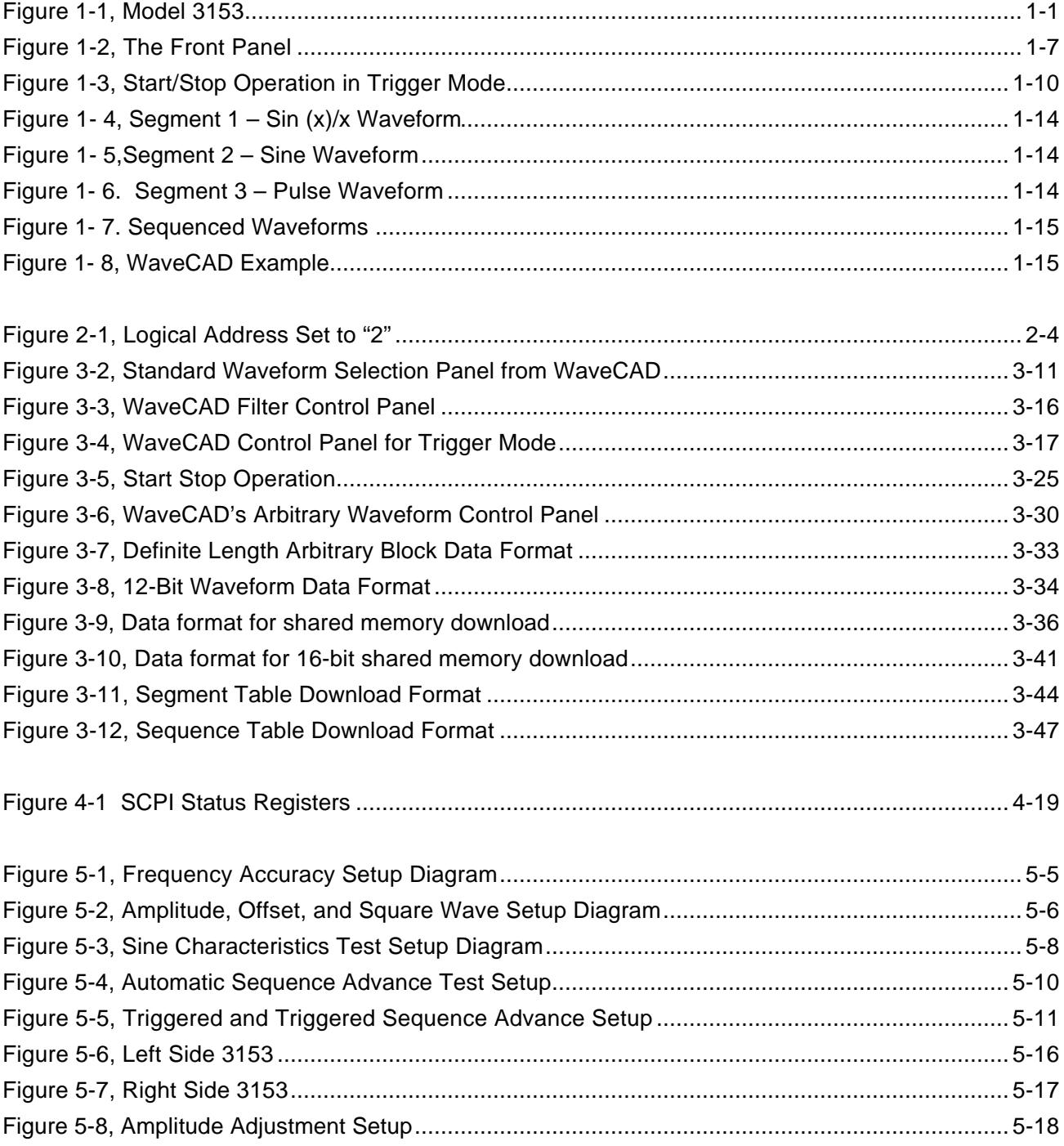

### **List of Tables**

Table 4-1, Model 3153 SCPI Command Summary .................................**Error! Bookmark not defined.**

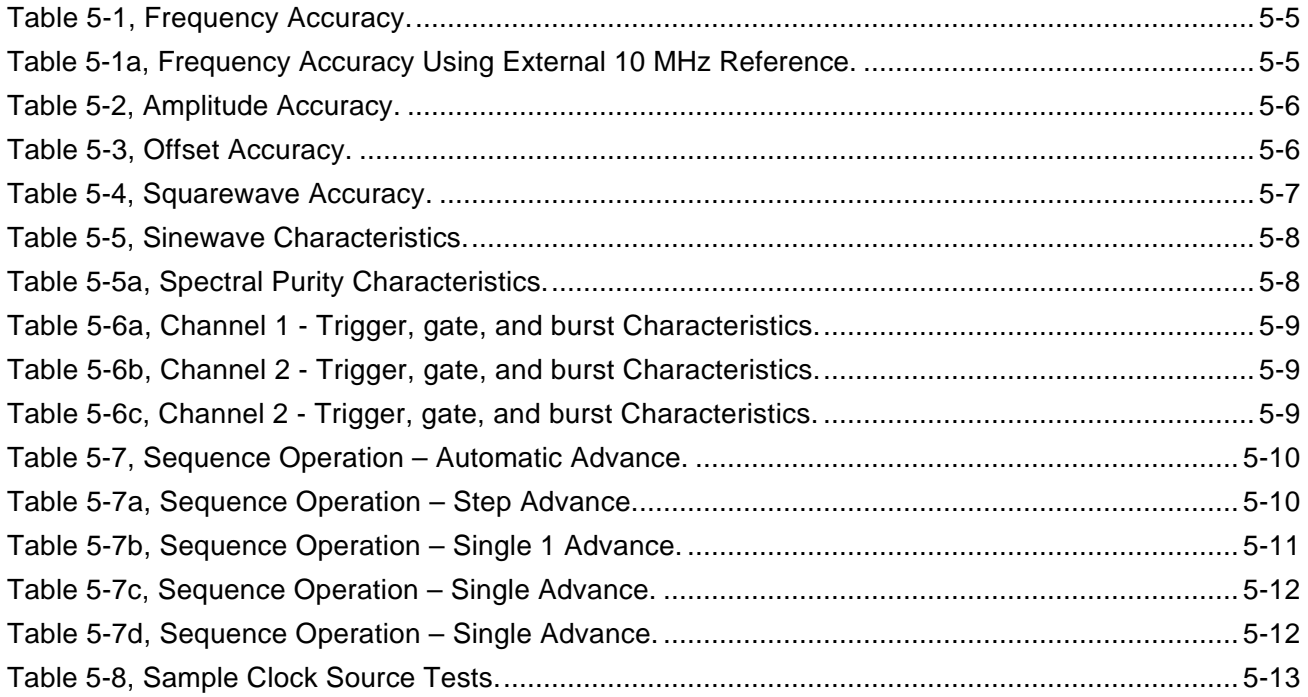

# **Chapter 1 GETTING STARTED**

## **What's In This Chapter**

This chapter contains a general description of the VXIbus Model 3153 Waveform Generator and an overall functional description of the instrument. It lists and describes various options available. It also describes the front panel connectors and indicators.

This manual provides description of all features and options available for the instrument; however, some items described in the following paragraphs may not be installed in your instrument.

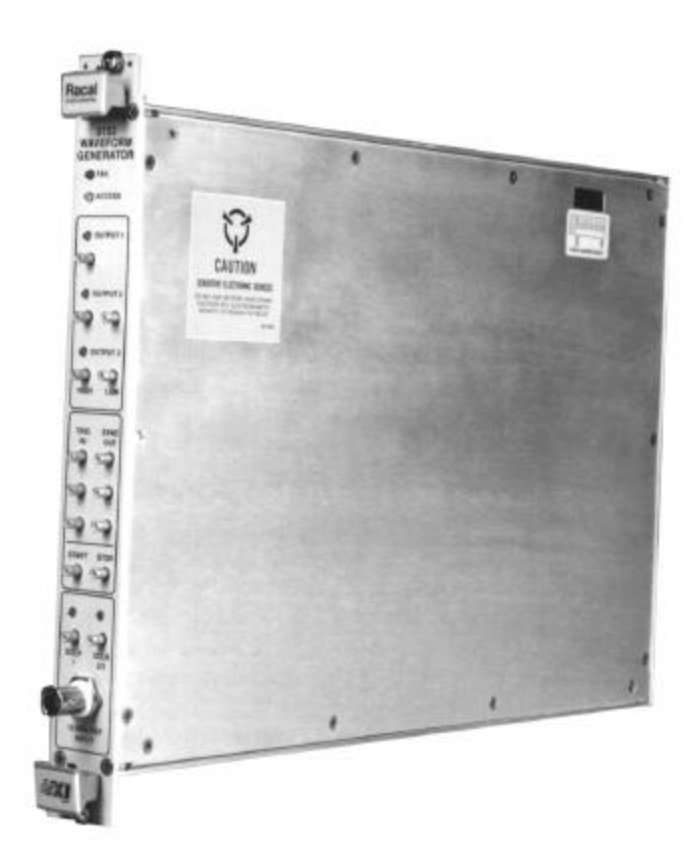

**Figure 1-1, Model 3153**

**Introduction** A detailed functional description is given following the general **Introduction** description of the features, functions, and options available with the Model 3153.

> The Model 3153 is a VXIbus, single slot C-size 3-channel synthesized Waveform Generator. It is a high performance waveform generator that combines three separate and powerful waveform generators in one small package. Each of the three channels can operate as a separate waveform generator; having its own independent sample clock, trigger input, waveform memory and sequence generator. In applications where two or more channels must output synchronized waveforms, channel 1 takes control over slave channels 2, 3 or both.

> In master-slave configuration, all three channels generate waveforms from one sample clock source and start from one trigger source. The master-slave mode ensures that all waveforms that are generated by the three channels are fully synchronized in terms of frequency and start phase of the output waveforms. In master-slave mode, the start phase of each channel may be adjusted relative to the master channel.

> The Model 3153 has three output channels. Each channel is completely independent with its own set of input and output connectors. The instrument connects through a common VXI ASIC device to the VXIbus backplane from which it receives commands and waveform data. The information that is downloaded from the backplane is distributed to the various channels using 16-bit data and A32 address space. After loading waveform data and controlling commands to the generator, each channel can start generating waveforms.

> The architecture of the 3153 is such that only channel 1 is allowed to be programmed as master. Channels 2 and 3 can only be slaves. There are 4 combinations of which the three channels can operate:

- 1) Each channel operates as an independent generator;
- 2) Channel 1 master, channel 2 slave;
- 3) Channel 1 master, channel 3 slave;
- 4) Channel 1 master, channels 2 and 3 slaves.

Being a master, channel 1 has a few features that are not available in the slave units. Channel 1 can output waveforms with up to a 100 MSa/s clock rate maximum, while the slave channels output waveforms at up to 50 MSa/s. The trigger level input for channel 1 may be programmed, while the other two channels are sensitive to TTL levels only. Also, memory options are not the same for all channels. The various memory options are discussed later in this chapter. The generator, if not ordered with special memory option, is shipped with the following memory configuration: channel 1 with 512k, channels 2 and 3 with 2 Meg. Other memory options are listed below.

#### *Note:*

#### **Field upgrades for larger memory banks are not available.**

Aside from the differences above, all channels have the same frequency bandwidth, the same output power and the same operational flexibility and performance.

The Model 3153 is completely digital. There are no analog functions resident in its hardware circuits. Data has to be downloaded to the instrument for it to start generating waveforms. The instrument can generate nine different standard functions such as sine wave, square wave plus seven other functions. Each time that a standard function is required, the instrument has to calculate its coordinates and place them in the waveform memory. Therefore, every time a standard function is recalled, minimal time is required for the controller to compute the function and load its data to the waveform memory.

The frequency accuracy of the output waveform is determined by the clock reference. Using CLK10 as the reference oscillator provides 100 ppm accuracy and stability over time and temperature. If higher accuracy and/or stability are required, one may connect one's own reference oscillator to a front panel input and use this input as the reference for the three sample clock generators of the 3153. Frequency may be is programmed with up to 9 digits, so using an external reference is recommended, if you intend to utilize the full resolution provided by the instrument.

Output amplitude for each of the channels may be programmed separately within the range of 20 mV to 20 Vp-p into an open circuit, and 10 mV to 10 V into 50Ω. Amplitude and offsets are programmed with 4 digits of resolution.

Besides its normal continuous mode, the Model 3153 responds to a variety of trigger sources. The output waveform may be gated, triggered, or may generate a counted burst of waveforms. A built-in trigger generator with a programmable period can be used as a replacement of an external trigger source. As was discussed above, the channels can operate separately from each other. Each channel has its own set of output and input connectors. The trigger inputs are separate for each channel as well. In master-slave configuration, the trigger input of the slave channels are disabled and channel 1 trigger input is the only active trigger input. The VXIbus TTLTrg0 through TTLTrg4 and ECLTrg0 may be routed to any channel. However, in master-slave configuration, active trigger signal is that which is applied to channel 1.

The Model 3153 generates arbitrary waveforms with 12 bits of vertical resolution. Any waveform it generates must first be downloaded to waveform memory.

The arbitrary waveform memory is a bank of 12-bit words. Each word represents a point on the horizontal (or time) waveform scale. Each word has a horizontal address that can range from 0 to 8388560 (with the 8 Meg option only) and a vertical address (or voltage level) that can range from -2047 to +2048 (12 bits). Using a high speed clocking circuit, the digital contents of the arbitrary waveform memory are extracted and routed to the Digital to Analog Converter (DAC). The DAC converts the digital data to an analog signal, and the output amplifier completes the task by amplifying or attenuating the signal at the output connector.

There is no need to use the complete memory bank every time an arbitrary waveform is generated. Waveform memory can be divided into up to 4096 smaller segments and different waveforms can be loaded into each segment. The various segments may then be loaded into a sequence table to generate long and complex waveforms. The sequence table can link up to 4096 segments, while each segment can loop up to 1 million times. Note that sequence generators are separate for each channel. The separation exists also in master-slave mode.

The Model 3153 is fully programmable using SCPI commands and syntax. There are four ways to program the Model 3153, the first being low-level programming of each individual parameter using SCPI commands. The second alternative is to use the *VXIplug&play* driver's Soft Front Panel (SFP) for high-level programming. The *SFP* driver simulates a mechanical front panel with the necessary push buttons, displays and dials to operate the Model 3153 in a similar way to using a bench-top instrument. The third way to program the 3153 is by using either the LabVIEW or LabWindows/CVI drivers. The fourth way to program the 3153 is via the WaveCAD program. The Model 3153 will not operate without being programmed. Therefore, it is recommended that the user become familiar with its basic features, functions and programming concepts as described in this and the following chapters.

**Options** A number of options are offered for the model 3153. Compare the option number with the number that is printed on the instrument to verify which of the options is installed in your instrument. Note that all Model 3153 options are only installed in the factory. Contact your nearest Racal representative if the number printed on the case does not reflect the correct version ordered. The list of available options is given below:

- 1. 407677-001 Model 3153, Waveform Generator, channel 1 512k RAM, channels 2/3 – 2Meg
- 2. 407677-002 Model 3153, Waveform Generator, channel 1 2Meg, channels 2/3 – 4Meg
- 3. 407677-003 Model 3153, Waveform Generator, channel 1- 2Meg, channels 2/3 – 8Meg

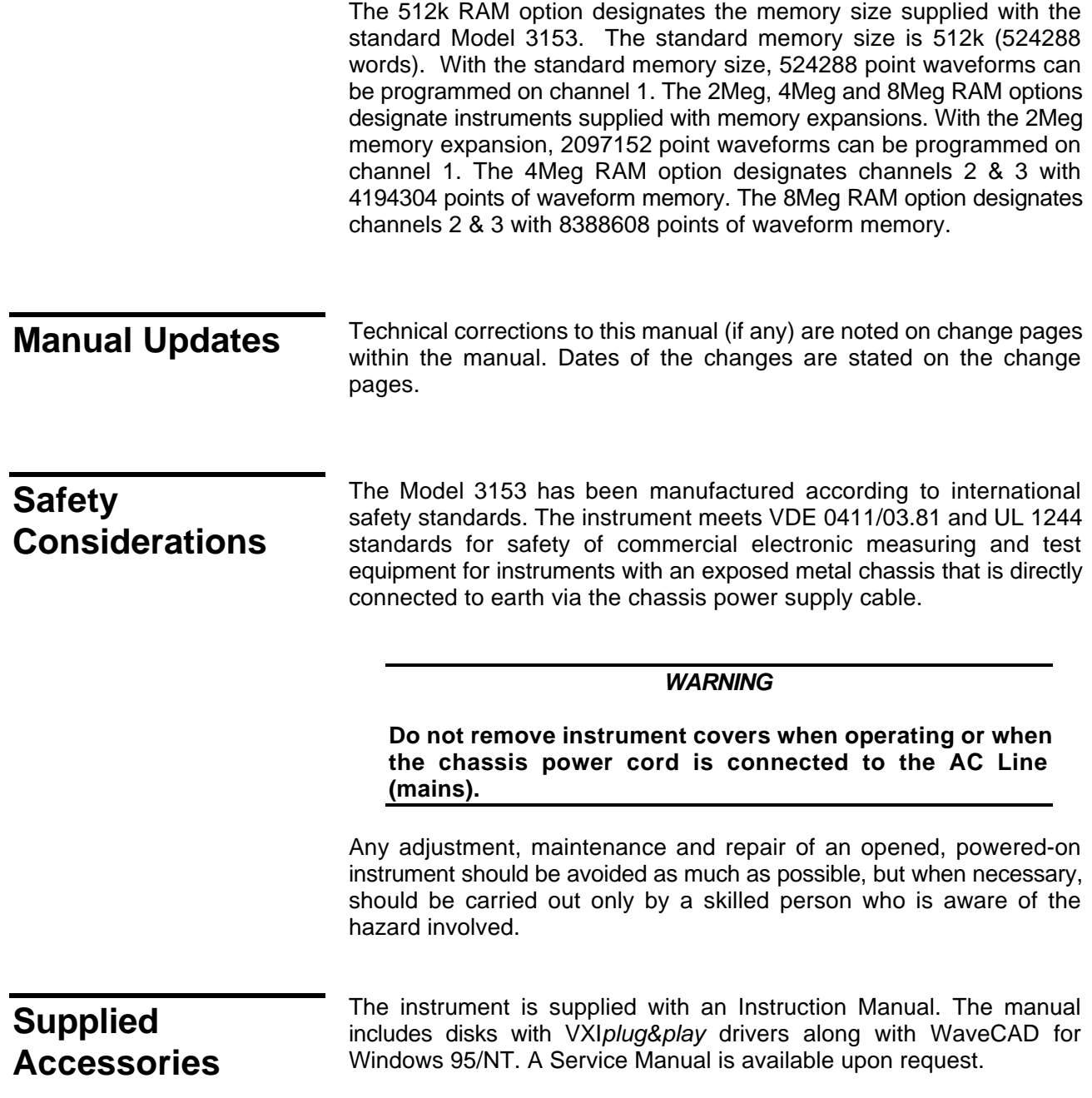

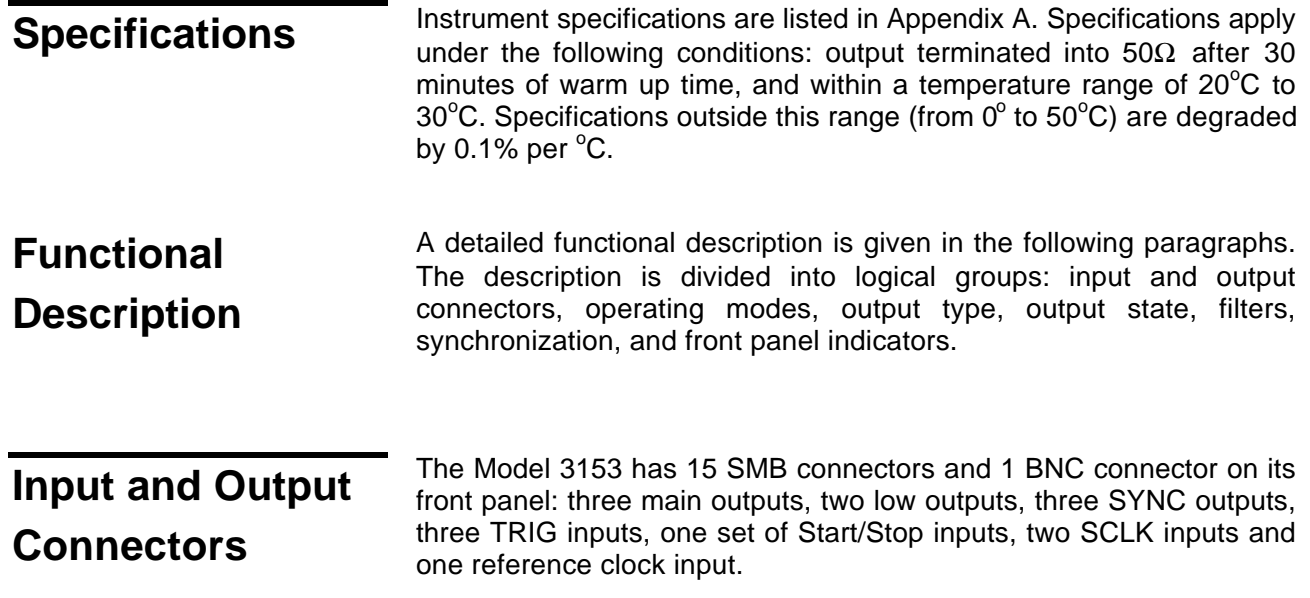

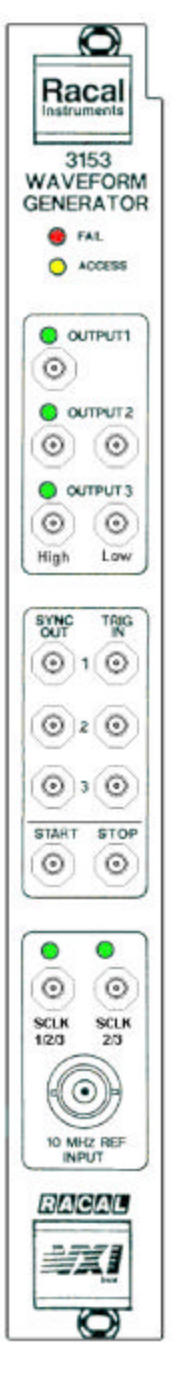

**Figure 1-2, The Front Panel**

**Output - Channel 1** The channel 1 output connector outputs fixed (standard) waveforms to 50 MHz, user (arbitrary) and sequenced waveforms with sampling clock to 100 MSa/s. Output impedance is 50Ω, therefore, for best performance, the cable connected to this output should be terminated with 50Ω. Output amplitude accuracy is calibrated when connected to a 50Ω load. If the output is connected to a different load resistance, determine the actual amplitude using the following equation:

$$
V_{out}\!=\!2\hspace{0.025cm}V_{prog}\left(\begin{array}{cc}\frac{50\Omega}{50\Omega\!+\!R}\end{array}\right)
$$

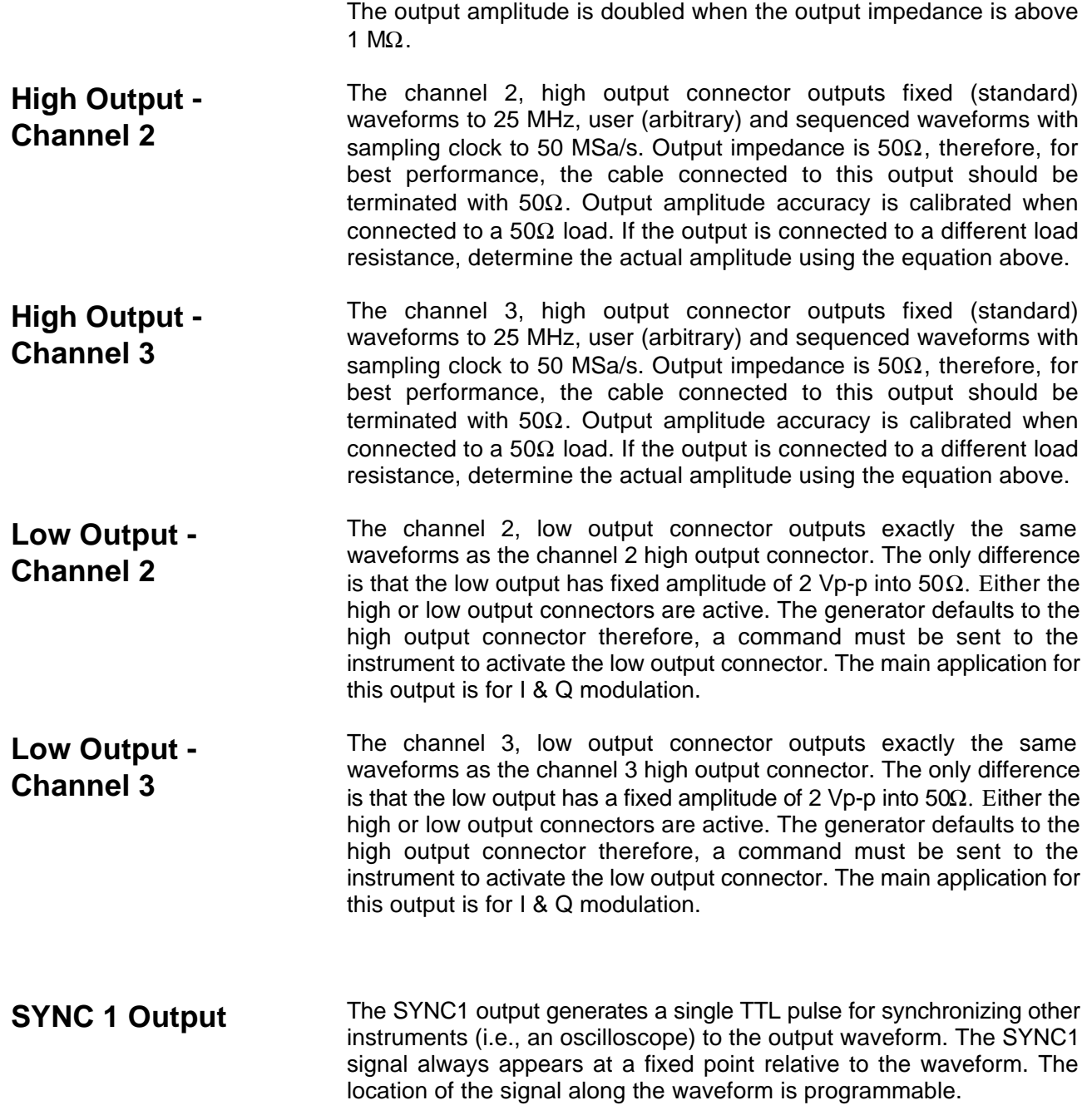

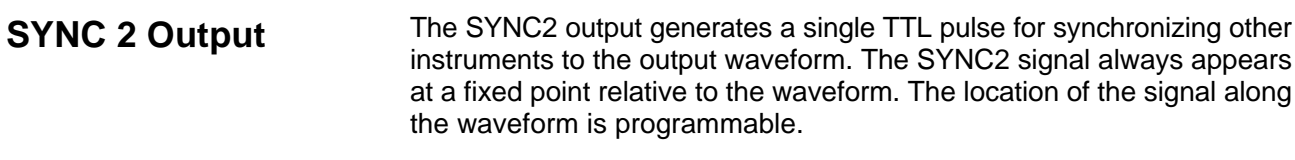

- **SYNC 3 Output** The SYNC3 output generates a single TTL pulse for synchronizing other instruments to the output waveform. The SYNC3 signal always appears at a fixed point relative to the waveform. The location of the signal along the waveform is programmable.
- **Trigger 1 Input** In general, the trigger inputs accept signals that stimulate the output waveforms. The trigger input is inactive when channel 1 is in continuous operating mode. When placed in trigger, gated or burst mode, the trigger input is made active and waits for the right condition to trigger the instrument. In *trigger and burst* modes, the trigger input is *edge sensitive*, i.e., it senses transitions from high to low or from low to high to trigger the Model 3153. The direction of the transition is programmable. In *gated mode*, the trigger input is *level sensitive*, i.e., the Model 3153 is gated when the logic level is high and idle when the level is logic low. Trigger level for this input is programmable.

In master-slave mode, the trigger 1 input is also used as the master trigger for the whole generator. When other channels are coupled to channel 1, all other trigger inputs are disabled.

**Trigger 2 Input** The trigger 2 input is inactive when channel 2 is in continuous operating mode. When placed in trigger, gated or burst mode, the trigger input is made active and waits for the right condition to trigger the instrument. In *trigger and burst* modes, the trigger input is *edge sensitive*, i.e., it senses transitions from high to low or from low to high to trigger the Model 3153. The direction of the transition is programmable. In *gated mode*, the trigger input is *level sensitive*, i.e., the Model 3153 is gated when the logic level is high and idle when the level is logic low. Trigger 2 input accepts TTL level signals only.

> If channel 2 is coupled to channel 1, this input is disabled and channel 1 triggers override the state of this input.

**Trigger 3 Input** The trigger 3 input is inactive when channel 3 is in continuous operating mode. When placed in trigger, gated or burst mode, the trigger input is made active and waits for the right condition to trigger the instrument. In *trigger and burst* modes, the trigger input is *edge sensitive*, i.e., it senses transitions from high to low or from low to high to trigger the Model 3153. The direction of the transition is programmable. In *gated mode*, the trigger input is *level sensitive*, i.e., the Model 3153 is gated when the logic level is high and idle when the level is logic low. Trigger 3 input accepts TTL level signals only.

If channel 3 is coupled to channel 1, this input is disabled and channel 1 triggers override the state of this input.

**Stop Input** The stop input operates in conjunction with the trigger (1, 2 or 3) and the start input. The stop input is sensitive to TTL level transitions. Slope sensitivity is programmable for positive or negative edge. The stop signal arms the 3153 to stop at the next breakpoint. When applied, the sample clock is removed and the output waveform stops. A consequent start signal at the start input resumes the generation of the output waveform from the last point it has stopped.

> The stop input is active in all operating modes, i.e. continuous, trigger gated, etc., The stop input controls all three channels simultaneously. Typical waveform which, has resulted from the use of the stop, start and trigger inputs is shown in Figure 1-3.

**Start Input** The start input operates in conjunction with the stop input. The start input is sensitive to TTL level transitions. Slope sensitivity is programmable for positive or negative edge. Transitions at the start input cause the generator to continue the waveform from the last point it has stopped. The start input is active only after a valid stop signal. Following a stop signal at the stop input, the only signal that will unlock this break is the signal at the start input.

> The start input is active in all operating modes, i.e. continuous, trigger gated, etc., The start input controls all three channels simultaneously. Typical waveform which, has resulted from the use of the stop, start and trigger inputs is shown in Figure 1-3.

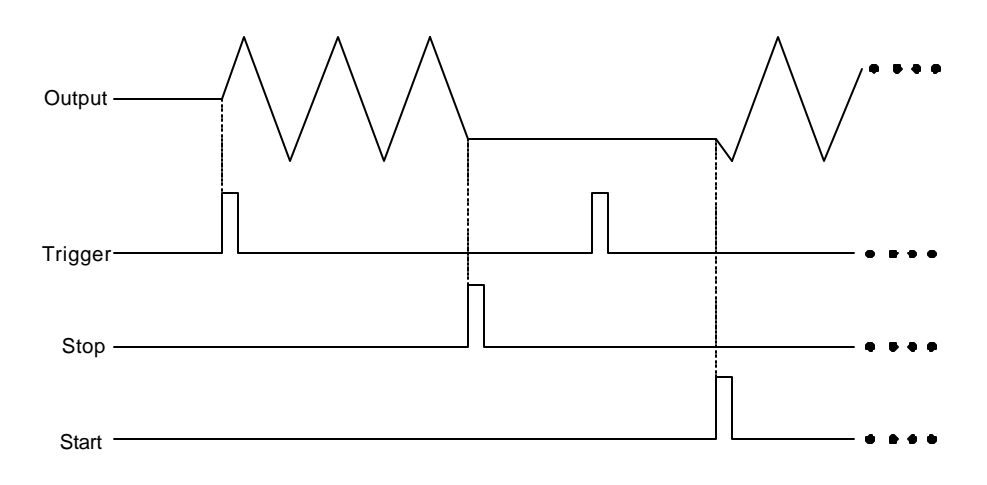

**Figure 1-3, Start/Stop Operation in Trigger Mode**

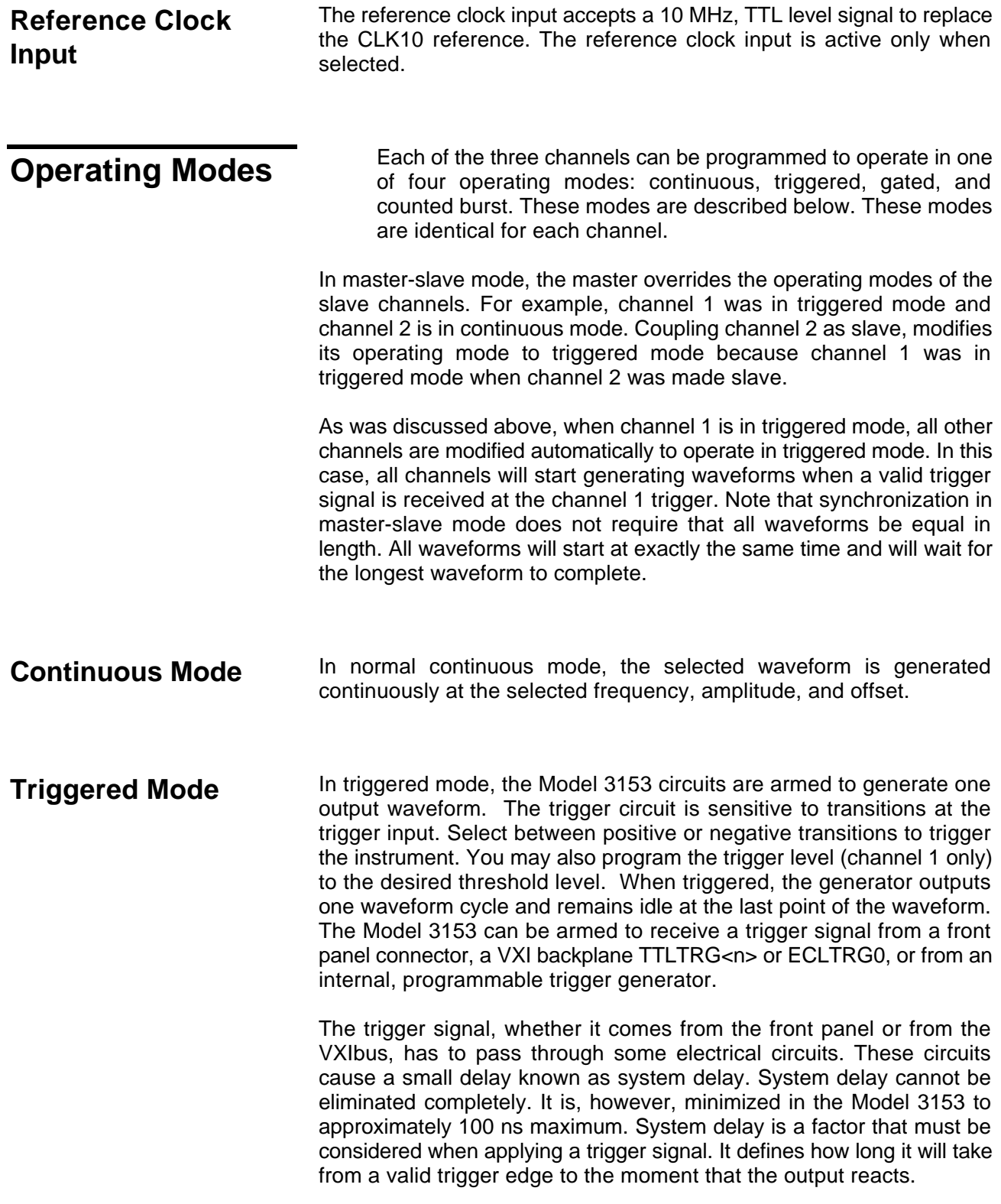

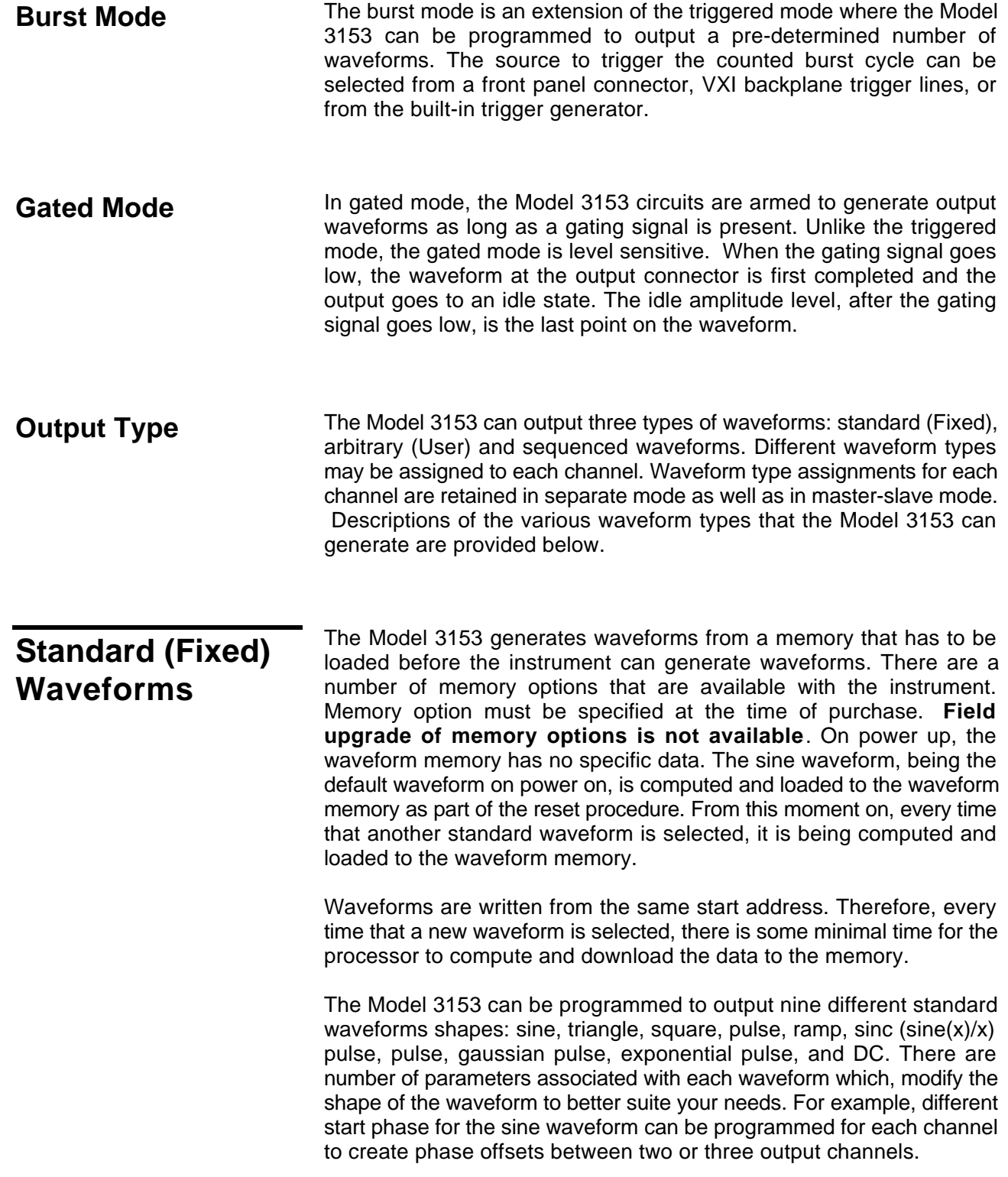

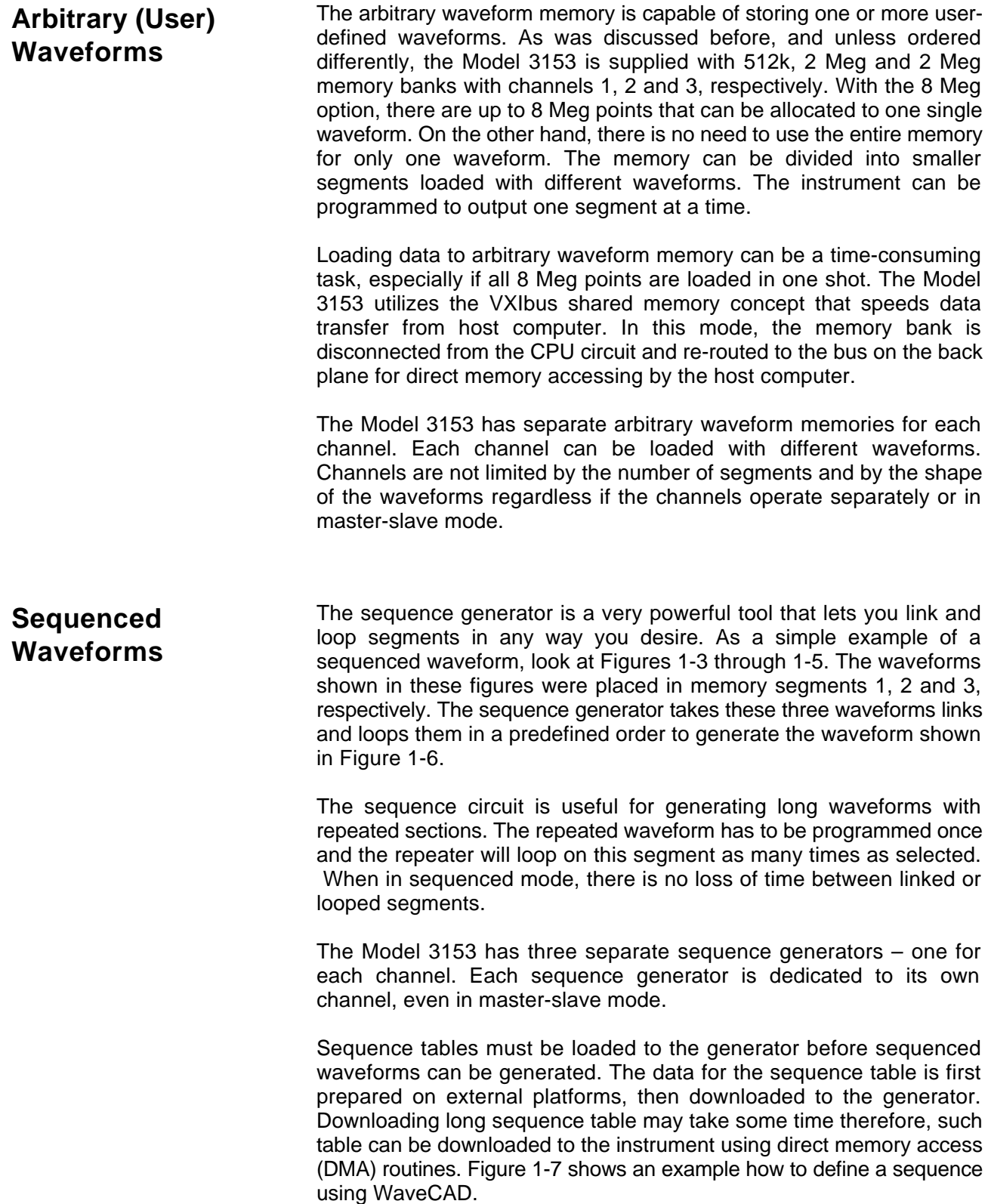

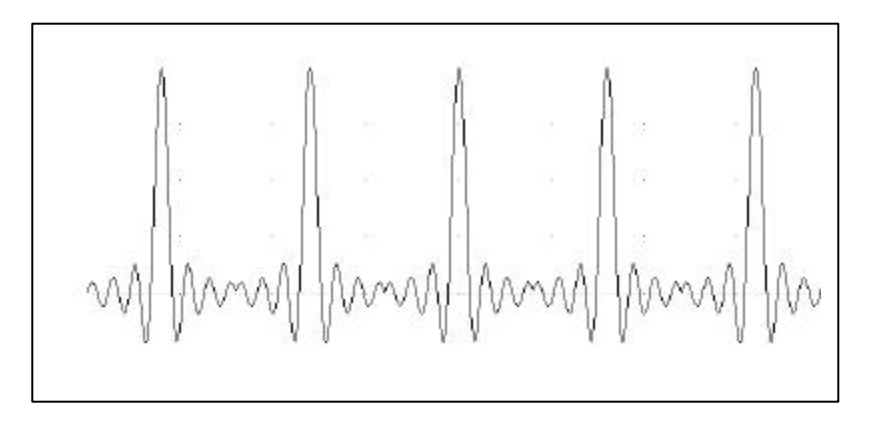

**Figure 1- 4, Segment 1 – Sin (x)/x Waveform**

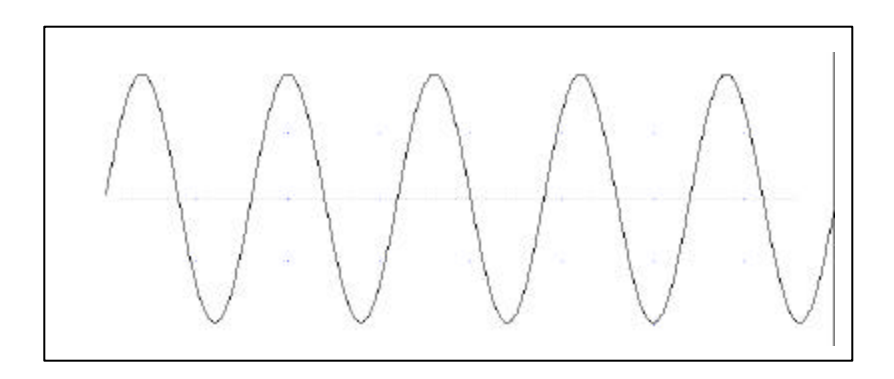

**Figure 1- 5,Segment 2 – Sine Waveform**

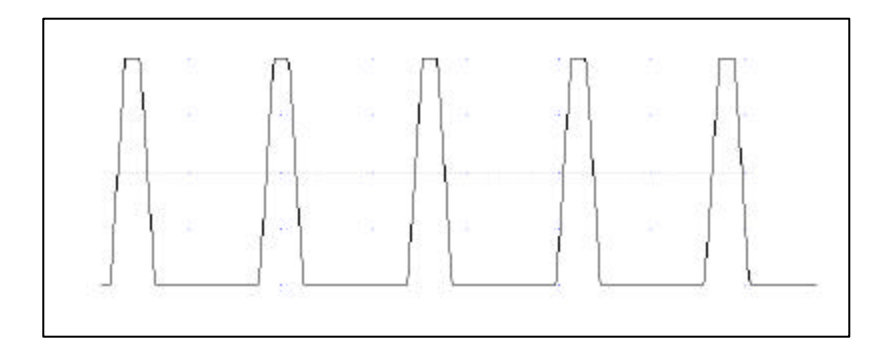

**Figure 1- 6. Segment 3 – Pulse Waveform**

The following sequence was made of segment 2 repeated twice, segment 1 repeated four times, and segment 3 repeated two times.

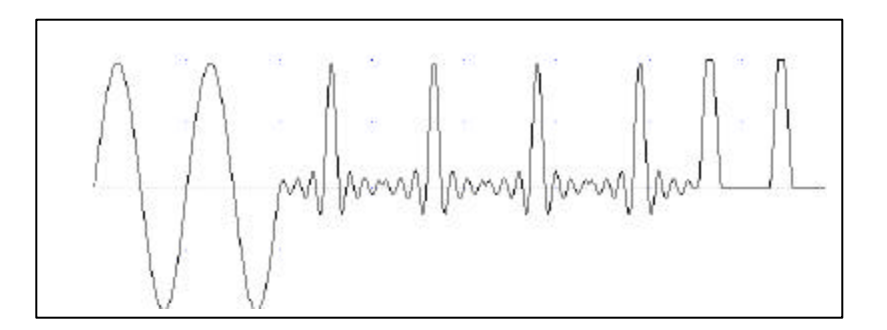

**Figure 1- 7. Sequenced Waveforms**

The table below from WaveCAD's Sequence Table Editor, shows how the same sequence can be defined using WaveCAD.

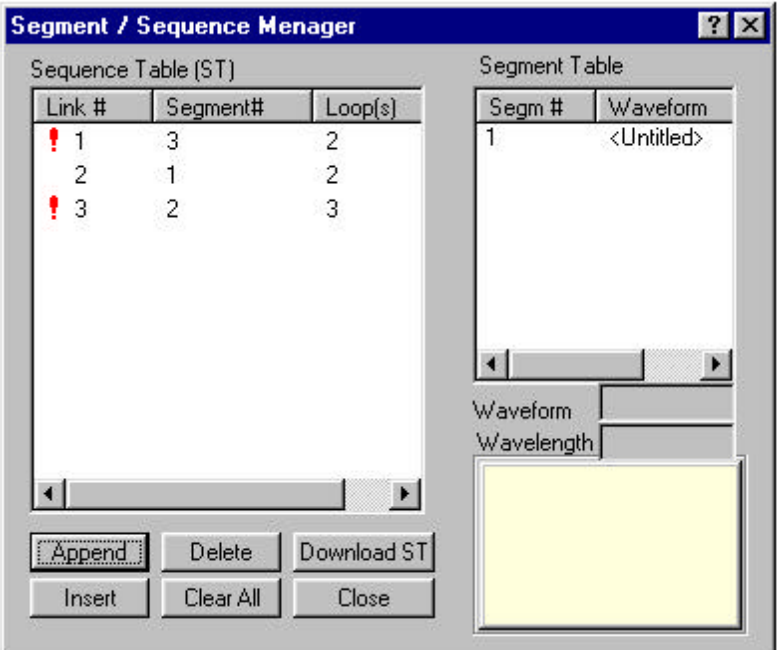

**Figure 1- 8, WaveCAD Example**

**Output State** The main outputs can be turned on or off. The internal circuit is disconnected from the output connector by a mechanical switch (relay). This feature is useful for connecting the main outputs to an analog bus. For safety reasons, when power is first applied to the chassis, the main output is always off.

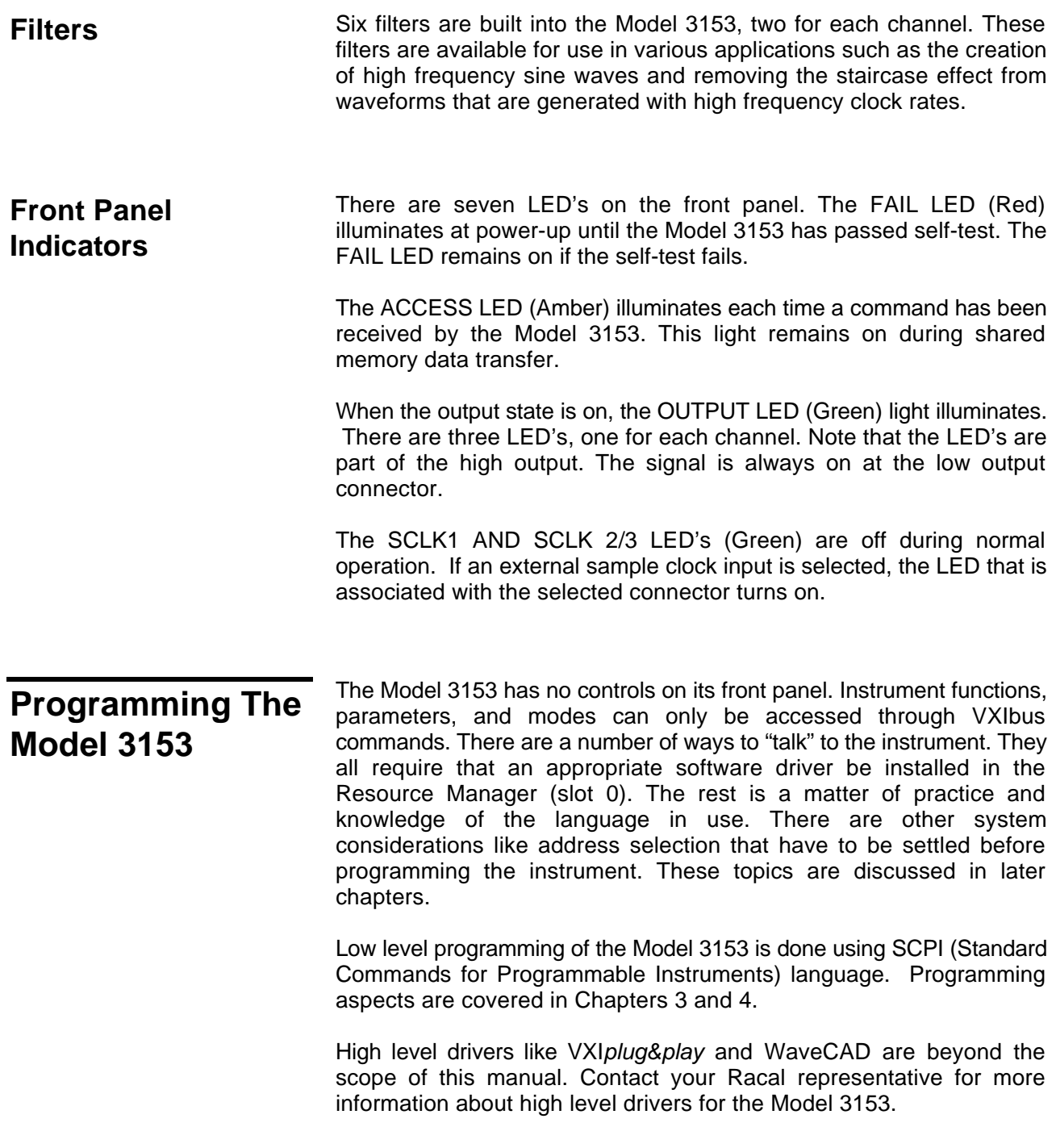

# **Chapter 2 CONFIGURING The INSTRUMENT**

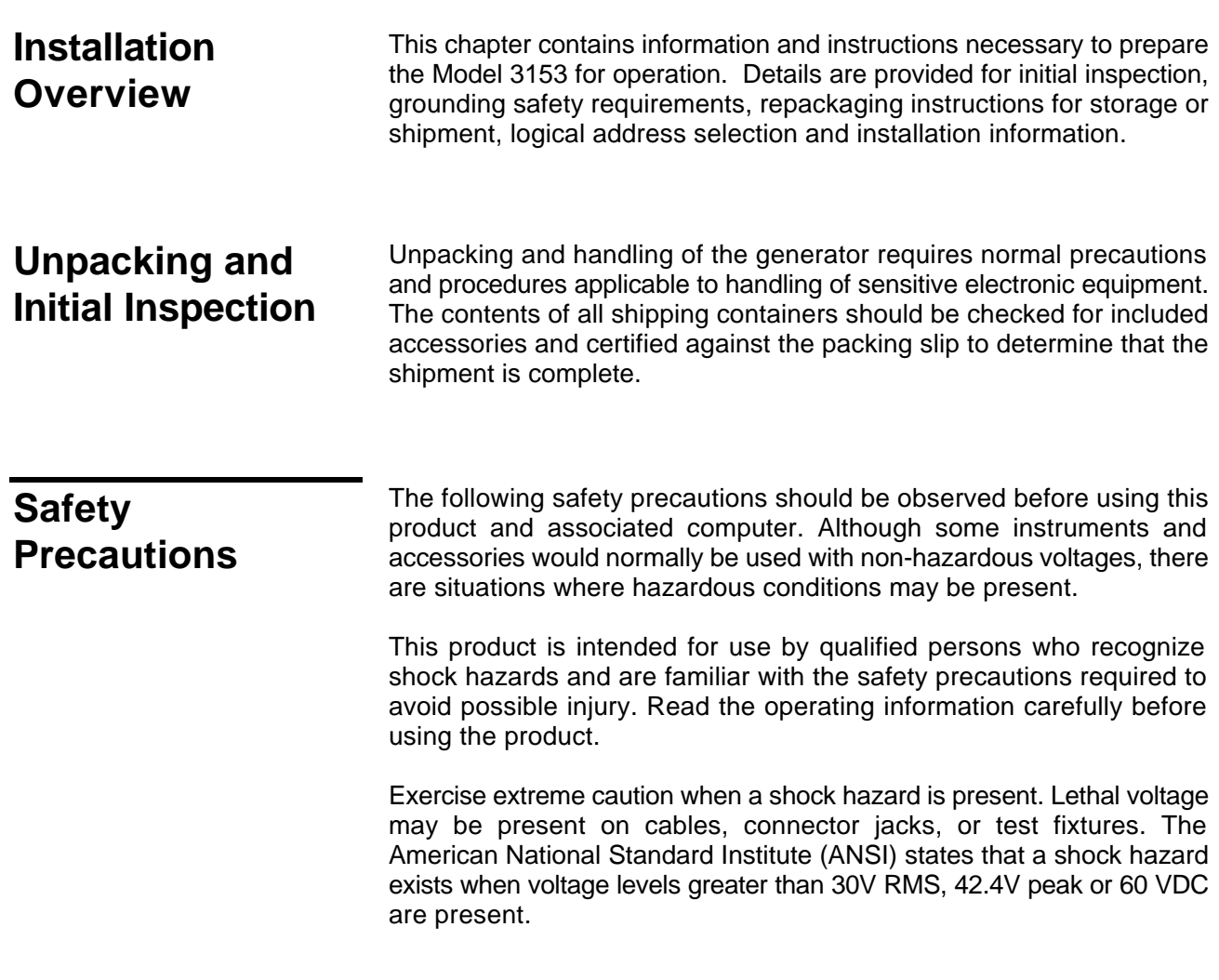

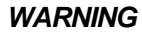

**For maximum safety, do not touch the product, test cables, or any other instrument parts while power is applied to the circuit under test. ALWAYS remove power from the entire test system before connecting cables or jumpers, installing or removing cards from the computer, or making internal changes such as changing the module address.**

**Do not touch any object that could provide a current path to the common side of the circuit under test or power line (earth) ground. Always keep your hands dry while handling the instrument.**

When using test fixtures, keep the lid closed while power is applied to the device under test. Carefully read the "**Safety Precautions**" instructions that are supplied with your test fixtures.

Before performing any maintenance, disconnect the line cord and all test cables. Only qualified service personnel should perform maintenance.

**Performance Checks** The instrument has been inspected for mechanical and electrical performance before shipment from the factory. It is free of physical defects and in perfect electrical order. Check the instrument for any damage sustained in transit and perform the electrical procedures outlined in the section entitled **Unpacking and Initial Inspection.**

**Grounding Requirements** To ensure the safety of operating personnel, the U.S. O.S.H.A. (Occupational Safety and Health) requirement and good engineering practice mandate that the instrument panel and enclosure be "earth" grounded. Although BNC housings are isolated from the front panel, the metal part of the BNC connector is connected to earth ground.

#### *WARNING*

**Do not attempt to float the output(s) from ground as it may damage the Model 3153 and your equipment.**

## **Long Term Storage or Repackaging For Shipment**

If the instrument is to be stored for a long period of time or shipped immediately, proceed as directed below. If you have any questions, contact your local Racal Instruments Representative or the Racal Instruments Customer Service Department.

- 1. Repack the instrument using the wrappings, packing material and accessories originally shipped with the unit. If the original container is not available, purchase replacement materials.
- 2. Be sure the carton is well sealed with strong tape or metal straps.
- **3.** Mark the carton with the model and serial number. If it is to be shipped, show sending and return address on two sides of the box.

### *NOTE*

**If the instrument is to be shipped to Racal Instruments for calibration or repair, attach a tag to the instrument identifying the owner. Note the problem, symptoms, and service or repair desired. Record the model and serial number of the instrument. Show the work authorization order as well as the date and method of shipment. ALWAYS OBTAIN A RETURN AUTHORIZATION NUMBER FROM THE FACTORY BEFORE SHIPPING THE INSTRUMENT TO RACAL INSTRUMENTS.**

**Preparation For Use** Preparation for use includes removing the Model instrument from the container box, selecting the required logical address and installing the module in a VXIbus chassis.

**Logical Address Selection**

The VXIbus Resource Manager identifies modules in the system by the module's address. VXIbus logical addresses can range from 0 to 255, however, addresses 1 to 254 **only** are reserved for VXIbus modules. Logical address 0 is reserved for the Resource Manager. Logical address 255 permits the Resource Manager to dynamically configure the module logical address.

To change the logical address, use the 8-position DIP switch accessible from the top right side of the module near the rear end of the case (switch S1). The switches are marked with numbers 1 to 8. The Model  $3153$  uses binary values (2 $^0$  to 2<sup>7</sup>) to set the logical address using the active low address switch. A switch is active when its arm is placed in the ON position.

Racal Instruments ships the Model 3153 with the logical address set to 2.

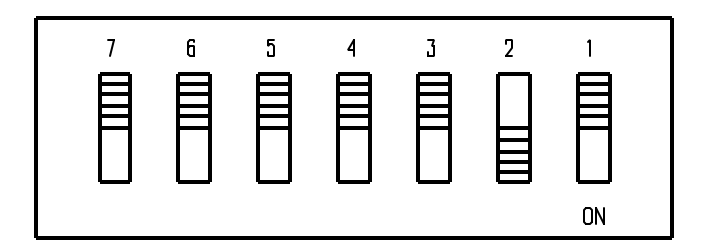

**Figure 2-1, Logical Address Set to "2"**

**Installation** The instrument can be installed in any slot except slot 0 in a VXIbus mainframe. When inserting the instrument into the mainframe, it should be gently rocked back and forth to seat the connectors into the backplane receptacle. The ejectors will be at right angles to the front panel when the instrument is properly seated into the backplane. Use two captive screws above and below the ejectors to secure the instrument into the chassis.

After installation, perform an initial checkout and operational verification.

# **Chapter 3 USING The INSTRUMENT**

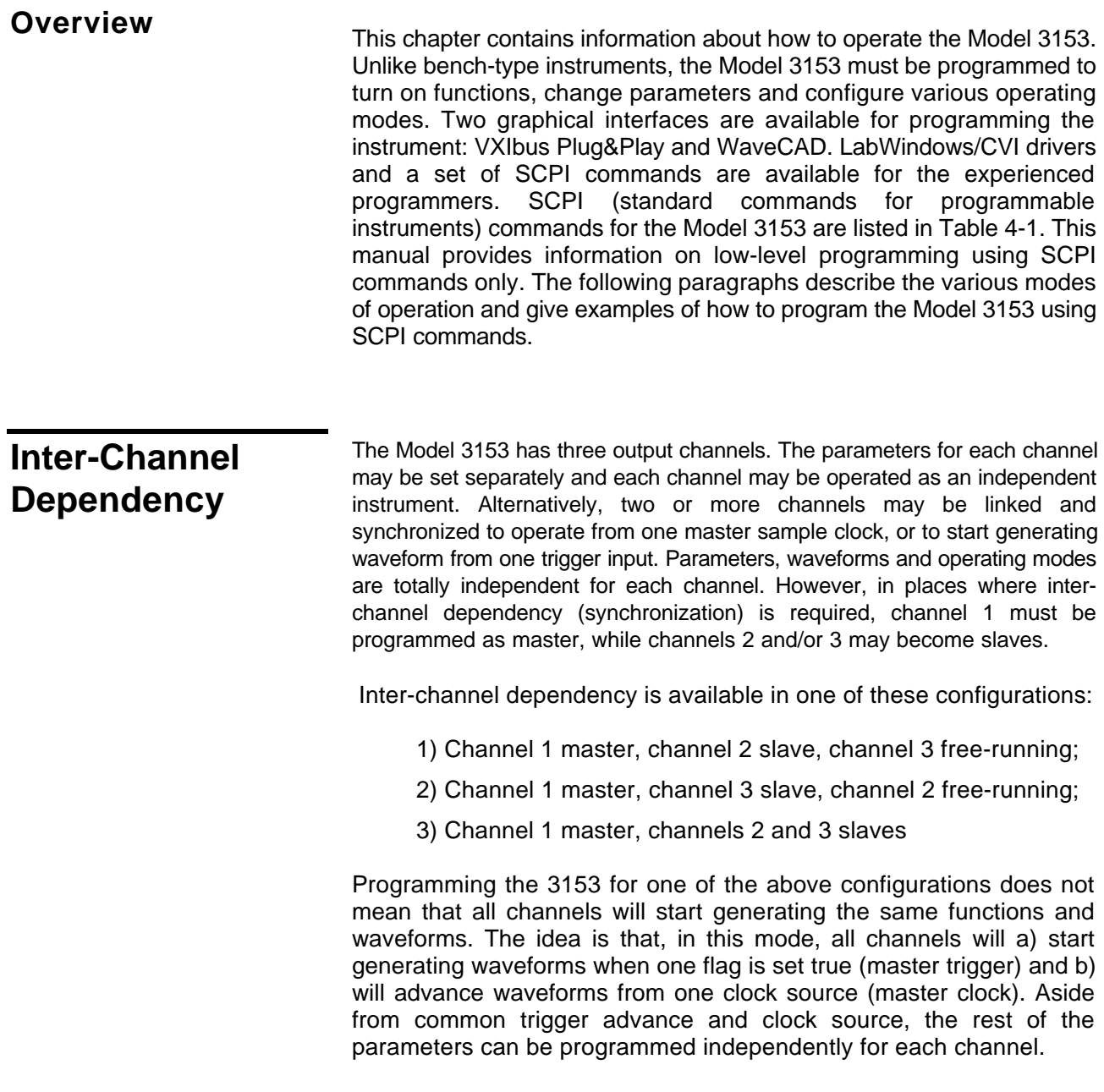

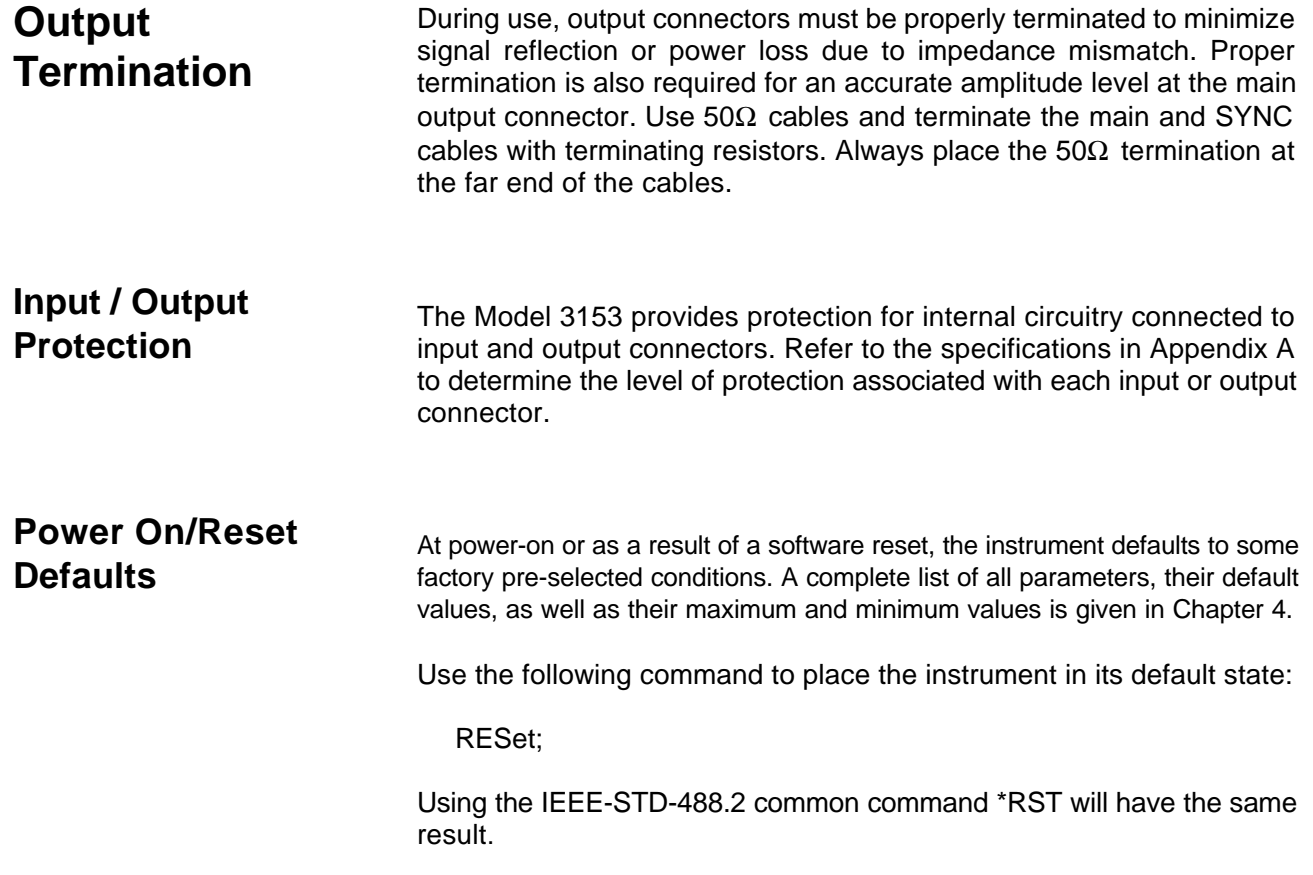

**What To Do Now** When writing low level code to operate the Model 3153, bilow the instructions in this chapter to understand the meaning and response that each command generates. Examples contained in the following paragraphs show basic techniques of how to program output waveforms.

#### **Example** 1

The following example programs the Model 3153 to turn on channel 1 and programs the waveform frequency to 10MHz. Then, it programs channel 1 to output a square waveform with amplitude of 2V and offset of 0.5V. Next, it programs channel 2 to output a triangular waveform with amplitude of 1V and offset of 0.5V.

/\* Reset the Model 3153 to its default state as listed in Table 3-1. \*/

:RESet;

/\* Change the output waveform to square. Note that there is no need to use the FUNC:MODE command as the default value after RESet is FIXed. \*/

:FUNCtion:SHAPe SQUare;

/\* Change the frequency to 10MHz. \*/

:FREQuency 10e6;

/\* Change the amplitude to 2V and the offset to 0.5 V. \*/

:VOLTage 2; :VOLTage:OFFSet 0.5;

Note that output peak voltage may never exceed ±5V. Amplitude and offset may be set freely within a 10V window, as long as the following limits are kept:

| offset | +Vpk-pk  $\div$  2  $\leq$  10

/\* Turn on the channel 1 output. \*/

:OUTPut ON;

/\* The following command changes control to channel 2. \*/

:INSTrument:SELect 2;

/\* Set channel 2 amplitude to 1V and the offset to 0.5 V. \*/

 :VOLTage 1; :VOLTage:OFFSet 0.5;

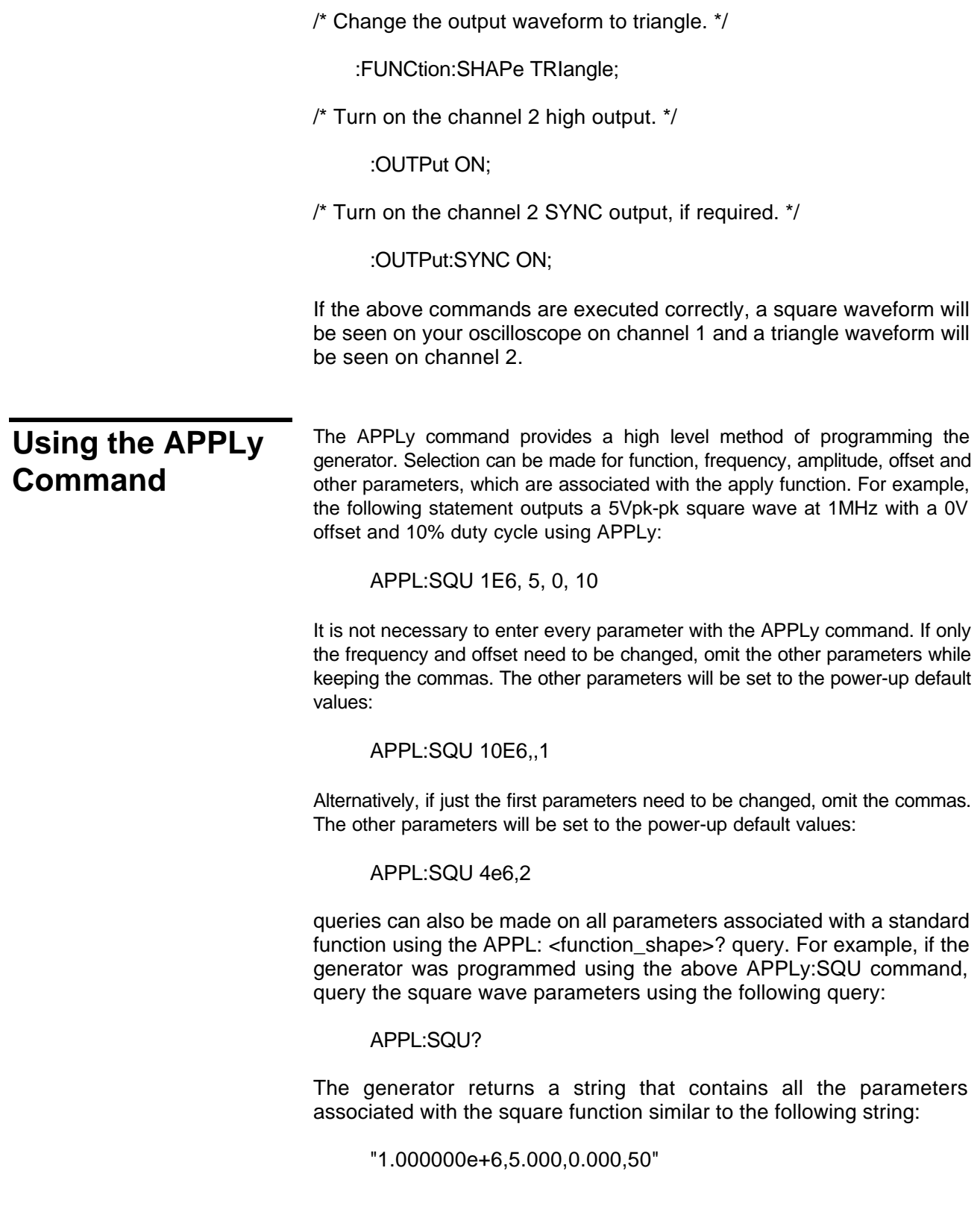
The command:

APPLy:SINusoid {<frequency>,<amplitude>,<offset>,<phase>,<power>}

programs the generator to output a sine waveform with frequency, amplitude, offset, start phase and power parameters. Parameters are not optional if the above APPLy command is used. Include all other parameters in the command. The default settings for these parameters are: 1MHz, 5Vpk-pk, 0V, 0 and 1.

The command:

APPLy:TRIangle {<frequency>,<amplitude>,<offset>,<phase>,<power>}

programs the generator to output a triangle waveform with frequency, amplitude, offset, start phase, and power parameters. The default settings for these parameters are: 1MHz, 5Vpk-pk, 0V, 0 and 1.

The command:

APPLy:SQUare {<frequency>,<amplitude>,<offset>,<duty\_cycle>}

programs the generator to output a square waveform with frequency, amplitude, offset and duty cycle parameters. The default settings for these parameters are: 1MHz, 5Vpk-pk, 0V, and 50%.

The command:

APPLy:PULSe{<frequency>,<amplitude>,<offset>,<delay>, <high\_time>,<rise\_time>,<fall\_time>}

programs the generator to output a pulse waveform with frequency, amplitude, offset, and delay, rise time, high time and fall time parameters. The default settings for these parameters are: 1MHz, 5Vpk-pk, 0V, 0%, 10%, 10% and 10%.

The command:

APPLy:RAMP {<frequency>,<amplitude>,<offset>,<delay>, <rise\_time>,<fall\_time>}

programs the generator to output a ramp waveform with frequency, amplitude, offset, delay, rise time, and fall time parameters. The default settings for these parameters are: 1MHz, 5Vpk-pk, 0V, 0%, 10% and 10%.

The command:

APPLy:SINC {<frequency>,<amplitude>,<offset>,<number\_cycles>}

programs the generator to output a sine(x)/x waveform with frequency, amplitude, offset, and number of cycles parameters. The default settings for these parameters are: 1MHz, 5Vpk-pk, 0V and 10.

The command:

APPLy:EXPonential <frequency>,<amplitude>,<offset>,<exponent>}

programs the generator to output an exponential waveform with frequency, amplitude, offset, and exponent parameters. The default settings for these parameters are: 1MHz, 5Vpk-pk, 0V and -10.

The command:

APPLy:GAUSsian {<frequency>,<amplitude>,<offset>,<exponent>}

programs the generator to output a gaussian waveform with frequency, amplitude, offset, and exponent parameters. The default settings for these parameters are: 1MHz, 5Vpk-pk, 0V and 10.

The command:

APPLy:DC {<percent\_amplitude>}

programs the generator to output a DC level. The DC level is set as a percent of programmed amplitude. The default setting for this function is 100%.

The command:

APPLy:USER {<segment\_number>,<sampling\_clock>,<amplitude>,<offset>}

programs the generator to output an arbitrary waveform. The specified segment number must be loaded with an arbitrary waveform before the generator can execute this command successfully. This command lets you specify segment number, sampling clock rate, amplitude and offset. The default settings for these parameters are: 1, 1MHz, 5Vpk-pk and 0V.

The query:

APPLy:<function\_shape>?

queries parameters associated with the specified function shape. Returns a string of values depending on the parameters that are available for the selected function shape.

The query:

APPLy?

queries parameters associated with the currently selected function shape and returns a string of values depending on the parameters available for the selected function shape. For example, if the generator is programmed to output a ramp waveform, the APPL? command returns: "1e+6, 5, 0 , 0, 10, 10, 10".

### **Example 2**

The following example programs the Model 3153 using the APPLy command. This example turns on the main output, generates a square waveform, programs frequency to 2MHz, programs amplitude to 1V and offset to 1V. It also changes the square wave duty cycle parameter to 25%.

/\* Reset Model 3153 to its default condition as listed in Table 3-1. \*/

### :RESet;

/\* Change the output waveform to square, frequency to 2MHz, amplitude to 1V, offset to 1V and duty cycle to 25%. Note that there is no need to use the FUNC:MODE command because the default value after RESet is FIXed. \*/

:APPLy:SQUare 2e6,1,1,25

/\* Turn the main output on. \*/

:OUTPut ON

/\*Turn the SYNC output on, if required. \*/

:OUTPut:SYNC ON

If the above commands are executed correctly, a square waveform will be seen on your oscilloscope.

## **Selecting the Active Channel**

On power up, the instrument defaults to channel 1. That means that each command sent to the generator affects channel 1 parameters. If you want to send commands to other channels, you must switch the input to other channels. Proceeding channel selection, all command will affect the selected channel only. Use the following command to select the channel you want to program:

INSTrument:SELect {1 | 2 | 3}

When "1" is selected, commands will control parameters that are unique for the channel 1 output. Selecting "2", modifies the control to channel 2 parameter. Similarly. Selecting "3", modifies the control to channel 3 parameter The default option is "1". Parameters that are common to all three channels may be programmed from either path.

The query:

INSTrument:SELect?

queries the active channel and returns 1, 2, or 3.

The Control Panel from WaveCAD is shown in Figure 3-1 demonstrates high-level implementation of channel control.

# **Enabling the Main (High) Outputs**

3153 waveforms are generated using data points that are downloaded to a waveform memory. Using the sample clock generator, the data is clocked to the digital to analog converter (DAC) which, in turn, generates the waveform shape that was downloaded to the arbitrary waveform memory.

The DAC itself can not be connected directly to the main output because it does not have sufficient drive capabilities, nor does it have the amplitude and offset control, which is required at the output connector. To overcome this problem, a high-power output amplifier circuit is installed directly after the DAC. The amplifier circuit includes gain, offset, attenuation and stand-by control. The output amplifier is the circuit that connects to the output connector.

For safety reasons, main output default setting is OFF. Disable or enable the main output using the following command:

OUTPut {OFF | ON}

When the main output state is programmed to ON, the output connector is connected to the output amplifier through a  $50\Omega$  resistor and an LED near the output connector illuminates. In the OFF position, the output connector is disconnected from the output amplifier by means of a mechanical relay.

## *CAUTION*

**Ensure that voltage is not applied to the main output connector when the Model 3153 output state is programmed to ON.**

The query:

OUTPut?

queries the state of the main output and returns "0" (OFF) or "1" (ON).

## **Enabling the Low Outputs**

The Model 3153 has three high-level output connectors that have amplitude and offset control. Channels 2 and 3 also have low-level output connectors. The low-level outputs are connected directly from the DAC through a buffer amplifier. Amplitude from these connectors is fixed at 2Vpk-pk into 50Ω.

The low-level outputs are used in applications where signal purity and high signal-to-noise ratio are crucial. The signal at the output of the DAC circuit predominantly has these signal qualities. To minimize damage that may be caused by external misuse of this output, the signal from the DAC is buffered before it is applied to the low-level output connector.

Waveforms from the high and low level outputs are not available at the same time. Either the low-level outputs or the high-level outputs can be made active at a time. If turned on, the high level outputs are active first. For safety reasons, the low-level outputs are turned off when the generator is first turned on.

Use the following command to enable the low-level output:

OUTPut:TYPE {HIGH | LOW}

The default state is **HIGH**. This means that when the output is turned on (OUTP ON), the signal will be available from the high-level output connector. Use the **LOW** option to route the DAC circuit to the low-level output.

The query:

OUTPut:TYPE?

queries the output type and returns HIGH or LOW.

## **Output Configuration Commands**

The output configuration commands control the output function, shape, frequency, amplitude, filter and state. The Instrument Control Panel from WaveCAD below demonstrates high-level implementation of output control.

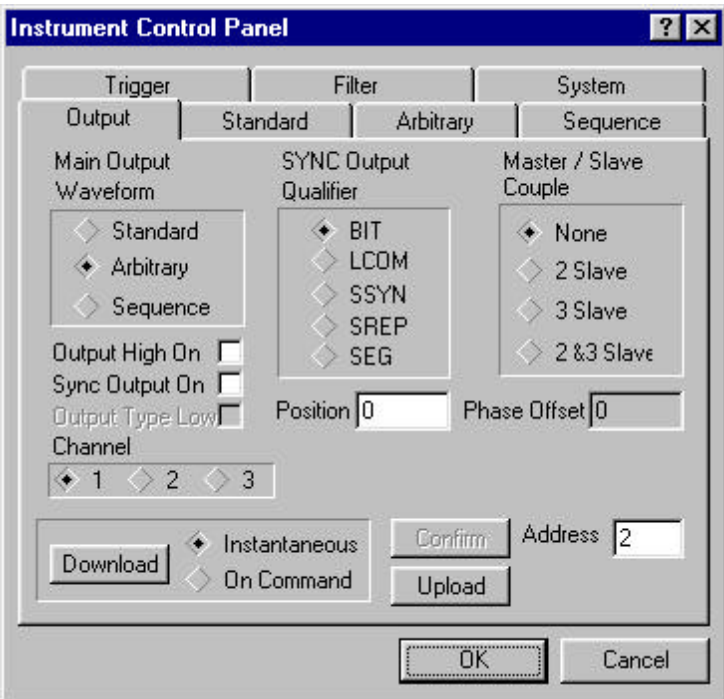

**Figure 3-1, Output Control with a WaveCAD Panel**

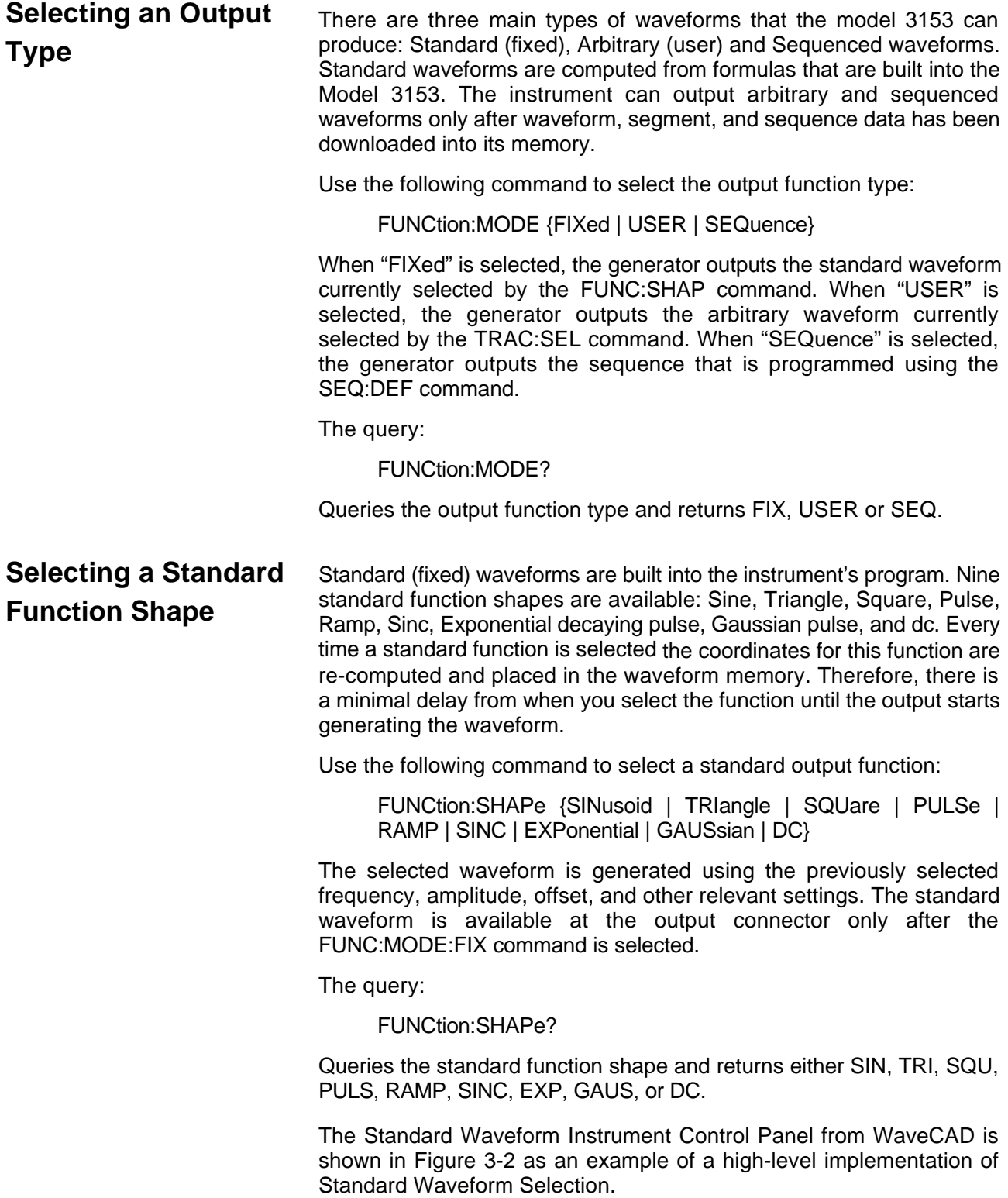

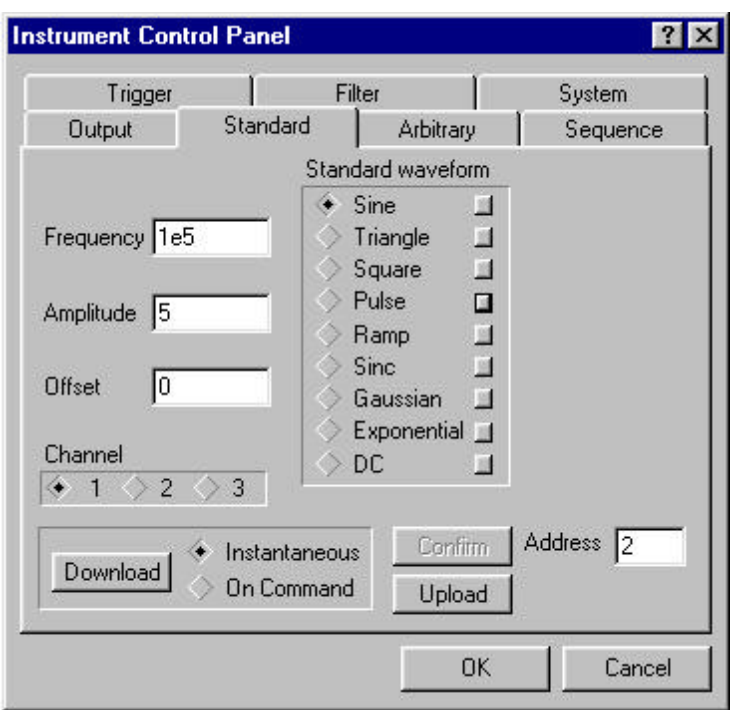

## **Figure 3-2, Standard Waveform Selection Panel from WaveCAD**

Users should be careful not to confuse waveform frequency with sample clock frequency. The waveform frequency parameter is valid for standard waveforms only and controls waveform frequency at the output connector. On the other hand, the sample clock frequency parameter is valid for arbitrary waveforms only and defines the frequency at which the generator clocks data points.

Standard waveform frequency is measured in units of Hertz (Hz). Arbitrary waveform sample clock frequency is measured in units of Samples per second (Sa/s). The frequency of a given arbitrary waveform at the output connector must be computed using the sample clock frequency and the number of data points. Use the following equation for computing the frequency of (one cycle of) an arbitrary waveform:

Frequency = Sample Clock / Number of data points

For example, using a sample clock of 80MSa/s with a 1000-point waveform will generate an 80kHz waveform at the output connector.

Use the following command to change the frequency for standard waveforms:

FREQuency {<frequency> | MINimum | MAXimum}

MIN selects the lowest frequency allowed for the currently active function. MAX selects the highest frequency allowed for the currently active function. The default frequency setting is 1MHz for all parameters.

# **Changing the Frequency and Sample Clock**

The query:

FREQuency?

queries the frequency setting for the standard function currently active and returns a value in hertz.

The command:

FREQuency:RASTer {<frequency> | MINimum |MAXimum}

sets the sample clock frequency for the user and sequenced mode parameters. MIN selects the lowest frequency allowed for the currently active segment or sequence. MAX selects the highest frequency allowed for the currently active segment or sequence. The default sample clock frequency setting is 1MHz for all parameters. Note that the output frequency depends on the number of points specified in the waveform. The output frequency can be computed using the following formula: Output Frequency = Sample Clock / Number of points in the active segment.

The query:

FREQuency:RASTer?

queries the sample clock frequency setting for the arbitrary segment or sequence currently active and returns a value in Hertz.

The Model 3153 has three independent sample clock generators, one for each channel. The three sample clock generators allow each of the output channels to generate its own waveform frequency.

In cases where synchronization to other instruments in the system is needed, one may use the front panel SCLK 1 and SCLK 2/3 inputs for replacing the internal sample clock generators. Although there are three channels, the Model 3153 has only two inputs for external sample clock signals. SCLK 1 can be used for channel 1 only and SCLK 2/3 can be used for one of channels 2 or 3 or both.

When channels 2 or 3 are coupled to channel 1, the SCLK 2/3 input is disabled and SCLK 1 is distributed as the sample clock signal to the slave channels, if selected. Use the following command to select the external SCLK input:

FREQuency:RASTer:SOURce {INTernal | EXTernal}

INT is the default state of the instrument after power up. Select EXT to activate the front panel SCLK 1 or SCLK 2/3 inputs. An LED turns on with the selected input.

The query:

FREQuency:RASTer:SOURce?

queries the sample clock source and returns INT or EXT.

**Selecting the External SCLK**

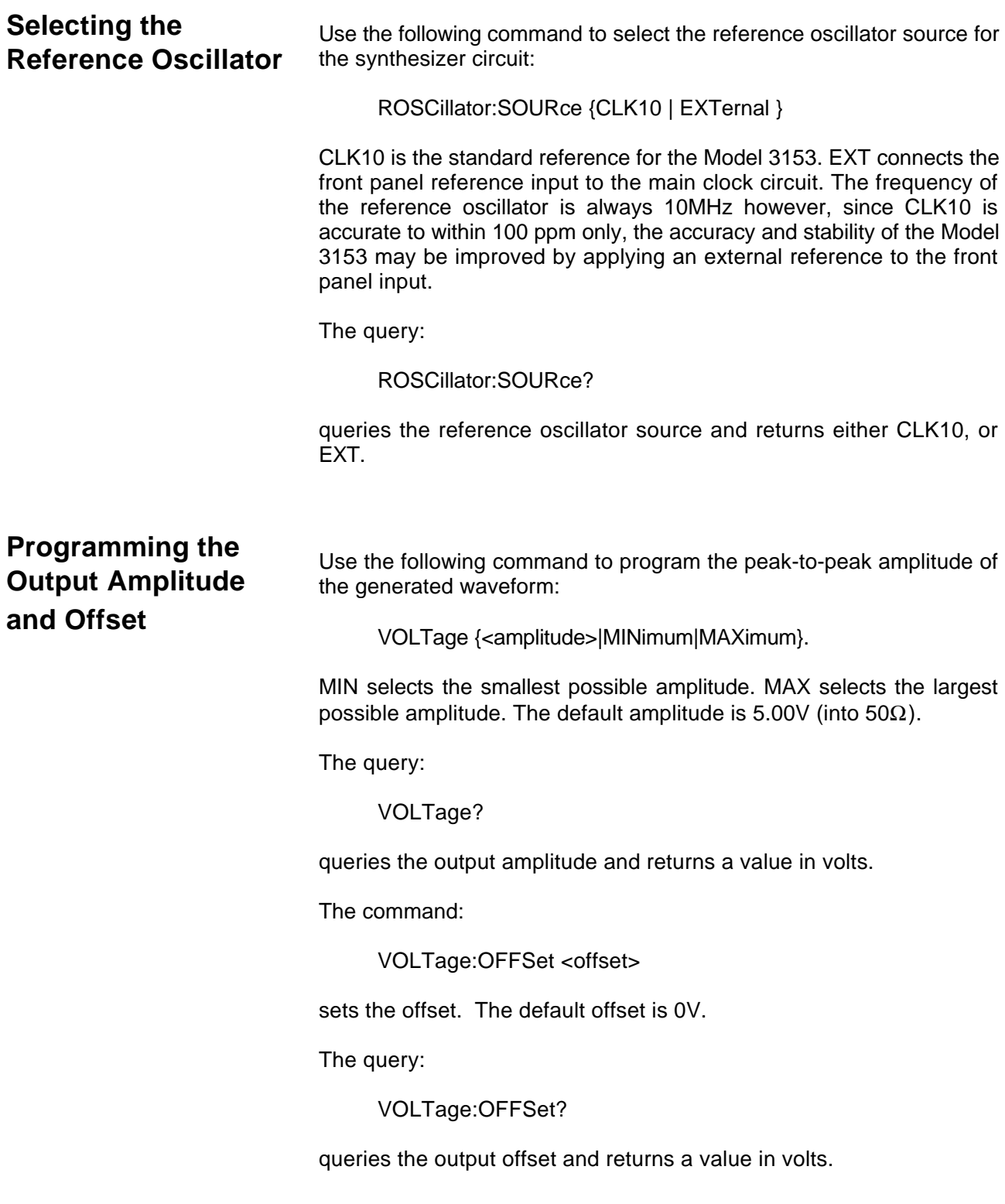

# **Amplitude-Offset Interaction**

Offset voltage is injected at the input of the output amplifier. Therefore, reducing the output amplitude has an automatic affect on the offset voltage. The 3153 has three internal amplitude ranges that are transparent to the user. However, it is necessary to understand these ranges in case a specific amplitude-offset combination is needed. The relationship between the internal amplitude ranges, their respective offset ranges and the resultant peak range limits are given in the equation and the table below.

$$
\frac{Amplitude}{2} + |Offset| \leq PeakRangeLimit
$$

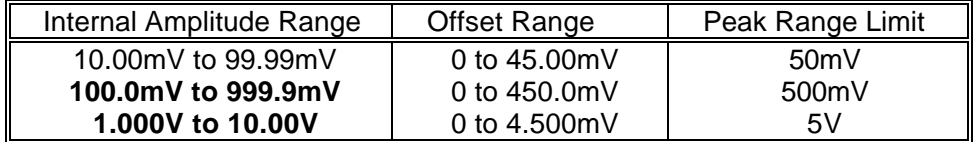

Amplitude-offset settings outside these limits generate "settings conflict" errors. Amplitude setting determines the range of the offset. For example, lets compute the maximum allowed offset range for an amplitude of 800mV:

Offset Range =  $500$ mV -  $800$ mV/ $2 = 0$  to 100mV

Programming 200mV in this case generates a settings conflict error.

### **Selecting the Filter Type** Two filters are available for each channel. These filters have fixed cutoff frequencies, the characteristics of which are specified in Appendix A. The built-in filters are switched in downstream from the DAC circuit and are used for reducing the noise, harmonics and spurious signals above the specified cutoff frequency.

The built-in filters are available to the user in standard, arbitrary and sequenced modes. The only built-in function that does not allow external control of the filter is the sine waveshape, where filters are used to shape the sine from a rectangular waveform.

Filters are selected by their reference number, not be their cutoff frequencies. Use the following command to select the filter type:

OUTPut:FILTer {NONE | 1 | 2 | ALL}

selects the filter for the currently active function.

### *Note*

**The default output function of the generator is the sine waveform. The instrument uses filters to generate this waveform. Therefore, the state of the OUTP:FILT can not be changed until another output function is selected. A settings conflict error will occur if one attempts to change the filter state before changing to another output function.**

The default filter setting is NONE, meaning that no filter is selected after power on. A setting of 1 and 2 are different for each channel. Below is a list of filter types that can be switched in using this command. The command ALL is used to switch in both filters.

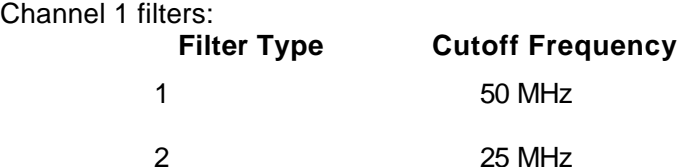

Channel 2 filters:

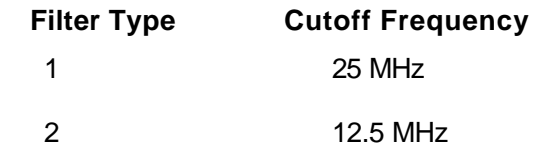

Channel 3 filters:

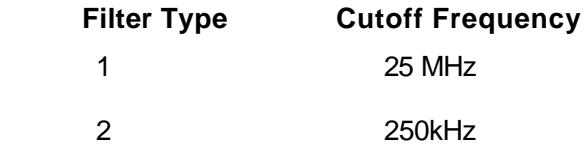

The query:

OUTPut:FILTer?

queries the currently selected filter setting and returns either NONE, 1, 2 or ALL.

The WaveCAD Filter Control Panel is shown below as a graphical implementation of the filter setting.

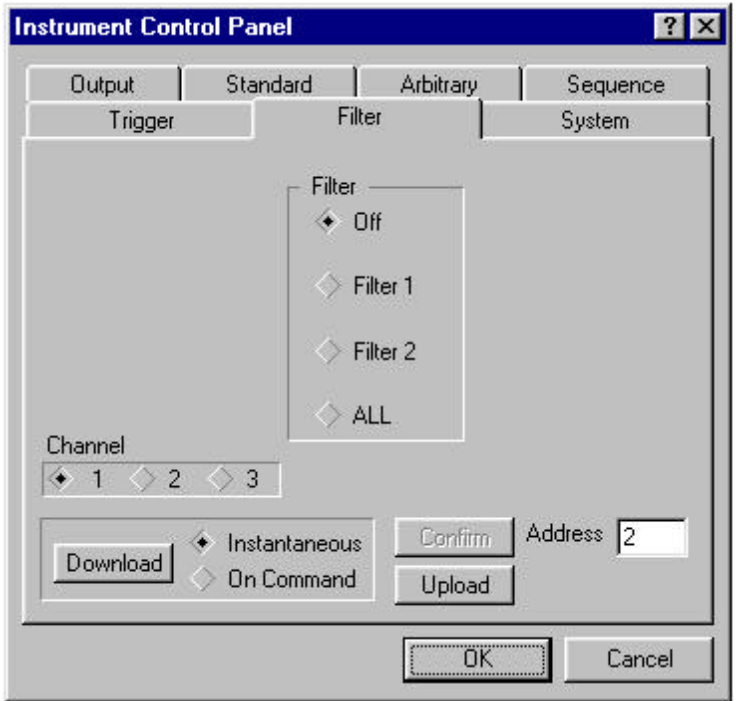

**Figure 3-3, WaveCAD Filter Control Panel**

# **Selecting an Operating Mode**

The Model 3153 offers four operating modes: Continuous, Triggered, Gated and Burst. The selected waveform is repeated continuously when the instrument is set to operate in Continuous mode. In this mode, the Model 3153 does not require a trigger source to stimulate output cycles. The default operating mode of the instrument is continuous.

Triggered, Gated, and Burst modes require an external signal to initiate output cycles. Information on how to trigger, gate or output a burst of waveforms is given in the following paragraphs. The WaveCAD Trigger control panel shows a high-level example of selecting the trigger mode.

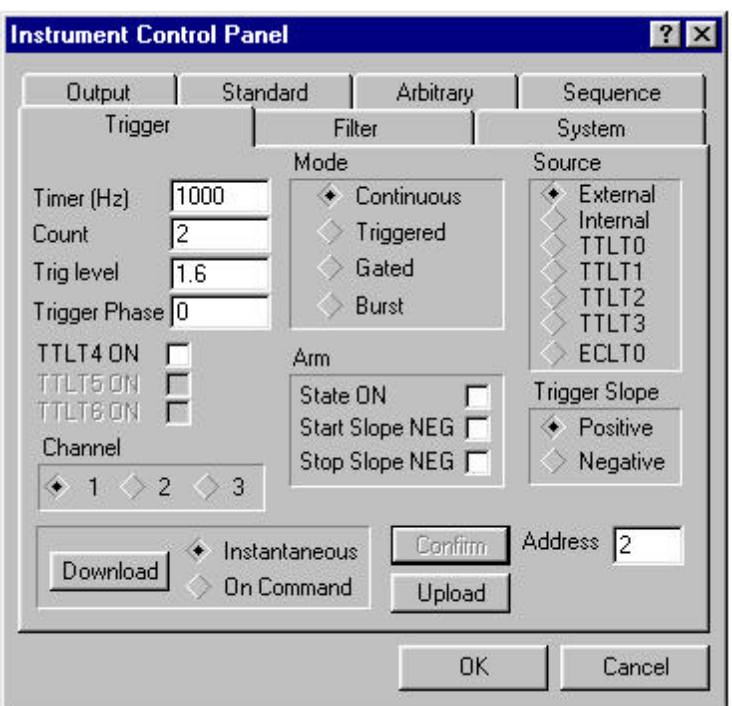

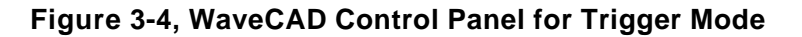

**Triggered Mode** In Triggered mode, the output remains at a certain DC level as long as the TRIG IN signal from the front panel remains inactive. The trigger input is sensitive to either a rising edge or a falling edge. Each time a transition at the trigger input occurs, the Model 3153 generates one complete output waveform. At the end of the output cycle, the output resumes position at a DC level that is equal to the amplitude of the last point of the waveform.

> The Triggered mode operates on standard waveforms and arbitrary waveforms. Observe the limitations of the trigger signal as listed in the specification section of this manual. To place the Model 3153 in Triggered mode, use the following command:

INITitiate:CONTinuous {OFF | ON}

OFF places the instrument in Triggered mode. ON restores continuous operation.

The query:

INITitiate:CONTinuous?

queries the instrument operating mode parameter and returns "0" (OFF) or "1" (ON).

There are a few things to consider when placing one or more channels in triggered mode:

- 1. You can mix operating modes between channels.
- 2. Each channel has its own trigger input.
- 3. Channels can be coupled for synchronous operation. When coupled, channel 1 becomes master and channels 2, 3 or both become slaves.
- 4. In master-slave mode, the channel 1 trigger input is available. All other inputs are disabled.
- 5. Start phase relationship is retained in master-slave mode. All channels will start generating waveforms at the same time regardless of their respective sample clock frequency. There is a possibility of a forced delay after trigger to account for the channel with the slowest waveform in the loop.
- 6. The Master channel overrides operating modes of the slave channels. Slave channels recover to their previous operating mode (i.e., continuous, trigger modes, etc.) after de-coupling from the master channel.

**Gated Mode** The Model 3153 can be set to operate in Gated mode only after the INIT:CONT OFF command has been received. The output remains at a DC level as long as the front-panel TRIG IN signal remains inactive. The gating signal can be programmed to be either active high or active low. As long as the proper level is present at the trigger input connector, the Model 3153 generates output waveforms. When the gate signal is deasserted, the output completes the last cycle and resumes position at a DC level equal to the last point of the waveform.

> Gated mode operates on standard waveforms, arbitrary waveforms, and on sequences of waveforms. Observe the limitations of the gating signal as listed in the specification section of this manual. To place the Model 3153 in Gated mode, use the following commands:

INIT:CONT OFF TRIGger:GATE {OFF | ON}

The default state for the Gated mode is OFF. Turning Gated mode ON automatically turns Burst mode off.

The query:

TRIGger:GATE?

queries the gate state and returns "0" (OFF) or "1" (ON).

**Burst Mode** Burst mode is very similar to Triggered mode with the exception that only one trigger signal is needed to generate a counted number of output waveforms. In Burst mode, the output remains at a DC level as long as the TRIG IN signal from the front panel remains inactive. The trigger input is sensitive to either the rising edge or the falling edge. Each time a transition at the trigger input occurs, the Model 3153 generates the number of output cycles that have been programmed in the burst count parameter. At the end of the burst, the output resumes position at a DC level equal to the last point of the waveform. The burst count is programmable from 1 to 1Meg. The default burst value is 1.

Burst mode operates with standard waveforms and arbitrary waveforms only. Note that the Model 3153 cannot operate in Sequence and Burst modes simultaneously. Observe the limitations of the trigger signal as listed in the specification section of this manual. To place the Model 3153 in Burst mode, use the following commands:

INITitiate:CONTinuous OFF TRIGger:BURSt ON TRIGger:COUNt <counts>

INIT:CONT OFF places the Model 3153 in a non-continuous mode. TRIG:BURS ON turns the burst function on. The TRIG:COUN specifies the number of output waveforms after a qualified trigger signal. To ensure proper operation, enable Burst mode after setting up the burst parameters. When Burst mode is enabled, previously programmed trigger or gate modes turn off automatically.

The query:

TRIGger:BURSt?

queries the state of Burst mode and returns "0" (OFF) or "1" (ON).

The query:

TRIGger:COUNt?

queries the burst count and returns an integer.

**Selecting the Trigger Source** When an external source is not available, use either the built-in trigger generator or a backplane trigger to stimulate its output.

> Use the following command to select the trigger source for the instrument:

TRIGger:SOURce:ADVance {EXTernal | INTernal | TTLTrg<n> | ECLTrg0}

EXT is the default trigger source for the Model 3153. Select the TTLT<n> option with <n> ranging from 0 to 3 or ECLT0 to use one of the trigger lines available on the backplane. Select INT to use the internal trigger generator. Remember to program the period of the internal generator (as shown later).

The query:

TRIGger:SOURce:ADVance?

queries the trigger source and returns EXT, INT, TTLT<n> or ECLT0.

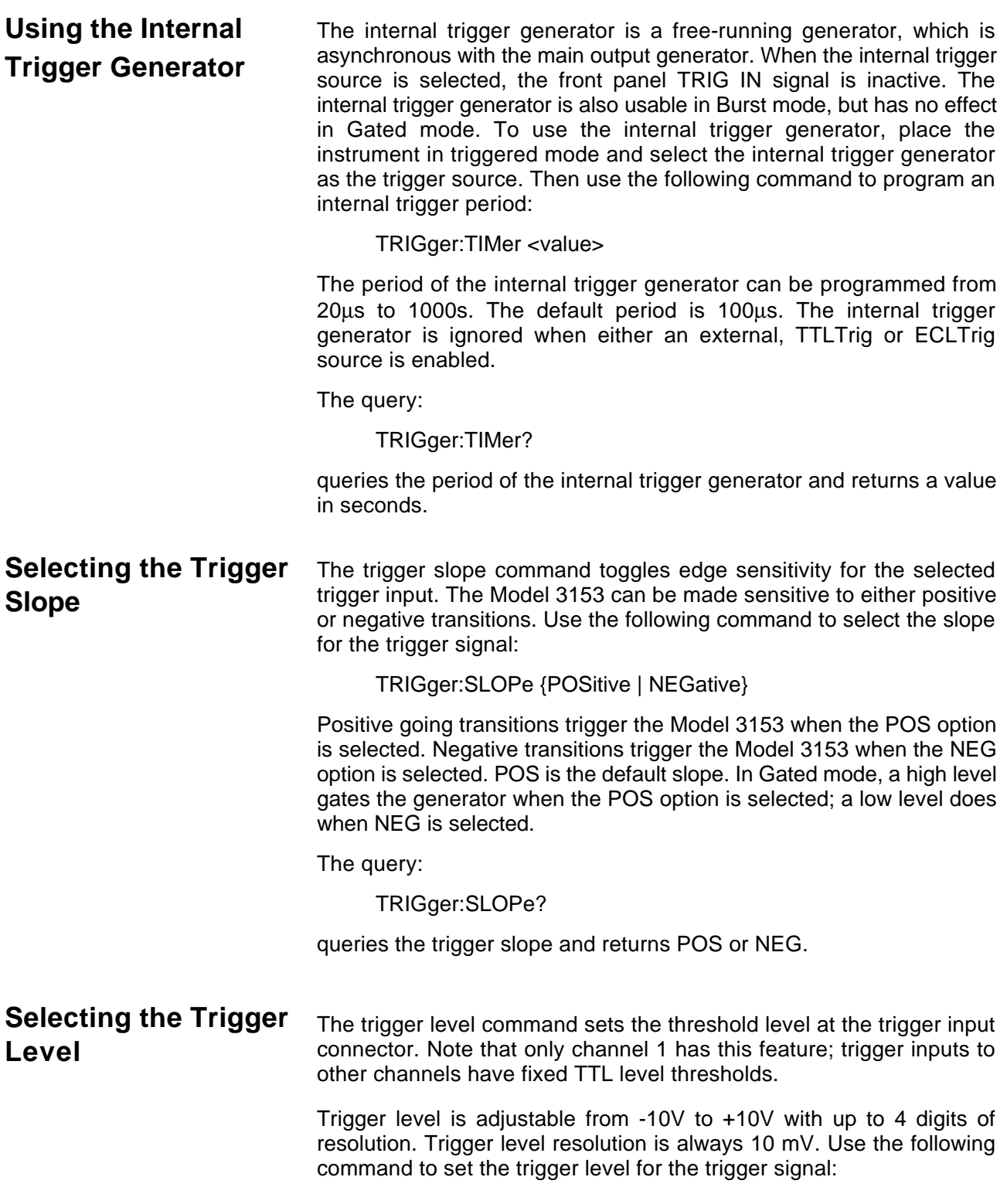

TRIGger:LEVel <value>

This sets the trigger level for the signal, which is applied at the TRIG IN connector. The default value is 1.6 V so there is no need to modify this value if you apply a TTL level signal to the trigger input.

The query:

TRIGger:LEVel?

queries the trigger level and returns a value in Volts.

## **Programming the Trigger's Start Phase Offset**

The model 3153 generates waveforms from its memory. The waveforms are either downloaded by the user, or computed from built-in equations. For example, if you select the sine waveform, the 3153 has to compute this function and place the appropriate values in its memory. The waveform is then generated by applying the digital point values to the DAC.

Having full control over point position is an advantage because now one can specify what will be the first point to be clocked by the generator. This control is referred to as trigger's start phase offset. The parameter is programmed in waveform points. For example, a 4000-point sine waveform is downloaded and the generator is set for triggered mode with the start phase offset set to 1000 points (1000/4000x360=90°). The output will generate positive going haversines. Similarly, if you set the start phase offset to 3000 points(3000/4000x360=270°), the output will generate negative going haversines.

*Note:*

**The phase offset parameter is programmable in integer multiples of 4 points. If you use phase offset values that are not divisible by 4, the generator automatically rounds the number up or down to the nearest valid multiple of 4.**

Use the following command to program the start phase offset:

TRIGger:PHASe <trigger\_phase\_offset>

Trigger phase offset is set in waveform points.

The query:

TRIGger:PHASe?

queries the trigger phase offset and returns an integer number

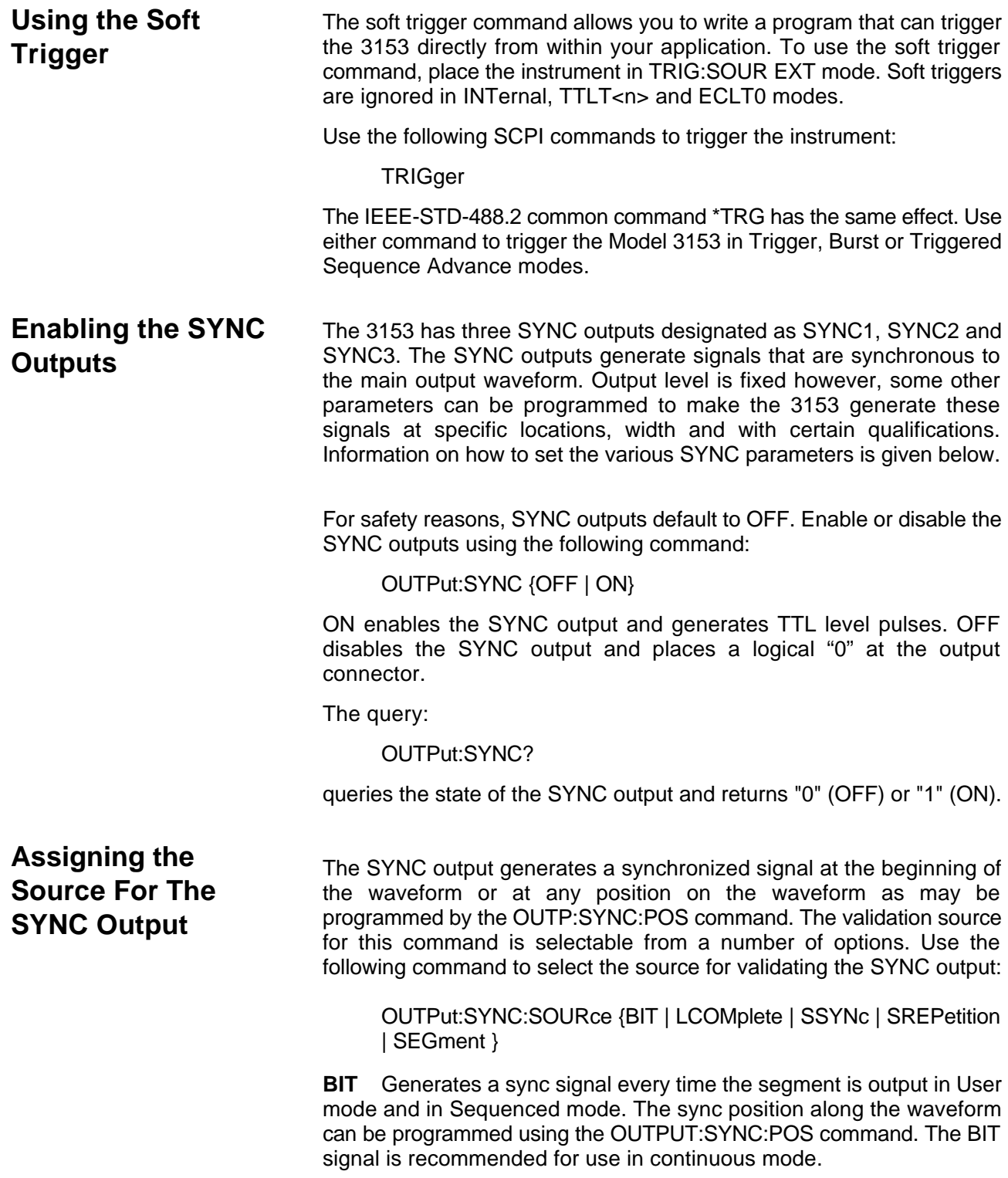

**LCOMplete** Generates a sync signal in SEQ mode only once when the selected segment appears for the first time in the sequence. The identity of the segment can be programmed using the TRAC:SEL command. The sync position along the selected waveform can be programmed using the OUTPUT:SYNC:POS command. The LCOM signal is recommended for use in Sequenced mode.

**SSYNc** Generates a sync signal at intervals that are synchronized with the internal clock generator. This option is useful for minimizing jitter when using an oscilloscope. The SSYNc signal is recommended for use in Triggered mode.

**SREPetition** Generates a sync signal at the start of each wave segment repetition within a sequence.

**SEGment** Generates a sync at the start of the first repetition of each wave segment within a sequence.

The query:

OUTPut:SYNC:SOURce?

queries the signal source for the SYNC output and returns BIT, LCOM, SSYN, SREP or SEG.

**Selecting the SYNC Position** The SYNC output can be programmed to output the SYNC signal at any point along the output waveform. This function is available in USER and SEQ modes only. Use the following command to select the SYNC output position:

OUTPut:SYNC:POSition <value>

The SYNC position can be selected from point 0 to the last point of the active waveform. SYNC position has to be programmed for each segment. The default SYNC position is at the beginning of the segment or waveform.

### The query:

OUTPut:SYNC:POSition?

queries the output SYNC position and returns an integer value.

# **Setting the SYNC Width**

The width of the SYNC output pulse can be programmed to any width from 4 to 800 points by setting the width parameter to 1 to 200. This is because the setting resolution is 4 points. Use the following command to select the SYNC pulse width:

OUTPut:SYNC:WIDTh <value>

For example, if you load a 1000 point waveform and use sample clock of 1Msa/s, the command:

OUTPut:SYNC:WIDTh 50

generates a sync width output of 50 x 4 x 1  $\mu$ s = 200  $\mu$ s.

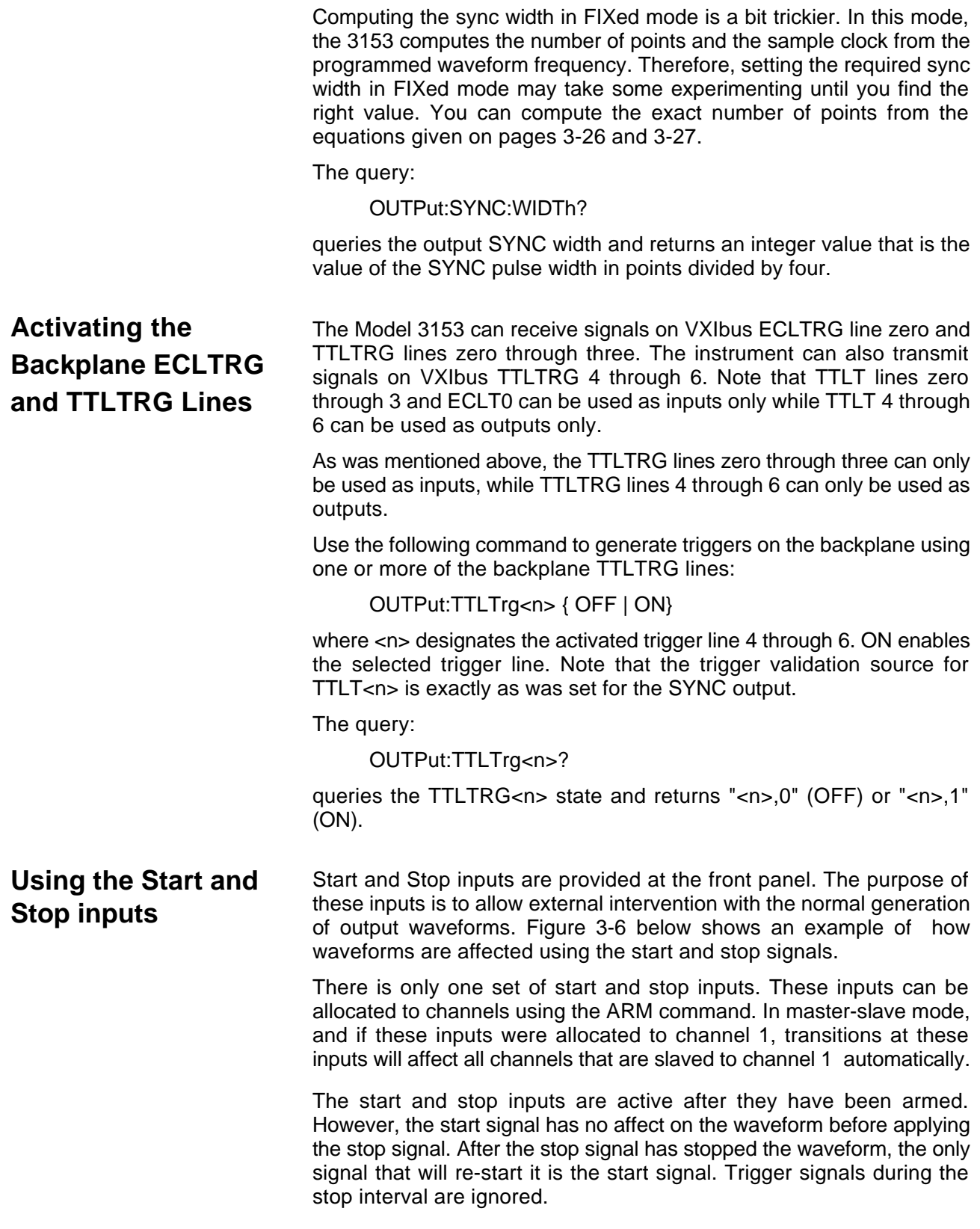

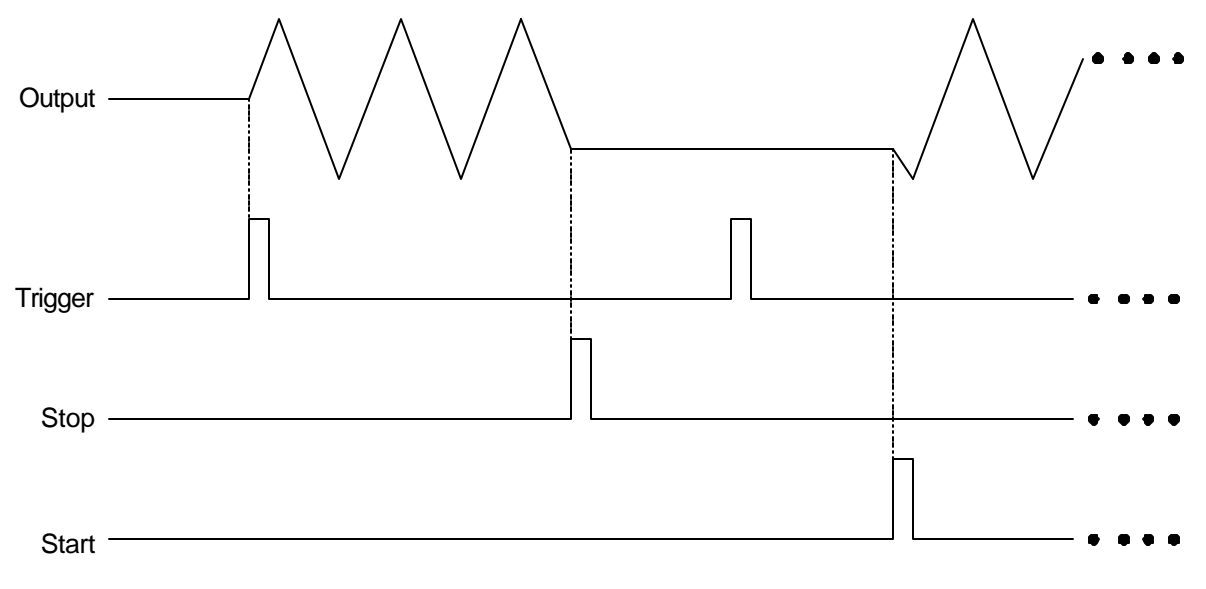

**Figure 3-5, Start Stop Operation**

The start and stop inputs accept TTL level signals. The Model 3153 reacts to transitions – either positive or negative going.

The start and stop inputs affect the instrument in all of its operating modes, i.e., continuous, triggered, sequence, etc. The sequence of events to start and stop the waveform is as follows:

- 1. Select the channel you want to arm using the INST:SEL command.
- 2. Arm the active channel using the following command:

ARM {OFF | ON}

"ON" arms the generator and connects the start and stop inputs, "OFF" disables the start and stop inputs.

The query:

ARM?

queries the state and returns "0" (OFF) or "1" (ON).

3. The next step is to select edge sensitivity. Use the following commands to select the slope for the start input:

ARM:SLOPe {POSitive | NEGative}

Select "POS", the default state, which causes the 3153 to start on positive going transitions. Select "NEG" to start on negative going transitions.

The query:

ARM:SLOP?

queries the state and returns POS or NEG.

4. Use the following commands to select the slope for the stop input:

ARM:SLOPe:STOP {POSitive | NEGative}

Select "POS", the default state, which causes the 3153 to stop on positive going transitions. Select "NEG" to stop on negative going transitions.

The query:

ARM:SLOP:STOP?

queries the state and returns POS or NEG.

**Using the Built-In Standard Waveforms** The Standard Waveform commands control the various parameters of the active Standard Waveform. Standard waveform commands operate in a similar fashion for each of the Standard Waveforms.

> To simplify the description of this set of commands, only the standard waveform commands for the PULSe function are described below. Use the same procedure to program parameters for the SINusoid, TRIangle, RAMP, SQUare, SINC, GAUSsian, EXPonential, and DC waveforms.

> The number of points used to define each Standard Waveform is the same. Thus, some parameters may not have any effect on the waveform because too few points are available to generate the waveform. The number of points for each standard waveform at various frequencies is given below. The mathematical expressions for the positive exponential pulse, negative exponential pulse, gaussian pulse, and sinc pulse are given.

> The number of points used for generating standard waveforms at various frequencies is computed as follows:

Channel 1:

Frequency  $\leq$  97.6562kHz, Points = 1024 Frequency  $> 97.6562$ kHz, Points = N

Channel 2:

Frequency  $\leq 48.8281$ kHz, Points = 1024 Frequency  $> 48.8281$ kHz, Points = N

Channel 1:

$$
N = 8 \times 2
$$
<sup>INT</sup> $\left\{ \log_2 \left[ \frac{INT \frac{100}{FREQ}}{8} \right] \right\}$ 

Channels 2/3:

$$
N = 8 \times 2
$$
<sup>INT</sup> $\left\{ \log_2 \left[ \frac{INT \frac{50}{FREQ}}{8} \right] \right\}$ 

All standard parameters use the same computation. Therefore, you should expect that at some frequencies, for instance 50 MHz, the sinc pulse would not appear as it should be because there are only two points available to generate it.

The equations used for generating EXPonential, GAUSsian and SINC parameters are as follows:

For the positive EXPonential:

$$
F(m)=Ae^{-m/t}-\frac{A}{2}
$$

where  $A =$  Amplitude  $m =$  Current point  $(1..N)$  $N =$  Total number of points  $t =$  Time constant set by user For the negative EXPonential:

$$
F(m) = -\frac{A}{2} + \frac{A}{2} \left[ e^{\frac{m}{7.7i}} - 1 \right]
$$

For the GAUSsian:

$$
F(m) = Ae^{-m^2/t^2} - \frac{A}{2}
$$

For the SINC:

$$
F(m) = \frac{\text{Sine}\left(2 \pi \frac{m}{R}\right) A}{2 \pi \frac{m}{R}}
$$

where  $R = N/cyc$  (number of points per cycle) cyc = Number of cycles of SINC

Standard waveforms are available at the output connector after the FUNC:MODE FIX command has been executed.

When using FUNC:SHAP PULS mode, parameters for the PULSe function shape can be modified, immediately changing the output waveform. Note that changes made to pulse parameters are independent of other parameters.

The command:

PULSe:DELay <value>

sets the pulse delay in percent of the pulse period. For example, if the pulse period is 100 ms, 10% will delay the first transition of the pulse by 10 ms. Delay is measured from trigger to the first transition point.

The query:

PULSe:DELay?

queries the pulse delay setting and returns a value in percent.

The command:

PULSe:TRANsition <value>

sets the pulse rise time in percent of the pulse period. For example, if the pulse period is 100ms, 5% rise time equals 5ms. Pulse rise time is

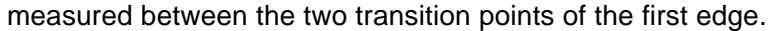

The query:

PULSe:TRANsition?

queries the pulse rise time setting and returns a value in percent.

The command:

PULSe:WIDTh <value>

sets the pulse width in percent of the pulse period. For example, if the pulse period is 100 ms, 20% pulse width equals 20 ms. Pulse width is measured between the two transition points on the top of the pulse.

The query:

PULSe:WIDTh?

queries the pulse width setting and returns a value in percent.

The command:

PULSe:TRANsition:TRAiling <value>

sets the pulse fall time in percent of the pulse period. For example, if the pulse period is 100 ms, 15% fall time equals 15 ms. Pulse fall time is measured between the two transition points of the falling edge.

The query:

PULSe:TRANsition:TRAiling?

queries the pulse fall time setting and returns a value in percent.

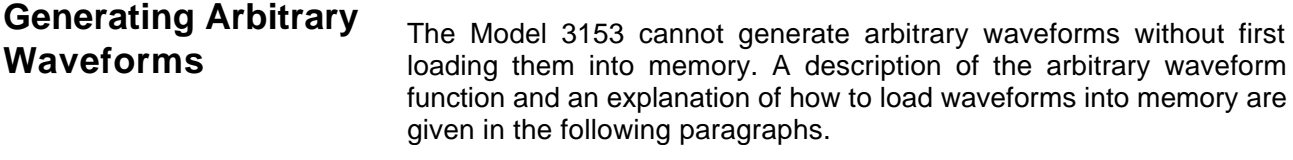

# **What Are Arbitrary Waveforms?**

Arbitrary waveforms are generated from digital data points which are stored in memory. Each data point has a vertical resolution of 12 bits (4096 points), i.e., each sample is placed on the vertical axis with a precision of 1/4096.

The Model 3153 has the following waveform memory capacity:

Channel 1 - 512k standard, 2Meg optional

Channel 2/3 – 2Meg standard, 4 and 8Meg optional

Each horizontal point has a unique address - the first being 00000 and the last depends on the memory option. In cases where smaller waveform lengths are required, the waveform memory can be divided into smaller segments. Then it is possible to select which segment is sampled, how many times and in what sequence.

When the instrument is programmed to output arbitrary waveforms, the clock samples the data points (one at a time) from address 0 to the last address. The rate at which each sample is replayed is defined by the sample clock rate parameter. The Model 3153 provides programmable sample clock rates from 10Sa/s to 100MSa/s.

The Arbitrary Waveform screen together with the Instrument Control Panel (figure 3-6) in WaveCAD allow arbitrary waveforms to be created graphically.

Unlike the built-in standard waveforms, arbitrary waveforms must first be loaded into the instrument's memory. Correct memory management is required for best utilization of the arbitrary memory. An explanation of how to manage the arbitrary waveform memory is given below.

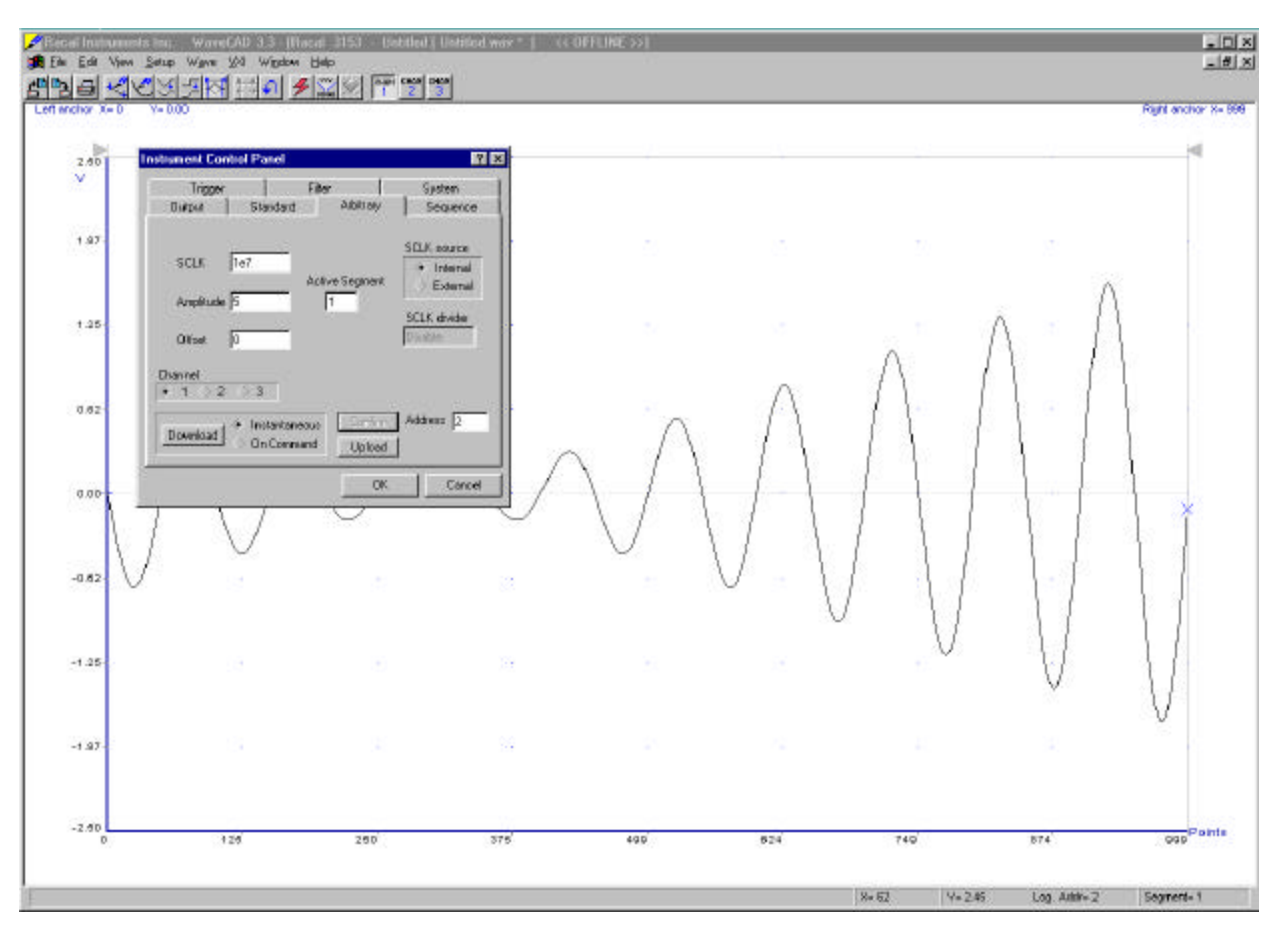

**Figure 3-6, WaveCAD's Arbitrary Waveform Control Panel**

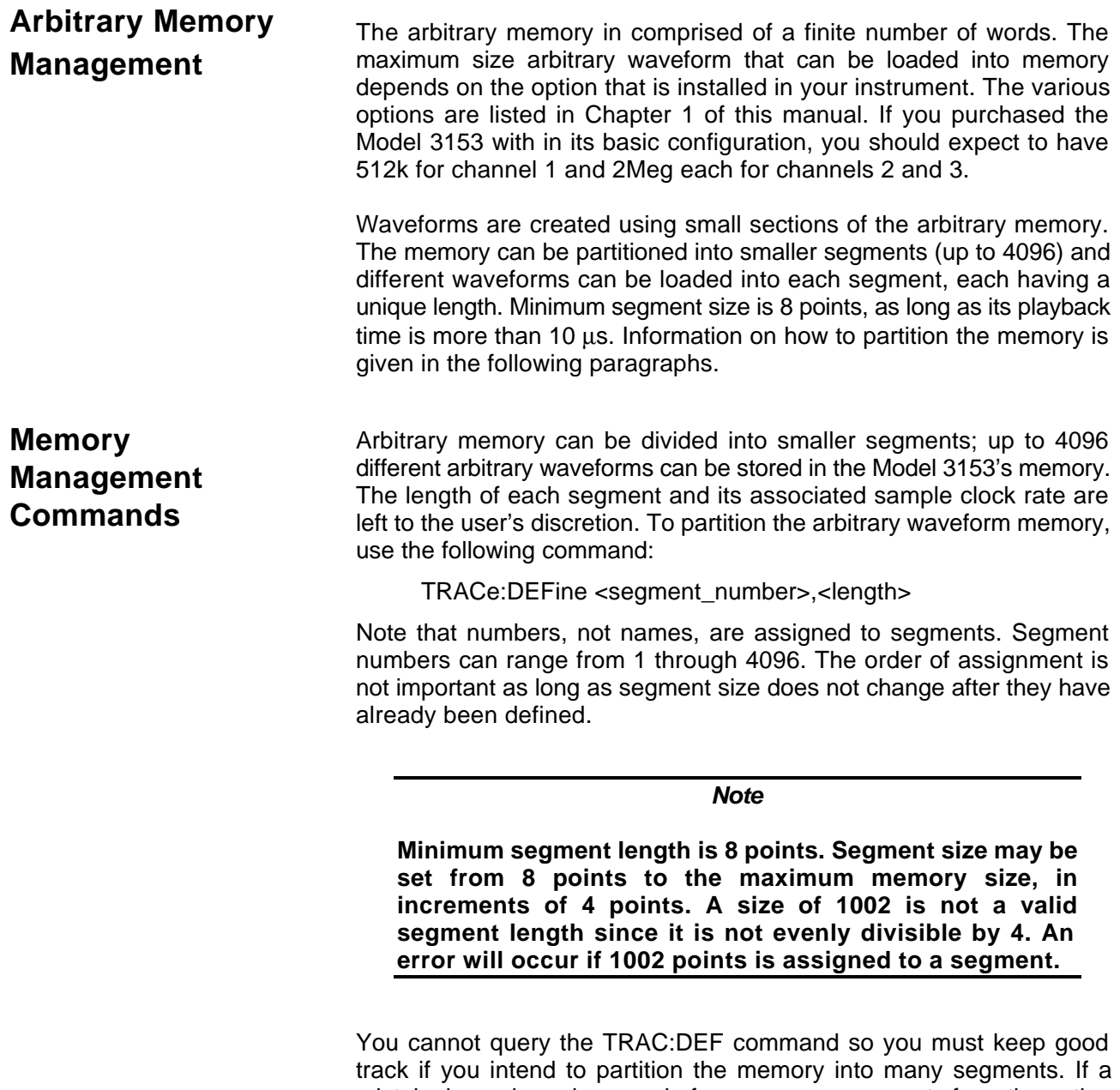

mistake is made and removal of one or more segments from the active directory is needed, use the following command:

TRACe:DELete <n>

where  $\langle n \rangle$  is the segment number to be removed from memory. Note that if a segment is deleted, the memory portion that belonged to this segment is no longer accessible. The next segment that is defined will be placed after the last defined memory segment. However, if the last segment is deleted, the next downloaded segment will be written on top of the deleted one. There is danger that by using the TRAC:DEL command often large portions of memory will remain unused. It is, therefore, suggested that you periodically clear the entire memory and only reload waveforms that you intend to use.

To partition the memory from the beginning, use the following command:

TRACe:DELete: ALL

## *CAUTION*

**This command will destroy waveforms that were previously loaded into memory. After using this command, waveform segments will line-up from address 0 upwards.**

**Loading Arbitrary Waveforms** There are three ways to load waveforms into the 3153; 1) Using a graphical user interface, i.e., WaveCAD, 2) LabWindows/ CVI or LabVIEW driver, or 3) Low-level programming. When using WaveCAD, disregard most of this chapter as WaveCAD does the work for you. If you write your own application or instrument driver, use the following commands to load data into a specific memory segment.

> First, define the work area. Define the segment number and its associated length. The segment length must be divisible by four or an error will occur. For example, to use segment number 8 with a waveform length of 1048 points use this command:

### TRACe:DEFine 8,1048

Next, make segment 8 the active segment. The active segment must be selected because as waveforms are loaded, the Model 3153 must be notified as to where to place the data it receives. Select the active segment using the following command:

### TRACe:SELect 8

The next step is to transfer data to the active segment. Data can be loaded into the Model 3153 using a high-speed binary word serial transfer mode. A special command is defined by IEEE-STD-488.2 for this purpose. High-speed binary transfer allows any 8-bit bytes (including extended ASCII code) to be transmitted in a message. This command is particularly useful for sending small quantities of data. Faster data transfer rates are available using shared memory, discussed below.

The Model 3153 accepts this command to transfer arbitrary waveform data from the controller:

TRACe #42096<binary\_block>

This command causes the transfer of 2096 bytes of data (1048) points into the active memory segment. The ASCII "#" (\$23) is the start of the binary data block. "4" designates the number of digits that follow. "2096" is the even number of bytes to follow.

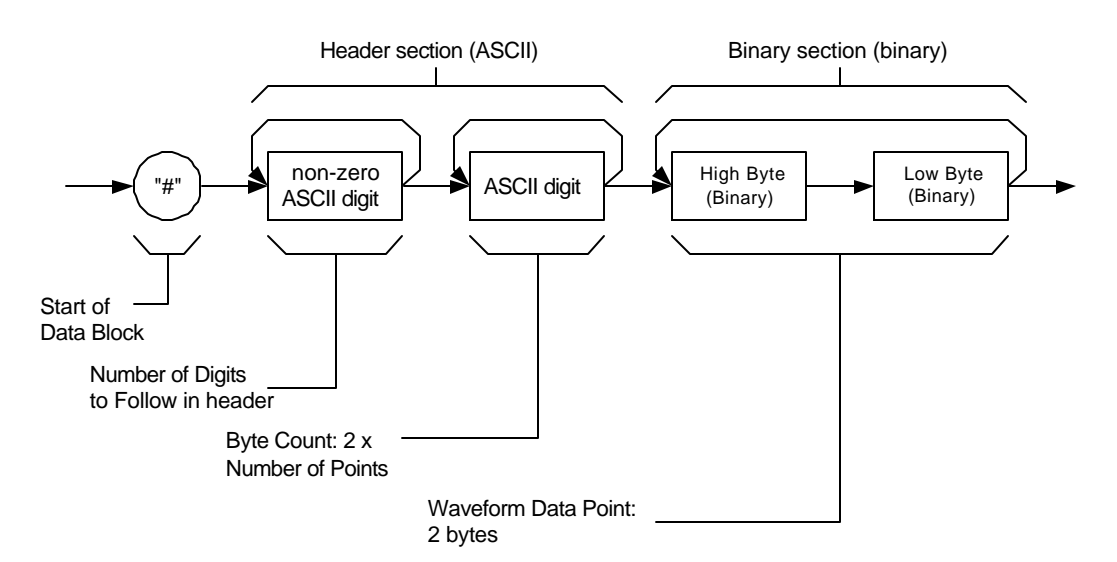

**Figure 3-7, Definite Length Arbitrary Block Data Format**

The generator represents binary data as 12-bit integers, which are sent as two bytes. Therefore, the total number of bytes is always twice the number of data points in the waveform. For example, 2096 bytes are required to download a waveform with 1048 points. Bytes are sent in byte-high, byte-low order. The FORM:SWAP command can be used to reverse this order.

When sending binary blocks to the Model 3153, the final byte must be transmitted with the EOI bit set. Carriage Return and Line Feed will not be detected as terminators. This permits the values ODH and OAH to be used as data points. The IEEE-STD-488.2 definition of Definite Length Arbitrary Block Data Format is demonstrated in Figure 3-7.

16 bits of data are sent to the Model 3153 even though only 12 bits are required to generate the waveform. The order of bytes and bits and their values are shown in Figure 3-8.

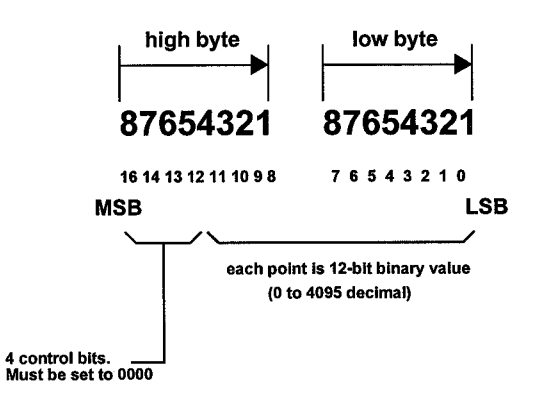

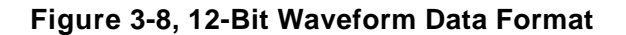

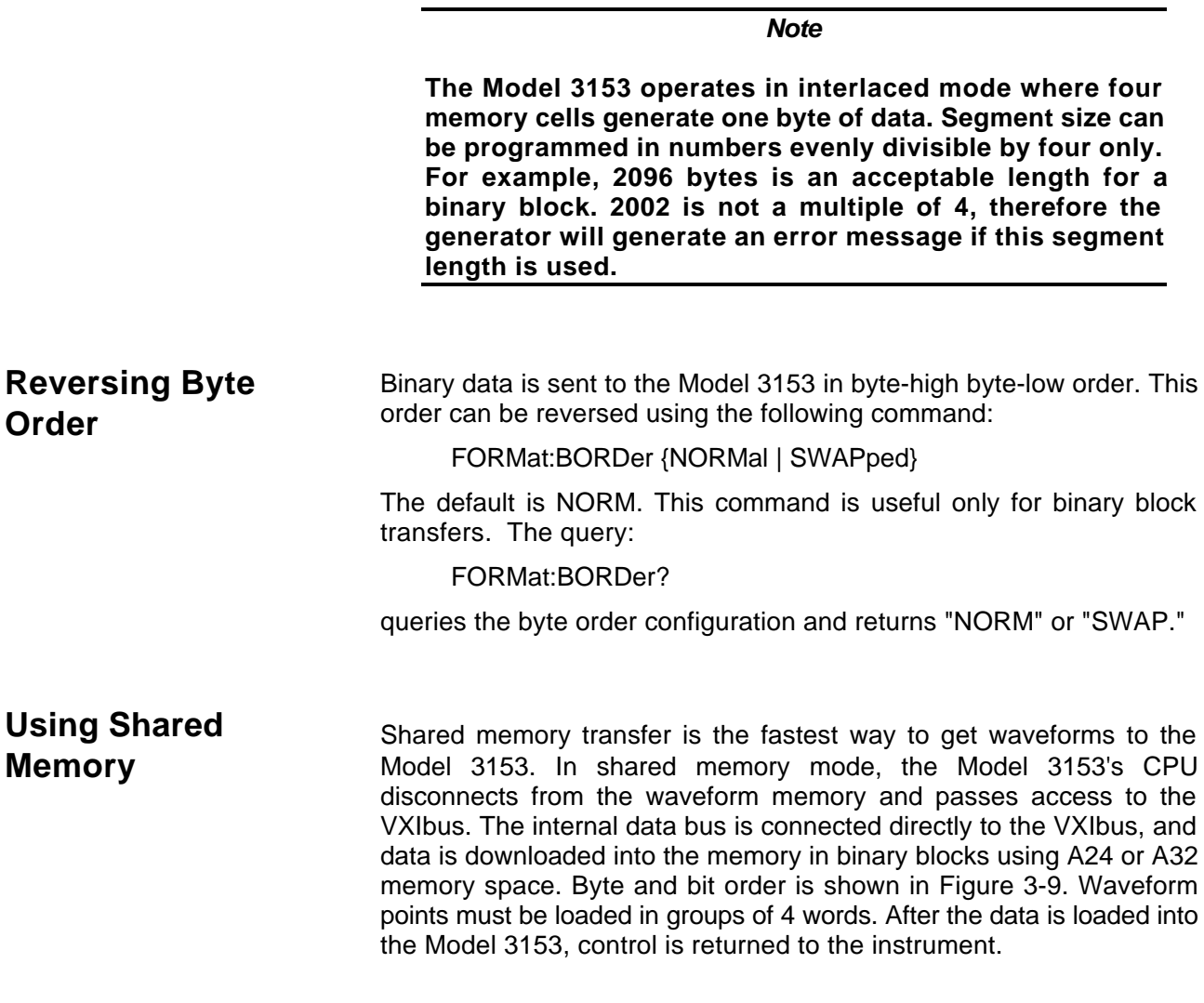

In shared memory mode, the Model 3153's memory acts like Direct

Memory Access (DMA). The instrument has to be told when to receive data, send data, surrender control or gain control. The Model 3153 has an auto-increment address counter. The Slot 0 Controller need only select the base address for the write cycle. Shared Memory commands are explained below.

To write to a segment, the user must first define the segment using the TRACe:DEFine command or by using the high speed segment table download feature. The trace must then be selected using the TRACe:SELect command. Refer to Loading Arbitrary Waveforms or Fast Binary Segment Table Downloads for more information.

The command:

SMEMory:TYPE { WAVE | SEGment | SEQuence }

sets the DMA port to receive either waveform data, segment table data or sequence table data. Segment and sequence table data will be discussed later in this chapter.

The query:

SMEMory:TYPE?

queries the shared memory type and returns WAVE, SEG or SEQ.

The command:

SMEMory: {OFF | ON}

places the Model 3153 in the shared memory state when ON is selected. After this, the instrument cannot accept normal commands. Data must be sent to the generator using shared memory access. Normal command mode is resumed when the SMEMory:STATe is changed to OFF.

The query:

SMEMory?

queries the shared memory state and returns "0" (OFF) or "1" (ON).

The following sequence should be used for shared memory transfers:

TRAC:DEF (n),(m) TRAC:SEL <n> SMEM:TYPE WAVE SMEM:STATE ON

Use an I/O routine such as ViMoveAsync (from the VISA I/O library) to transfer the data.

### SMEM:STATE OFF

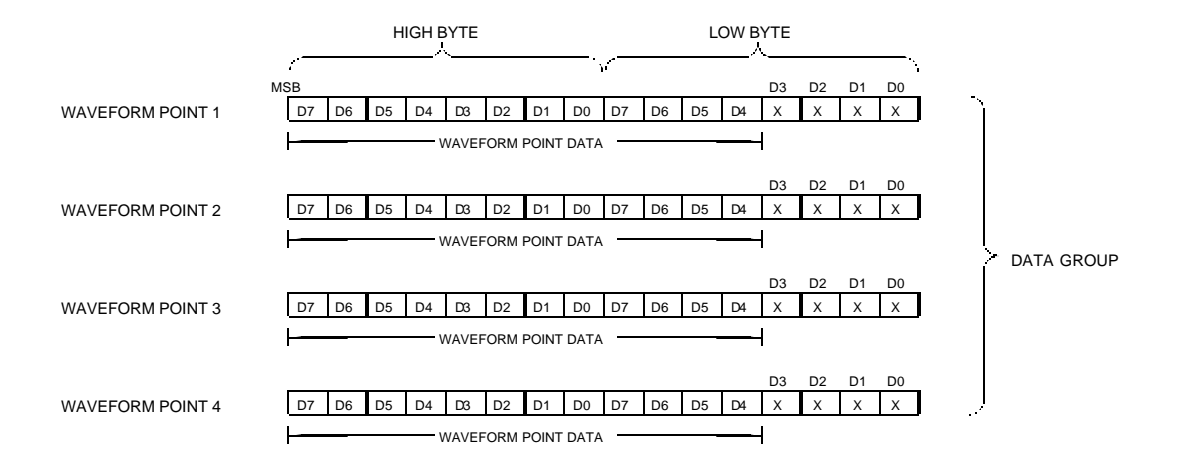

## **Figure 3-9, Data format for shared memory download**

The following program fragment shows an example of programming the 3153

```
#include <visa.h>
#include <ansi_c.h>
#include "ri3153.h"
#include <cvirte.h> /* Needed if linking in external compiler; harmless otherwise */
/*=========================================================================*/
/* Function: Load Arbitrary Data
                     */
/* Location: ri3153.c
                                          */
/* Purpose: This function loads arbitrary data into the specified segment */
/*=========================================================================*/
ViStatus _VI_FUNC ri3153_load_arb_data (ViSession vi,
ViInt16 segment_number,
ViInt16 *data_pts,
ViInt32 number_of_points)
{
         ViInt32 max_size;
         ViStatus error;
         ViUInt32 cnt;
         ViJobId job;
         ViEventType etype;
         ViEvent event;
          /* range check the parameters */
          if (error = ri3153_int_range (segment_number, RI3153_MIN_SEG_NUMBER,
```
}

```
RI3153_MAX_SEG_NUMBER, VI_ERROR_PARAMETER2))
                   return( error );
         max size = ri3153_get_mem_size(vi);
          if (error = ri3153_int32_range (number_of_points, RI3153_MIN_SEGMENT_SIZE,
                   max_size, VI_ERROR_PARAMETER4))
                   return( error );
          \prime^{\star} select the arbitrary waveform segment */
         \label{eq:3} \begin{array}{ll} \mbox{if } \mbox{(error = viPrintf(vi, "TRAC:SEL %d\nu", segment_number)) < 0)} \mbox{ } \end{array}return( error );
          if ((error = viPrintf(vi, ":SMEM:STATE OFF\n")) < 0)
                   return( error );
          /* get the device ready to download via A24 space */
         if ((error = viPrintf(vi, ":SMEM:MODE WRITE\n")) < 0)
                   return( error );
          if ((error = viPrintf(vi, ":SMEM:STATE ON\n")) < 0)
                   return( error );
         if ((error = viPrintf(vi, "*OPC?\n")) < 0)
                   return( error );
          if ((error = viRead(vi, (unsigned char *) readbuf, RI3153_READ_LEN, &cnt)) < 0)
                   return( error );
          /* try again */if (readbuf[0] != '1')
                  {
          if ((error = viPrintf(vi, "*OPC?\n")) < 0)
                   return( error );
          if ((error = viRead(vi, (unsigned char *) readbuf, RI3153_READ_LEN, &cnt)) < 0)
                   return( error );
          if (readbuf[0] != '1')
                   return( RI3153_BINARY_DOWNLOAD_FAILED );
                    }
         error = viEnableEvent(vi, VI_EVENT_IO_COMPLETION, VI_QUEUE, VI_NULL);
error = viMoveAsync (vi, VI_LOCAL_SPACE, (ViBusAddress)data_pts, VI_WIDTH_16,
VI_A24_SPACE, 0L, VI_WIDTH_16, number_of_points, &job);
if (error < 0) {
         viPrintf(vi, ":SMEM:STATE OFF\n");
          return( RI3153_INVALID_FILE_DATA );
          }
error = viWaitOnEvent (vi, VI_EVENT_IO_COMPLETION, 10000, &etype, &event);
if (error < 0) {
          viTerminate( vi, VI_NULL, job );
          viWaitOnEvent( vi, VI_EVENT_IO_COMPLETION, 0, &etype, &event );
          viDiscardEvents( vi, etype, VI_ALL_MECH );
         viPrintf(vi, ":SMEM:STATE OFF\n");
          return( RI3153_INVALID_FILE_DATA );
          }
          viDiscardEvents( vi, etype, VI_ALL_MECH );
return( viPrintf(vi, ":SMEM:STATE OFF\n") );
int main (int argc, char *argv[]) {
         /* Define a 24-point square wave */
          ViInt16 data_pts[24] = {
                   4095, 4095, 4095, 4095,
                    4095, 4095, 4095, 4095,
                   4095, 4095, 4095, 4095,
                       0, 0, 0, 0,
```

```
0, 0, 0, 0, 0, 0, 0, 0
};
ViSession vi;
if (InitCVIRTE (0, argv, 0) == 0) /* Needed if linking in external compiler; harmless otherwise */
        return -1; /* out of memory */
/* Initialize 3153 in slot 7 */
ri3153_init ("VXI::7::INSTR", 1, 1, &vi);
/* Select Arbitrary waveform mode */
ri3153_select_waveform_mode (vi, RI3153_MODE_ARB);
/* Turn Output on */
ri3153_output (vi, RI3153_OUTPUT_ON);
/* Define Segment 1 */
ri3153_define_arb_segment (vi, 1, 24, 1);
/* Download 24 points */
ri3153_load_arb_data (vi, 1, data_pts, 24);
```
The above program uses the VISA I/O library and the LABWindows/CVI driver.

# **16-Bit Shared Memory Download**

}

When you download waveform data using the standard shared memory routine, the Model 3153 accepts waveform data only and the internal CPU places the various bits that control segment length, SYNC position, etc. Look at Figure 3-9 and observe that you must download 16 bits, of which only 12 determine point value while the other 4 bits are not used.

The process of downloading waveforms, using the standard shared memory mode requires a few steps: 1) Select segment, 2) Define segment length, 3) Define SYNC position, 4) Define breakpoint, 5) Select the active segment etc. These operations are multiplied by the number of segments that you want to program.

The 16-bit shared memory download mode lets you bypass all of these steps and program the entire memory, including SYNC, trigger start point, break point and stop bit in one download process, thus saving many valuable time.

There is a basic difference between the two download modes. The standard shared memory download mode lets you download waveforms alone. After the waveform has downloaded the CPU takes control and performs the basic tasks such as placing the data at the appropriate start address, SYNC, break point and trigger offset bits and setting the stop bits. The information to set these bits is calculated by the CPU and therefore, the internal circuit has full control over the memory function.

In contrast, when the download mode is changed to 16-bit shared memory download, one must expect that control be passed from the instrument to the user. In this case, the CPU does not perform control bit settings so it is entirely up to the user to place all bits at the exact location otherwise the Model 3153 will not generate waveforms as expected.

Use the commands below to download waveform data using the 16-bit shared memory download mode:

Change the download mode to 16-bit using the following command:

FORMat:WAVE {NORMal | USER}

NORM is the default setting. USER places the Model 3153 in 16-bit memory download mode.

### *WARNING*

**Changing modes from NORM to USER and vice-versa is destructive to the waveform memory. This command has an affect on the segment table and SYNC and break point bits location. Other parameters, such as amplitude, offset and sample clock frequency are not affected by this command.**

The query:

FORMat:WAVE?

queries the waveform download mode and returns NORM or USER.

The following command:

SMEMory:TYPE {WAVE | SEGment | SEQuence]

sets the DMA port to receive either waveform data, segment table data or sequence table data. Segment and sequence table data will be discussed later in this chapter.

The query:

SMEMory:TYPE?

queries the shared memory type and returns WAVE, SEG or SEQ.

The command:

SMEMory: {OFF | ON}

toggles the shared memory state. OFF is the default position. After this command, the instrument cannot accept normal commands. Data must be sent to the generator using shared memory access. Normal command mode is resumed when the SMEMory:STATe is changed to OFF.

The query:

SMEMory?

queries the shared memory state and returns "0" (OFF) or "1" (ON).

Following the SMEM ON command, you can start downloading waveform data. Figure 3-10 shows an example of waveform data points. Explanation of the various words and control bits are given below.

Things to consider when you lay out your data:

1. Waveform data points are made of 16-bit words.

2. Minimum number of words to download is 8.

3. Words are downloaded in groups of 4. Therefore, the minimum number of groups is 2.

4. In each word, D0 through D2 are ignored. D3 is used for one of the control bits. D4 through D15 are used for point data. D15 is the msb.
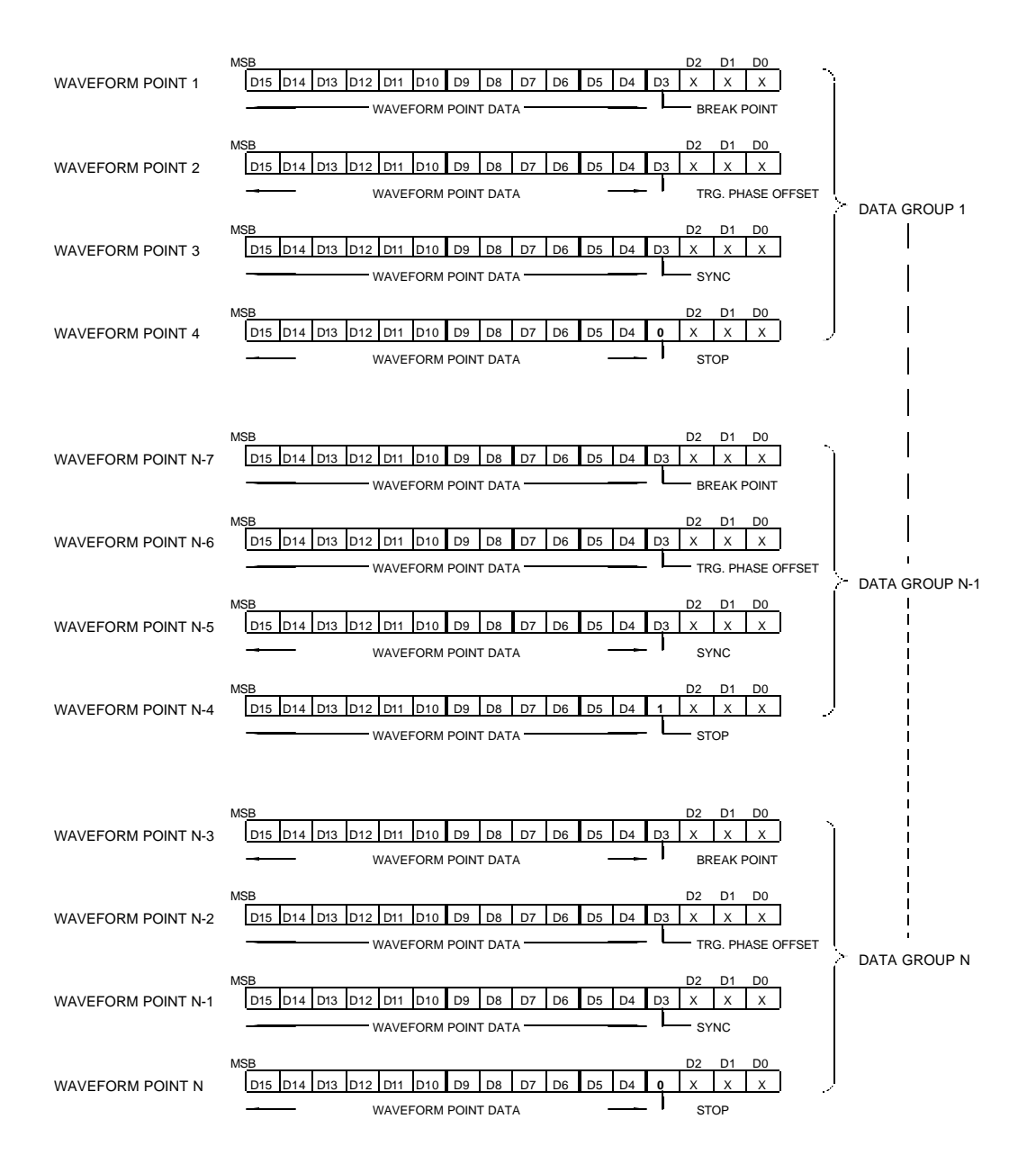

**Figure 3-10, Data format for 16-bit shared memory download**

#### **The Control Bits**

There are four control bits that must be loaded within a group of four words, they are: break point, trigger phase offset, SYNC and stop bits. The control bits are downloaded one at a time with each word, and always at D3. The order that these bits are placed within a group is critical to the operation of the instrument therefore, use the example in Figure 3-10 to build your data accordingly.

The bits are described below in the same order as they must be placed in each data group..

**Break Point Bit -** The break point bit determines the point where the waveform will stop immediately after a stop signal has been received. If you placed the break point bit at point n, the actual stop occurs at point n+2.

Break point bits can be placed in more than one location. Place the break point at the first word of a group. When  $D3 = 1$ , the break point bit is active. With  $D3 = 0$ , the break point bit is disabled.

**Trigger Start Offset Bit –** The trigger start offset bit determines the offset point in the waveform where the waveform will start after receiving a trigger signal. If you placed the trigger start offset bit at point n, the actual start offset occurs at point n+3.

Trigger start offset bits can be placed in one location only. Place the trigger start offset bit at the second word of a group. When  $D3 = 1$ , the trigger start offset bit is active. With  $D3 = 0$ , the trigger start offset bit is disabled.

**SYNC Bit –** The SYNC bit determines the offset point on the waveform where the waveform will output a SYNC signal. The SYNC signal width is always 4 clock cycles. If you placed the SYNC bit at point n, the actual SYNC occurs from point n-2 to point n+1.

Multiple SYNC bits can be placed in any location along the length of the programmed waveform. Place the SYNC bit at the third word of a group. When  $D3 = 1$ , the SYNC bit is active. With  $D3 = 0$ , the SYNC bit is disabled.

**Stop Bit –** The Stop bit determines the end point of the waveform. If you placed the stop bit at point n, the actual stop occurs at point n+4.

Stop bit can be placed in one location only. If you place multiple stop bits, the waveform will stop at the first stop bit that is encounters. Place the stop bit at the fourth word of a group. When  $D3 = 1$ , the stop bit is active. With  $D3 = 0$ , the stop bit is disabled.

### **Fast Binary Segment Table Download**

As was discussed above, there are two methods of downloading and dividing the waveform memory: 1) ASCII download and 2) Fast binary download.

The traditional ASCII method of downloading one waveform at a time in inefficient in cases where multiple waveforms have to be loaded in the shortest possible time.

There are provisions built into the Model 3153 that allow fast binary downloads of waveform data. Using this method, the memory is first loaded with one long waveform that is made of many smaller waveforms, then, using fast binary access, the segment table is downloaded to the generator through a DMA port. The segment table contains start address and size information for each segment.

The procedure is as follows:

- 1. Externally, combine your waveforms to one long waveform. Convert your ASCII data to binary format as shown in Figure 3-9 above.
- 2. Use the commands below to place the 3153 in the right mode to accept waveform data:

#### SMEM:TYPE WAVE;:SMEM ON

- 3. Download your waveform to the generator. Use the program fragment shown before as an example of programming the 3153 to download waveform data.
- 4. The command: SMEM OFF terminates the waveform download sequence.
- 5. Prepare the segment table using the format shown in Figure 3-11.
- 6. Use the commands below to place the 3153 in the right mode to accept segment table data:

#### SMEM:TYPE SEG;:SMEM ON

- 7. Download your segment table to the generator. You can use the program for downloading waveform data as an example of programming the 3153 to download segment table data.
- 8. The command: SMEM OFF terminates the segment table download sequence.

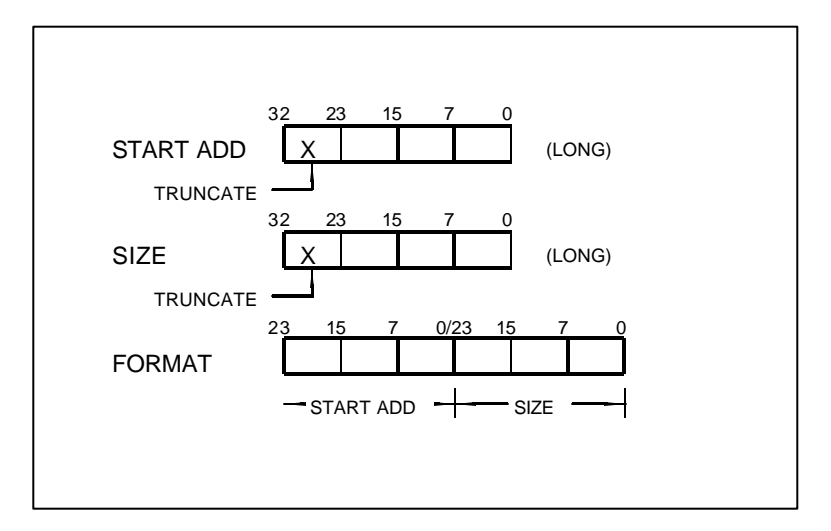

**Figure 3-11, Segment Table Download Format**

There are a few things to consider when preparing segment tables:

- 1. Data for each segment must have 6 bytes
- 2. The total number of bytes in a complete segment table must divide by 6. The Model 3153 has no control over data sent to its DMA port during data transfer. Therefore, wrong data and/or incorrect numbers of bytes will cause erroneous memory partitioning.
- 3. The start address for segment 1 is **0x100**.
- 4. Compute the start address for segment "n" using the following equation:

$$
ADD_n = ADD_{n-1} + (SIZE_{n-1} / 4)
$$

For example, say you have two segments, the first is 10,000 points. The start address for segment number 2 is as follows:

 $ADD_2 = ADD_1 + (SIZE_1 / 4) =$ 

 $= 256 + 10,000 / 4 = 256 + 2,500$ ; and in hex

 $= 0x100 + 0x9C4 = 0xAC4$ 

5. The segment size is entered using the actual size of the segment in points. **Do not** divide the segment size as was done for the address. For example, for a 10,000 point segment, use 0x2710 as the segment size.

# **Generating Sequenced Waveforms**

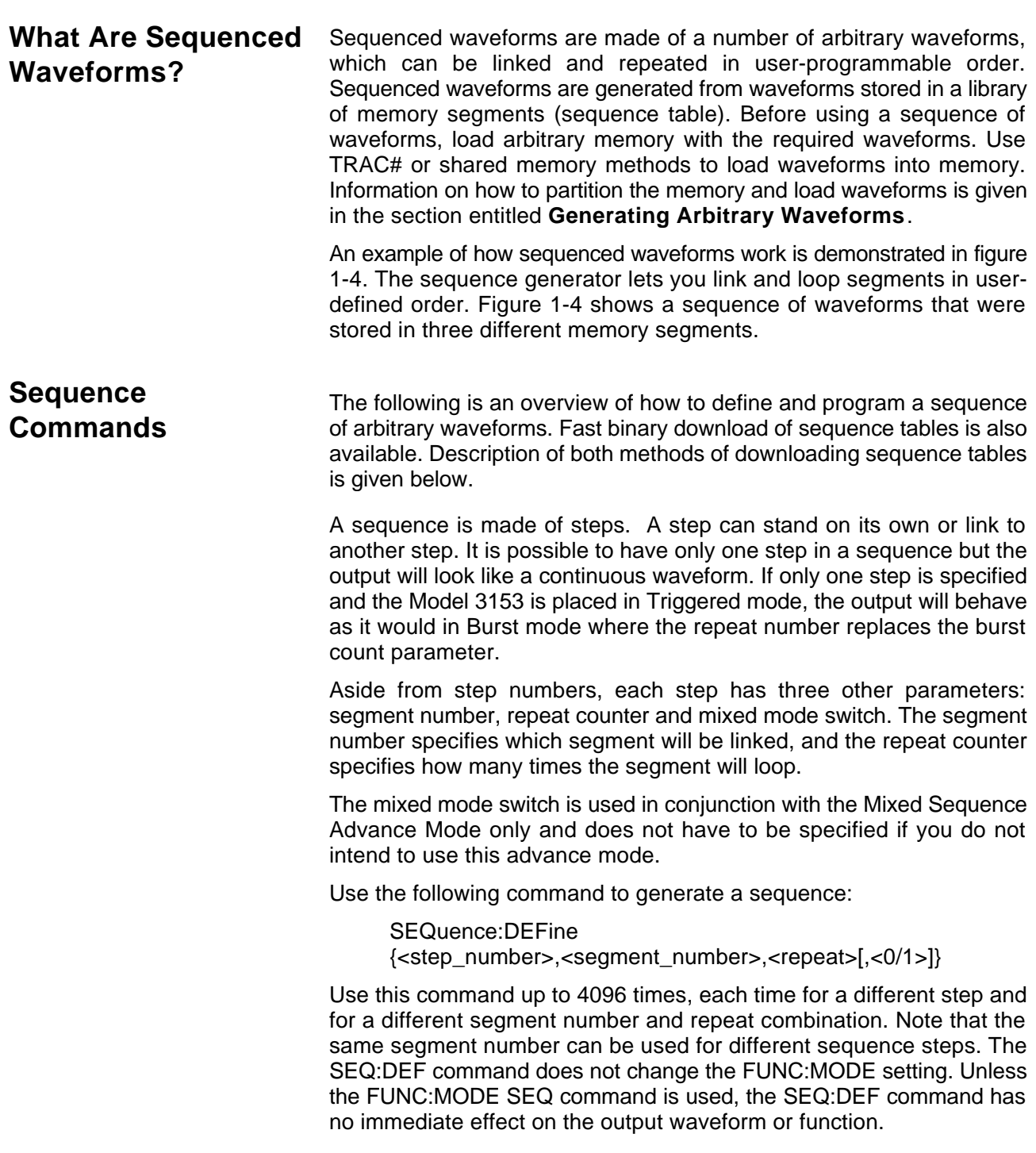

The sequence generator goes through its steps in descending order. In the continuous operating mode, the sequence is repeated automatically after the last step has been completed. When the generator is set to operate in Triggered mode, the output stops at the last point of the last waveform in the sequence. In Gated mode, the sequence is always completed after the gate stop signal.

If removal of a step from the sequence is required, use the following command:

SEQuence:DELete <n>

where  $\langle n \rangle$  is the step number to be removed from the sequence.

To delete all sequence steps, use the following command:

SEQuence:DELete:ALL

#### *CAUTION*

#### **The above command will destroy all sequence steps previously loaded into memory.**

As was discussed previously, there are two ways to download a sequence table: 1) ASCII download and 2) Fast binary download.

The traditional ASCII method of downloading a sequence table is inefficient in cases where the table is large and where fast download time is critical to the speed of the system.

There are provisions built into the Model 3153 that allow fast binary downloads of sequence tables. Using fast binary access, the sequence table is downloaded to the generator through a DMA port. The sequence table contains sequence steps, segment numbers and repeat value.

The table also contains one bit which defines whether the selected step is in normal or triggered mode when the Model 3153 is placed in Mixed Sequence Advance.

The following procedure assumes that you have already downloaded data and partitioned your memory into segments:

### **Fast Binary Sequence Table Download**

- 1. Prepare the sequence table using the format shown in Figure 3-12.
- 2. Use the commands below to place the 3153 in the right mode to accept sequence table data:

SMEM:TYPE SEQ;:SMEM ON

- 3. Download your sequence table to the generator. You can use the program for downloading waveform data as an example of programming the 3153 to download sequence table data.
- 4. The command: SMEM OFF terminates the sequence table download procedure.

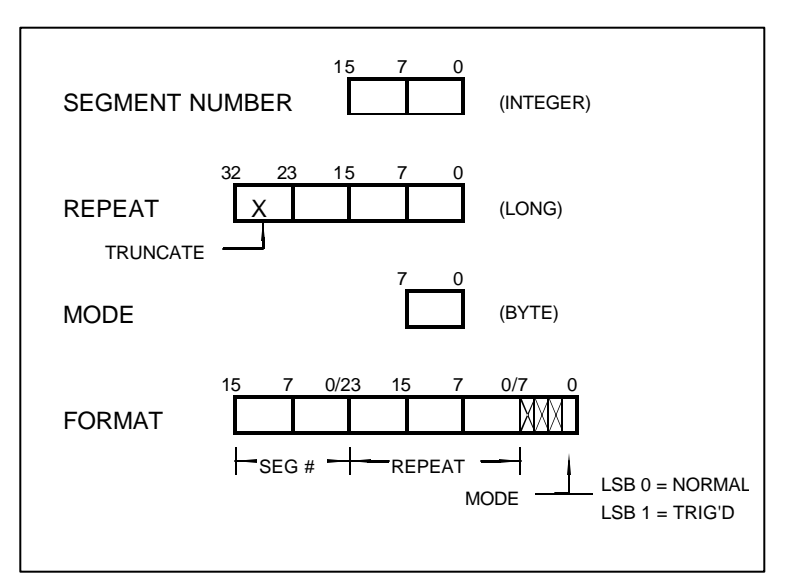

**Figure 3-12, Sequence Table Download Format**

There are a few things to consider when you prepare sequence tables:

- 1. The data for each step must be 6 bytes long.
- 2. The number of bytes in a complete sequence table must be divisible by 6. The Model 3153 has no control over data sent to its DMA port during data transfer. Therefore, wrong data and/or an incorrect number of bytes will cause an erroneous sequence setting.
- 3. The LSB bit is the only bit used in the mode byte. This bit has an affect on the operation of the sequence only when Mixed Step Advance mode is active. With the LSB bit set to "0", the sequence generator will advance to the next step automatically. With the LSB bit set to "1", the sequence generator will advance to the next step only when a valid trigger signal is sensed at the trigger input.

### **Sequence Advance Commands**

The way the instrument advances through the sequence links and loops and the source of the event causing sequence advance can be specified by the user. Use the following command to control how the sequence advances through the sequence table steps:

SEQuence:ADVance {AUTO | STEP | SINGle |

| SINGle1 | MIXed}

**AUTO** specifies continuous advance where the generator steps continuously to the end of the sequence table and repeats the sequence from the start. For example, if a sequence is made of three segments – 1, 2, and 3, and AUTO mode is used, the sequence will generate an infinite number of 1,2,3,1,2,3,1,2,3…waveforms. Repeats may be specified for each step in an AUTO sequence. AUTO is the default sequence advance mode.

In **STEP** advance mode, the sequence is advanced to the next waveform only when a valid trigger is received. The output of the model 3153 generates the first segment continuously until a trigger signal advances the sequence to the next segment. If repeats were specified in the sequence table, they are ignored in STEP advance mode.

In **SING** advance mode, the Model 3153 idles between steps until a valid trigger signal is sensed. This advance mode is available when the 3153 is in triggered mode only. An attempt to select the SING advance mode when the Model 3153 is in continuous operating mode will generate an error. After a trigger, the generator outputs one (or more) waveform cycle(s). Then, the output level idles at a DC level equal to the last point of the last generated waveform. If loops (repeats) were programmed, the segment is repeated n times automatically before it begins idling. After executing all of the programmed loops the sequencer will step to the next segment in the sequence when it receives its next valid trigger.

In **SING1** advance mode, the Model 3153 idles between steps until a valid trigger signal is sensed. This advance mode is available when the 3153 is in triggered mode only. An attempt to select the SING1 advance mode when the Model 3153 is in continuous operating mode will generate an error. After a trigger, the generator outputs one waveform cycle. Then, the output level idles at a DC level equal to the last point of the last generated waveform. If loops (repeats) were programmed, the sequencer repeats this segment each time a trigger is received, until the number of repeats specified for this step has been reached. After reaching this number, the sequencer advances to the next step in the sequence.

**MIX** mode is a special mode, which combines continuous advance with triggered step advance in a sequence. There are three conditions that must be met for the sequence generator to operate in this mode:

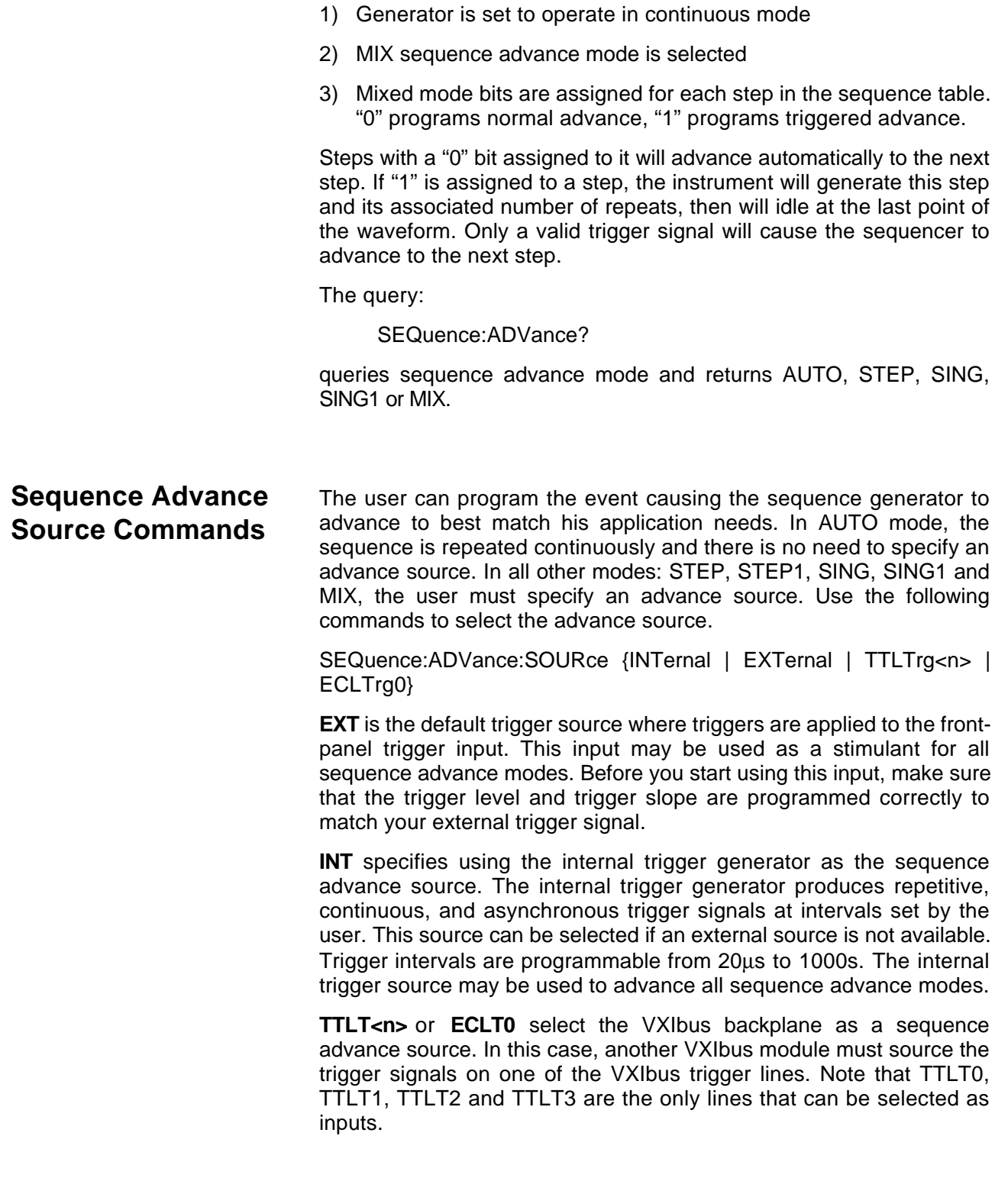

The query:

SEQuence:ADVance:SOURce?

queries the sequence advance source and returns INT, EXT, TTLT<n> or ECLT0.

**Synchronizing 2 or More Channels** The Model 3153 has three independent output channels. Each channel has its own sample clock generator, trigger inputs, sequence generator and control logic. There is no synchronization between channels unless the channel synchronization is programmed. The channel coupling command links one master channel with one or two slave channels.

> The generator is designed so that only channel 1 can become master. Channels 2, 3 or both, when coupled to channel 1, are designated as slave channels. A slave channel receives its sample clock and trigger input from the master channel. All other parameters can be programmed separately for the slave channel.

> On power-up, the internal reset routine sets all channels to operate independently. Use the following command to synchronize two or three channels:

INSTrument:COUPle {NONE | 2 | 3 | ALL}

**NONE** designates three free-running channels. Besides waveforms, output levels, and operating mode, each channel has control over its own sample clock and trigger input.

Selecting **"2"** or **"3"** automatically modifies channel 1 to become master and the other channel as a slave. In this configuration, channel 2 or 3 as slave can no longer operate independently from the master channel because the sample clock and the trigger input for the slave channels are sourced by the master channel. After executing this command, he output waveforms from channels 1 and 2 or channels 1 and 3 are synchronized.

In master-slave mode, the following parameters are overridden by the master channel: sample clock, trigger mode, and trigger input. Waveform shape, sample clock divider, amplitude, filter, and output state remain unchanged.

The **ALL** parameter modifies both channels 2 and 3 from free-running channels to slave channels. In this configuration, the sample clocks and the trigger inputs for the slave channels are sourced by the master channel. After executing this command, the output waveforms on all 3 channels are synchronized.

The query:

INSTrument:COUPle?

queries channel synchronization setting and returns NONE, 2, 3 or ALL.

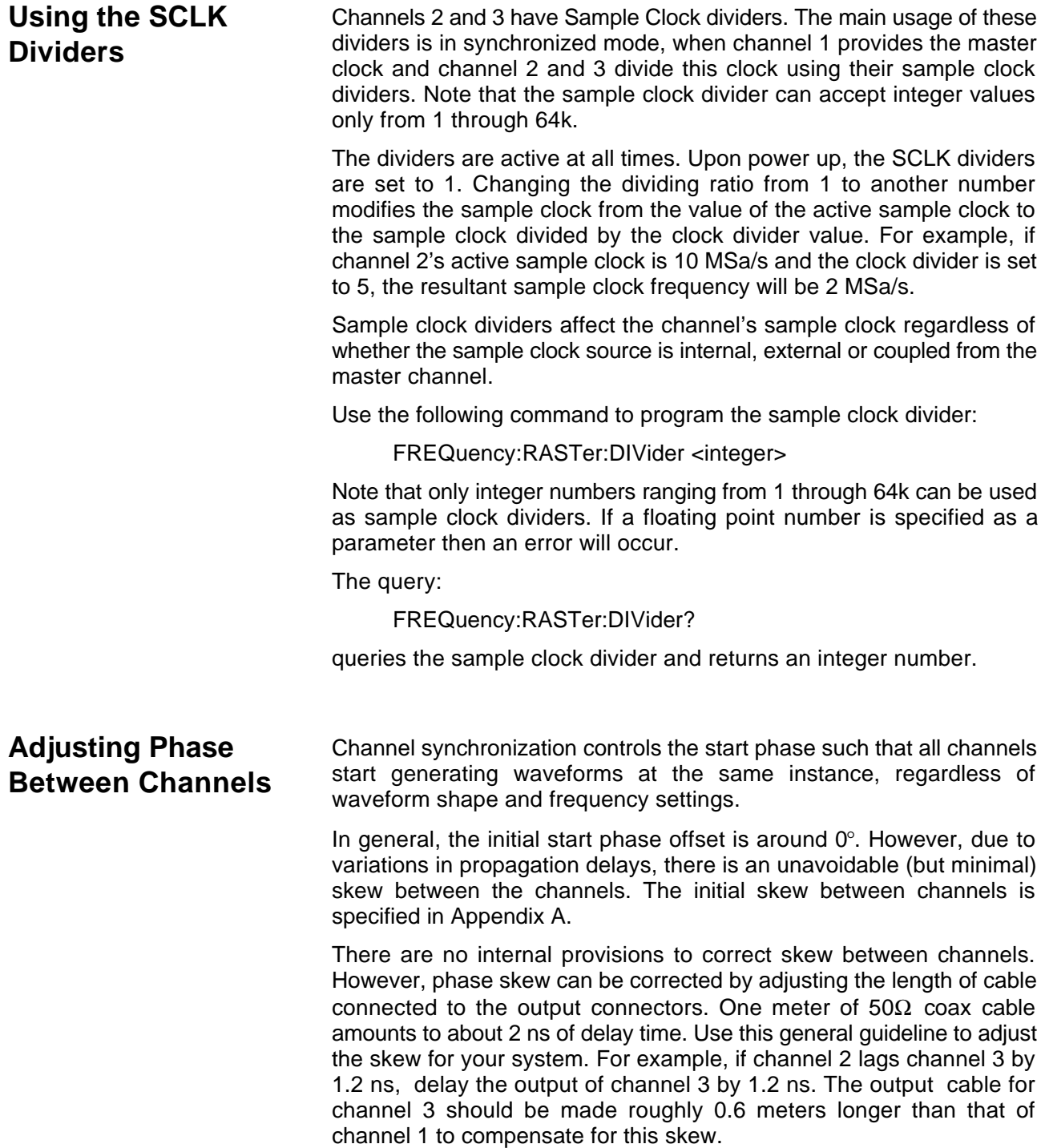

While the initial skew between channels may be nulled only by using external cables, the Model 3153 provides a command for programming an adjustable phase offset between channels. Phase offset is adjusted in multiples of 4 waveform points so that the more points in the waveform, the better the phase offset resolution. For example, for a 1000-point waveform, resolution is  $4 \div 1000 \times 360^\circ = 1.44^\circ$ ; for a 100,000-point waveform, the resolution is 0.144°.

Phase offsets are always referenced to channel 1. Therefore, phase offsets are programmable for channels 2 and 3 only. An attempt to program channel 1 with this parameter will result in an error message. Note that the phase offset parameter is programmable in integer multiples of 4 points. If you use phase offset values that are not divisible by 4, the generator automatically rounds the number up or down to the nearest valid multiple of 4.

Use the following command to add phase offset to a channel:

INSTrument:PHASe <phase\_offset>

Phase offset is set in waveform points.

The query:

INSTrument:PHASe?

queries the phase offset and returns an integer number.

### **System-Related Commands**

System-related commands are used to place the instrument in a known state, clear the instrument to its defaults, or query the generator for system errors or identification. The following is an overview of the system-related commands.

The query:

SYSTem:ERRor?

reads one error from the error queue. Up to 30 errors can be stored in the generator's error queue. Errors are retrieved in first-in-first-out (FIFO) order. The first error returned is the first error that was stored. When all errors have been read from the queue, the generator returns +0, "No error".

If more than 30 errors have occurred, the last error stored in the queue (the most current error) is replaced with -350,"Too many errors". No additional errors are stored until all errors have been removed from the queue. The error queue is cleared only when power is cycled off or after the execution of a \*CLS command. The \*RST command does not clear the error queue.

The query:

#### SYST:ERRor?

queries the system error queue and returns a string with the following format: -102,"Syntax error". A complete list of errors that can be detected by the generator is given in Chapter 4.

The query:

SYSTem:VERSion?

queries the generator to determine the present SCPI revision and returns a string similar to "1993.0"

The query:

\*IDN?

reads the generator's identification string. The generator returns four fields separated by commas. The first field is the manufacturer's name, the second field is the model number, the third field is not used (always "0") and the fourth field is the firmware revision number. The \*IDN? Query returns a string like "Racal Instruments,3153,0,1.0."

The commands:

RESet \*RST

reset the generator to its default state. The \*RST and RES commands have no effect on status registers, VXIbus states, or SCPI command set.

The query:

\*OPT?

queries the waveform memory length installed in the 3153. The response is "0" for no option, "1" for 4 Meg, and "2" for 8 Meg.

This page was left intentionally blank.

# **Chapter 4 SCPI COMMAND REFERENCE**

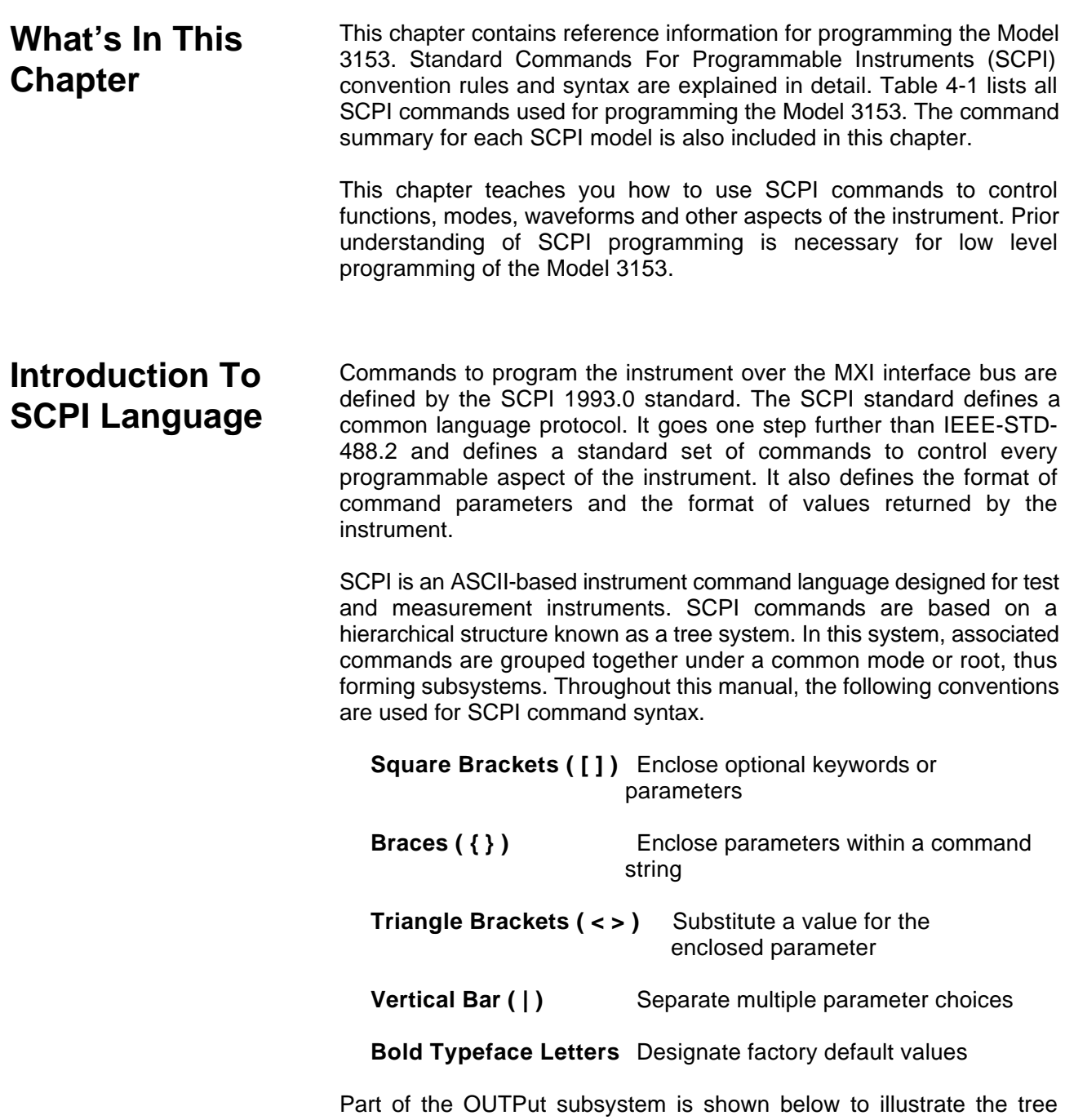

system: **OUTPut**  :FILTer [:LPASs] {NONE | 1 | 2 |ALL} [:STATe] OFF|ON OUTPut is the root keyword of the command; FILTer and STATe are second level keywords. LPASs is third level keyword. A colon ( : ) separates a command keyword from a lower level keyword. **Command Format** The format used to show commands in this manual is shown below: FREQuency {<frequency>|MINimum|MAXimum} The command syntax shows most commands (and some parameters) as a mixture of upper and lowercase letters. The uppercase letters indicate the abbreviated spelling for the command. For shorter program lines, send the abbreviated form. For better program readability, use the long form. For example, in the above syntax statement, FREQ and FREQUENCY are both acceptable forms. Use upper or lowercase letters. Therefore, FREQ, FREQUENCY, freq, and Freq are all acceptable. Other forms such as FRE and FREQUEN will generate an error. The above syntax statement shows the frequency parameter enclosed in triangular brackets. The brackets are not sent with the command string. A value for the frequency parameter (such as "FREQ 50e+6?) must be specified. Some parameters are enclosed in square brackets ([]). The brackets indicate that the parameter is optional and can be omitted. The brackets are not sent with the command string. If an optional parameter is not specified, the generator uses a default value. **Command Separator** A colon (: ) is used to separate a command keyword from a lower level keyword as shown below: SOUR:FUNC:SHAP SIN A semicolon ( ; ) is used to separate commands within the same subsystem, and can also minimize typing. For example, sending the following command string: TRIG:SOUR:ADV INT;BURS ON;INT:RATE 5e-3 is the same as sending the following three commands: TRIG:SOUR:ADV INT TRIG:BURS ON

#### TRIG:INT:RATE 5e-3

Use the colon and semicolon to link commands from different subsystems. For example, in the following command string, an error is generated if both the colon and the semicolon are not used.

#### OUTP:STATE ON;:TRIG:STAT ON

**The MIN and MAX Parameters** Substitute MINimum or MAXimum in place of a parameter for some commands. For example, consider the following command:

FREQuency {<frequency>|MINimum|MAXimum}

Instead of selecting a specific frequency, substitute MIN to set the frequency to its minimum value or MAX to set the frequency to its maximum value.

**Querying Parameter Setting** Query the current value of most parameters by adding a question mark ( ? ) to the command. For example, the following command sets the output function to square:

#### SOUR:FUNC:SHAP SQR

Query the output function by executing:

SOUR:FUNC:SHAP?

**Query Response Format**

The response to a query depends on the format of the command. In general, a response to a query contains current values or settings of the generator. Commands that set values can be queried for their current value. Commands that set modes of operation can be queried for their current mode. IEEE-STD-488.2 common queries generate responses, which are common to all IEEE-STD-488.2 compatible instruments.

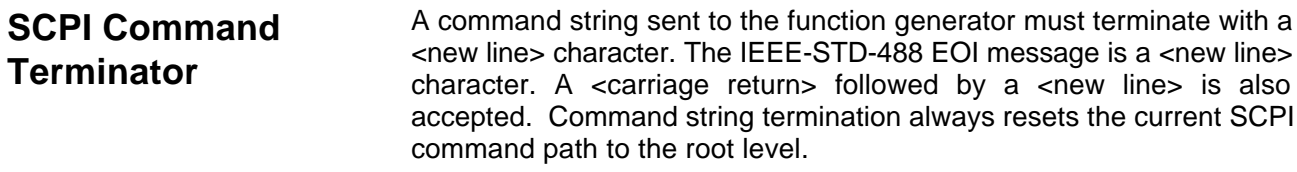

**IEEE-STD-488.2 Common Commands** The IEEE-STD-488.2 standard defines a set of common commands that perform functions like reset, trigger and status operations. Common commands begin with an asterisk ( \* ), are four to five characters in length, and may include one or more parameters. The command keyword is separated from the first parameter by a blank space. Use a semicolon ( ; ) to separate multiple commands as shown below:

\*RST; \*STB?; \*IDN?

**SCPI Parameter Type** The SCPI language defines four different data formats to be used in program messages and response messages: numeric, discrete, boolean, and arbitrary block.

**Numeric Parameters** Commands that require numeric parameters will accept all commonly used decimal representations of numbers including optional signs, decimal points, and scientific notation. Special values for numeric parameters like MINimum and MAXimum are also accepted.

> Engineering unit suffices with numeric parameters (e.g., MHz or kHz) can also be sent. If only specific numeric values are accepted, the function generator will ignore values, which are not allowed and will generate an error message. The following command is an example of a command that uses a numeric parameter:

VOLT:AMPL <amplitude>

**Discrete Parameters** Discrete parameters are used to program settings that have a limited number of values (i.e., FIXed, USER and SEQuence). They have short and long form command keywords. Upper and lowercase letters can be mixed. Query responses always return the short form in all uppercase letters. The following command uses discrete parameters:

SOUR:FUNC:MODE {FIXed | USER | SEQuence}

**Boolean Parameters** Boolean parameters represent a single binary condition that is either true or false. The generator accepts "OFF" or "0" for a false condition. The generator accepts "ON" or "1" for a true condition. The instrument always returns "0" or "1" when a boolean setting is queried. The following command uses a boolean parameter:

OUTP:FILT { OFF | ON }

The same command can also be written as follows:

OUTP:FILT {0 | 1 }

**Arbitrary Block Parameters**

Arbitrary block parameters are used for loading waveforms into the generator's memory. Depending on which option is installed, the Model 3153 can accept binary blocks up to 1M bytes. The following command uses an arbitrary block parameter that is loaded as binary data:

TRAC:DATA#564000<binary\_block>

### **SCPI Command Summary**

Table 4-1 summarizes the complete SCPI command tree available to program the generator over the GPIB. Refer to earlier sections in this manual for more complete details on each command.

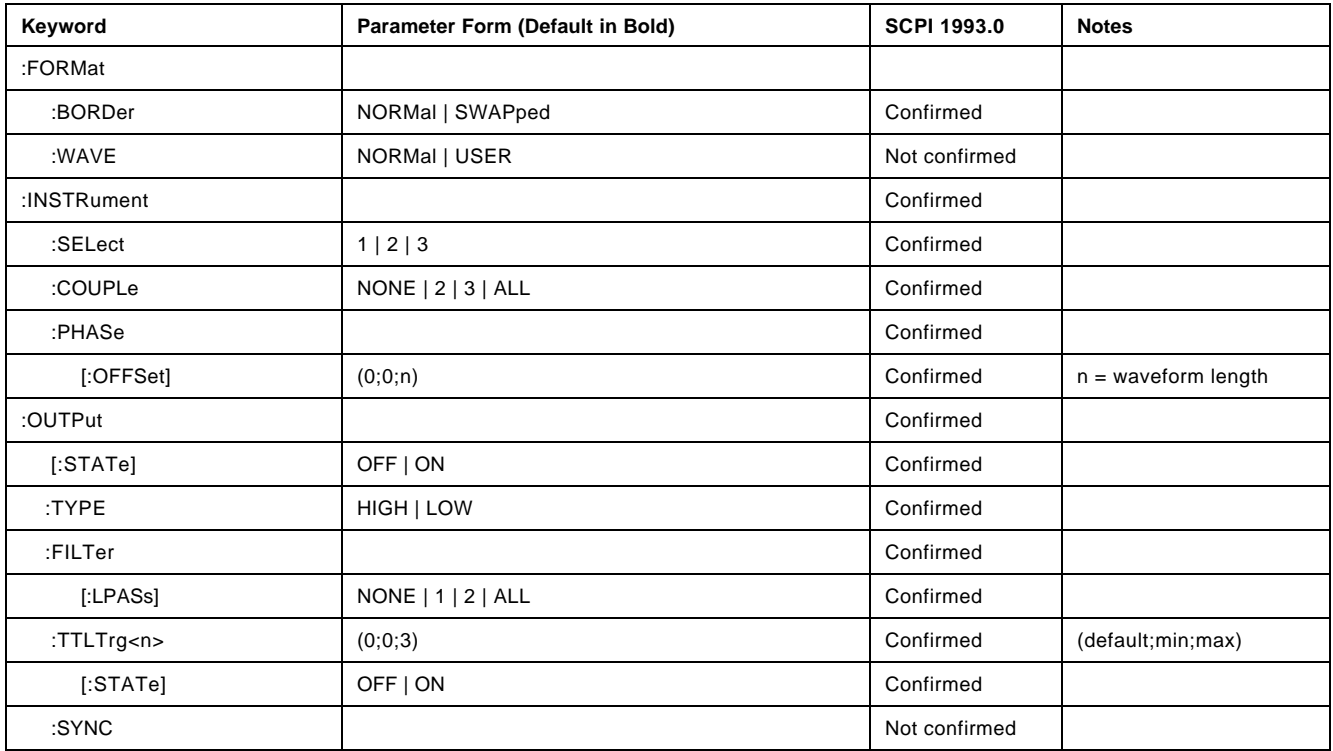

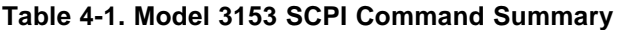

| Keyword      | Parameter Form (Default in Bold)                       | <b>SCPI 1993.0</b> | <b>Notes</b>            |
|--------------|--------------------------------------------------------|--------------------|-------------------------|
| $[$ :STATe]  | OFF   ON                                               | Confirmed          |                         |
| :SOURce      | BIT   LCOMplete   SSYNc                                | Not confirmed      |                         |
| :POSition    |                                                        | Not Confirmed      |                         |
| [:POINt]     | (0;0;n)                                                | Not Confirmed      | $n =$ waveform length   |
| :WIDTh       | (1;1;200)                                              | Not Confirmed      | WIDTh $x 4 = #$ samples |
|              |                                                        |                    |                         |
| [:SOURce]    |                                                        | Confirmed          |                         |
| :APPLy       | FREQ, AMPL, OFFS                                       | Not confirmed      |                         |
| :SINusoid    | FREQ, AMPL, OFFS, PHAS, POW                            | Not confirmed      |                         |
| :TRIangle    | FREQ, AMPL, OFFS, PHAS, POW                            | Not confirmed      |                         |
| :SQUare      | FREQ, AMPL, OFFS, DCYC                                 | Not confirmed      |                         |
| :PULSe       | FREQ, AMPL, OFFS, DEL, WIDT, LEAD, TRA                 | Not confirmed      |                         |
| :RAMP        | FREQ, AMPL, OFFS, DEL, LEAD, TRA                       | Not confirmed      |                         |
| :SINC        | FREQ, AMPL, OFFS, NCYC                                 | Not confirmed      |                         |
| :GAUSsian    | FREQ, AMPL, OFFS, EXP                                  | Not confirmed      |                         |
| :EXPonential | FREQ, AMPL, OFFS, EXP                                  | Not confirmed      |                         |
| :DC          | DC_AMPL                                                | Not confirmed      |                         |
| :USER        | SEG <n>,SCLK,AMPL,OFFS</n>                             | Not confirmed      |                         |
| :FREQuency   |                                                        | Confirmed          |                         |
| [:CW]        | (1E6;10E-3;12.5E6)   MINimum   MAXimum                 | Confirmed          | Channel 1 only          |
| [:CW]        | (1E6;10E-3;6.25E6)   MINimum   MAXimum                 | Confirmed          | Channels 2 and 3        |
| :RASTer      | (1E6;10;100E6)  MINimum   MAXimum                      | Not confirmed      | Channel 1 only          |
| :RASTer      | (1E6;10;50E6)  MINimum   MAXimum                       | Not confirmed      | Channels 2 and 3        |
| :SOURce      | <b>EXTernal   INTernal</b>                             | Not Confirmed      |                         |
| :DIVider     | (1;1;65536)                                            | Not Confirmed      |                         |
|              |                                                        |                    |                         |
| :ROSCillator |                                                        | Confirmed          |                         |
| :SOURce      | CLK10   EXTernal                                       | Confirmed          |                         |
|              |                                                        |                    |                         |
| :VOLTage     |                                                        | Confirmed          |                         |
| [:LEVel]     |                                                        | Confirmed          |                         |
| [:AMPLitude] | $(5.000; 10E-3; 10.00)$                                | Confirmed          |                         |
| :OFFSet      | $(0; -4.95; +4.95)$                                    | Confirmed          |                         |
|              |                                                        |                    |                         |
| :FUNCtion    |                                                        | Confirmed          |                         |
| :MODE        | FIXed   USER   SEQuence                                | Confirmed          |                         |
| :SHAPe       | SIN   TRI   SQU   PULS   RAMP   SINC   GAUS   EXP   DC | Confirmed          |                         |

**Table 4-1. VXIbus Model 3153 SCPI Commands List Summary (continued)**

| Keyword      | Parameter Form (Default in Bold)                   | <b>SCPI 1993.0</b> | <b>Notes</b> |
|--------------|----------------------------------------------------|--------------------|--------------|
|              |                                                    |                    |              |
| :SINusoid    |                                                    | Not Confirmed      |              |
| :PHASe       | (0;0;360)                                          | Not Confirmed      |              |
| :TRlangle    |                                                    | Not Confirmed      |              |
| :PHASe       | (0;0;360)                                          | Not Confirmed      |              |
| :SQUare      |                                                    | Not Confirmed      |              |
| :DCYCle      | (50;1;99)                                          | Not Confirmed      |              |
| :PULSe       |                                                    | Confirmed          |              |
| :DELay       | (10;0;99.9)                                        | Confirmed          |              |
| :WIDTh       | (10;0;99.9)                                        | Confirmed          |              |
| :TRANsition  |                                                    | Confirmed          |              |
| [:LEADing]   | (10;0;99.9)                                        | Confirmed          |              |
| :TRAiling    | (10;0;99.9)                                        | Confirmed          |              |
| :RAMP        |                                                    | Not Confirmed      |              |
| :DELay       | (0;0;99.9)                                         | Not Confirmed      |              |
| :TRANsition  |                                                    | Not Confirmed      |              |
| [:LEADing]   | (60;0;99.9)                                        | Not Confirmed      |              |
| :TRAiling    | (30;0;99.9)                                        | Not Confirmed      |              |
| :SINC        |                                                    | Not Confirmed      |              |
| :NCYCle      | (10;4;100)                                         | Not Confirmed      |              |
| :GAUSsian    |                                                    | Not Confirmed      |              |
| :EXPonent    | (20;10;200)                                        | Not Confirmed      |              |
| :EXPonential |                                                    | Not Confirmed      |              |
| :EXPonent    | $(-20; -100; 100)$                                 | Not Confirmed      |              |
| :DC          |                                                    | Not Confirmed      |              |
| [:VOLTage]   |                                                    | Not Confirmed      |              |
| [:AMPLitude] | $(100; -100; 100)$                                 | Not Confirmed      |              |
|              |                                                    |                    |              |
| :SEQuence    |                                                    | Not Confirmed      |              |
| :DATA        |                                                    | Not Confirmed      |              |
| :ADVance     | AUTOmatic   STEP   SINGle   SINGle1   MIXed        | Not Confirmed      |              |
| :SOURce      | <b>EXTernal</b>   INTernal   TTLTrg<0-3>   ECLTrg0 | Not Confirmed      |              |
| :DEFine      | $(1;1;4096),(1;1;4096),(1;1;1E6)$ [,(0,0,1)        | Not Confirmed      |              |
| :DELete      |                                                    | Not Confirmed      |              |
| $[:\,NAME]$  | (1;1;4096)                                         | Not Confirmed      |              |
| :ALL         |                                                    | Not Confirmed      |              |
| :RESet       |                                                    | Confirmed          |              |
| :SYSTem      |                                                    | Confirmed          |              |

**Table 4-1. VXIbus Model 3153 SCPI Commands List Summary (continued)**

| Keyword        | Parameter Form (Default in Bold) | <b>SCPI 1993.0</b> | <b>Notes</b>                                 |
|----------------|----------------------------------|--------------------|----------------------------------------------|
| :ERRor?        |                                  | Confirmed          |                                              |
| :VERSion?      |                                  | Confirmed          |                                              |
|                |                                  |                    |                                              |
| :TRACe         |                                  | Confirmed          |                                              |
| $[:\nDATA]$    |                                  | Confirmed          |                                              |
| :DEFine        | $(1;1;4096)$ , $(16;106;524288)$ | Confirmed          | Even number, 512 K<br>memory, divisible by 4 |
| :DEFine        | $(1;1;4096)$ , $(16;16;2097152)$ | Confirmed          | Even number, 2 Meg<br>memory, divisible by 4 |
| <b>DEFine</b>  | $(1;1;4096)$ , $(16;16;4194304)$ | Confirmed          | Even number, 4 Meg<br>memory, divisible by 4 |
| <b>DEFine</b>  | $(1;1;4096)$ , $(16;16;8388608)$ | Confirmed          | Even number, 8 Meg<br>memory, divisible by 4 |
| :DELete        |                                  | Confirmed          |                                              |
| [:NAME]        | (1;1;4096)                       | Confirmed          |                                              |
| :ALL           |                                  | Confirmed          |                                              |
| :SELect        | (1;1;4096)                       | Confirmed          |                                              |
|                |                                  |                    |                                              |
| :INITiate      |                                  | Confirmed          |                                              |
| [:IMMediately] |                                  | Confirmed          |                                              |
| :CONTinuous    | OFF   ON                         | Confirmed          |                                              |
|                |                                  |                    |                                              |
| :ARM           |                                  | Confirmed          |                                              |
| $[$ :STATe]    |                                  | Confirmed          |                                              |
| :SLOPe         |                                  | Not Confirmed      |                                              |
| [:START]       | POSitive   NEGative              | Not Confirmed      |                                              |
| :STOP          | POSitive   NEGative              | Not Confirmed      |                                              |
| :STARt         |                                  | Not Confirmed      | Immediate start                              |
| :STOP          |                                  | Not Confirmed      | Immediate stop                               |
| :BREakpoint    |                                  | Not Confirmed      |                                              |
| :POSition      | (0;0;524288)                     | Not Confirmed      | 512K memory                                  |
| :POSition      | (0;0;2097152)                    | Not Confirmed      | 2 Meg memory                                 |
| :POSition      | (0;0;4194304)                    | Not Confirmed      | 4 Meg memory                                 |
| :POSition      | (0;0;8388608)                    | Not Confirmed      | 8 Meg memory                                 |
|                |                                  |                    |                                              |
| :TRIGger       |                                  | Not Confirmed      |                                              |
| [:IMMediate]   |                                  |                    |                                              |
| :BURSt         |                                  | Not Confirmed      |                                              |
| $[$ :STATe]    | OFF   ON                         | Confirmed          |                                              |

**Table 4-1. VXIbus Model 3153 SCPI Commands List Summary (continued)**

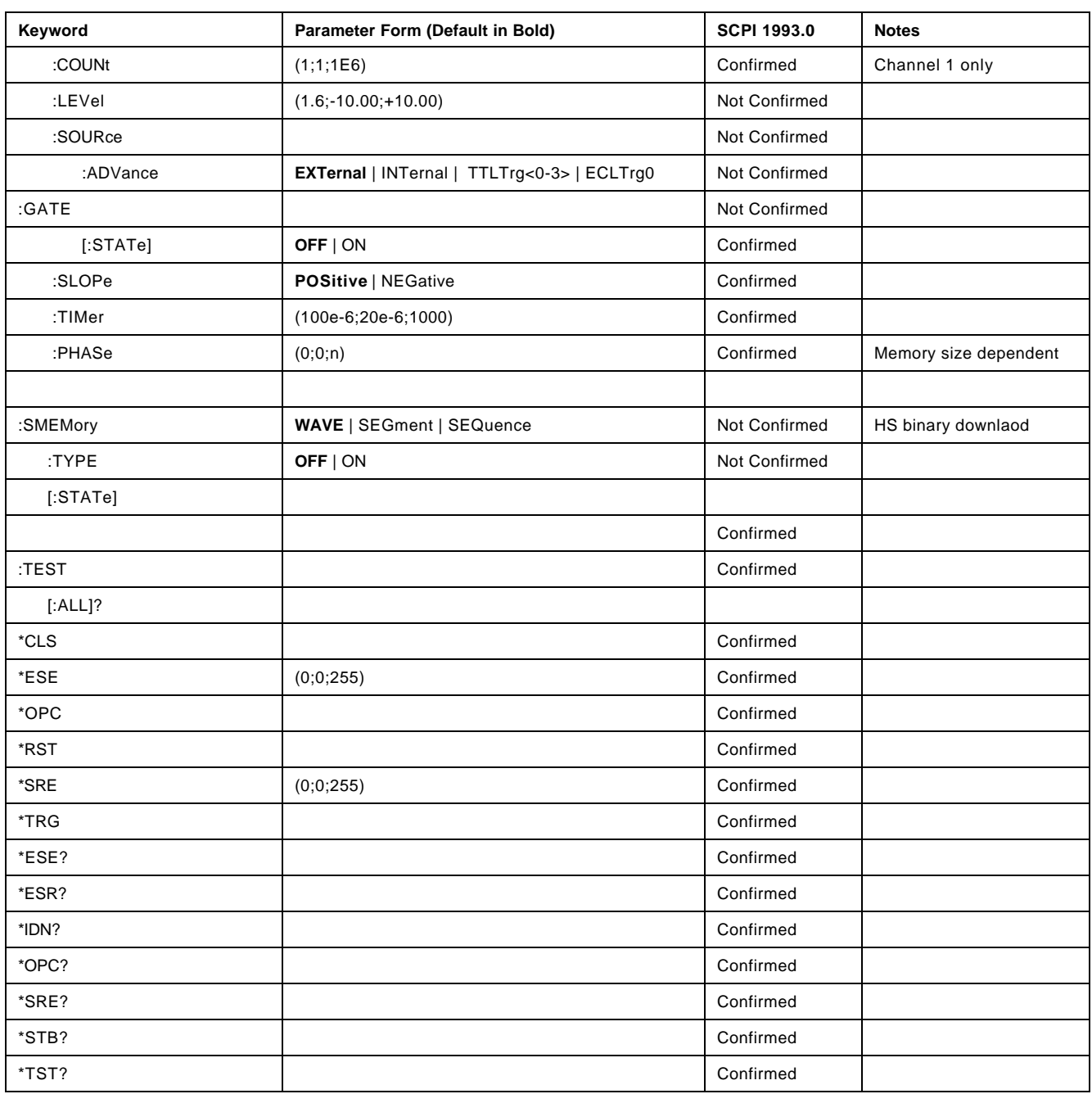

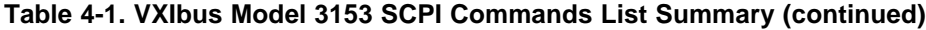

# **Instrument Programming Command Summary**

Instrument Programming commands define how SCPI commands will affect the generator. These commands define waveform data format, which of the channels is the active listener and if the channels will operate separately or synchronized to a master channel. Optional nodes may be omitted from these commands. Factory defaults after \*RST are shown in bold typeface. Parameter low and high limits are given where applicable.

#### **Commands and Parameters**

:FORMat:BORDer {NORMal | SWAPped} :FORMat:BORDer? :FORMat:WAVE {**NORMal** | USER} :FORMAt:WAVE?

:INSTrument: {**1** | 2 | 3} :INSTrument? :INSTrument:COUPle {**NONE** | 2 | 3 | ALL} :INSTRument:COUPle? :INSTrument:PHASe {phase\_offset} (**0**,0,n) :INSTRument:PHASe?

## **Output Configuration Command Summary**

Output Configuration commands control the output function, shape, frequency, amplitude and filter type. Optional nodes may be omitted from these commands. Factory defaults after \*RST are shown in bold typeface. Parameter low and high limits are given where applicable. Use the Standard Waveform parameters as described in **Using The APPLy Command**.

#### **Commands and Parameters {Default,**Low Limit,High Limit**}**

#### [:SOURce]

:APPLy:SINusoid {<frequency>,[<amplitude>,[<offset>,[<phase>]]]} :APPLy:TRIangle {<frequency>,[<amplitude>,[<offset>,[<phase>]]]} :APPLy:SQUare {<frequency>,[<amplitude>,[<offset>,[<duty\_cycle>]]]} :APPLy:PULSe {<freq.>,[<amp.>,[<offset>,[<delay>,[<high\_time> ,[<rise\_time>, [<fall\_time>]]]]]]} :APPLy:RAMP {<frequency>,[<amplitude>,[<offset>,[<delay>,[<rise\_time>,[<fall\_time>]]]]]} :APPLy:SINC {<frequency>,[<amplitude>,[<offset>,[<number\_cycles>]]]} :APPLy:EXPonential {<frequency>,[<amplitude>,[<offset>,[<exponent>]]]} :APPLy:GAUSsian {<frequency>,[<amplitude>,[<offset>,[<exponent>]]]} :APPLy:DC {<percent\_amplitude>} :APPLy:USER {<segment\_number>,[<sampling\_clock>,[<amplitude>,[<offset>]]]} :APPLy:<function\_shape>? :APPLy? :FUNCTion:MODE {**FIXed** | USER | SEQuence}

:FUNCTion:MODE? :FUNCtion:SHAPe {**SINusoid** | TRIangle | SQUare | PULSe | RAMP | SINC :EXPonential | GAUSsian | NOISe | DC }

:FUNCtion:SHAPe?

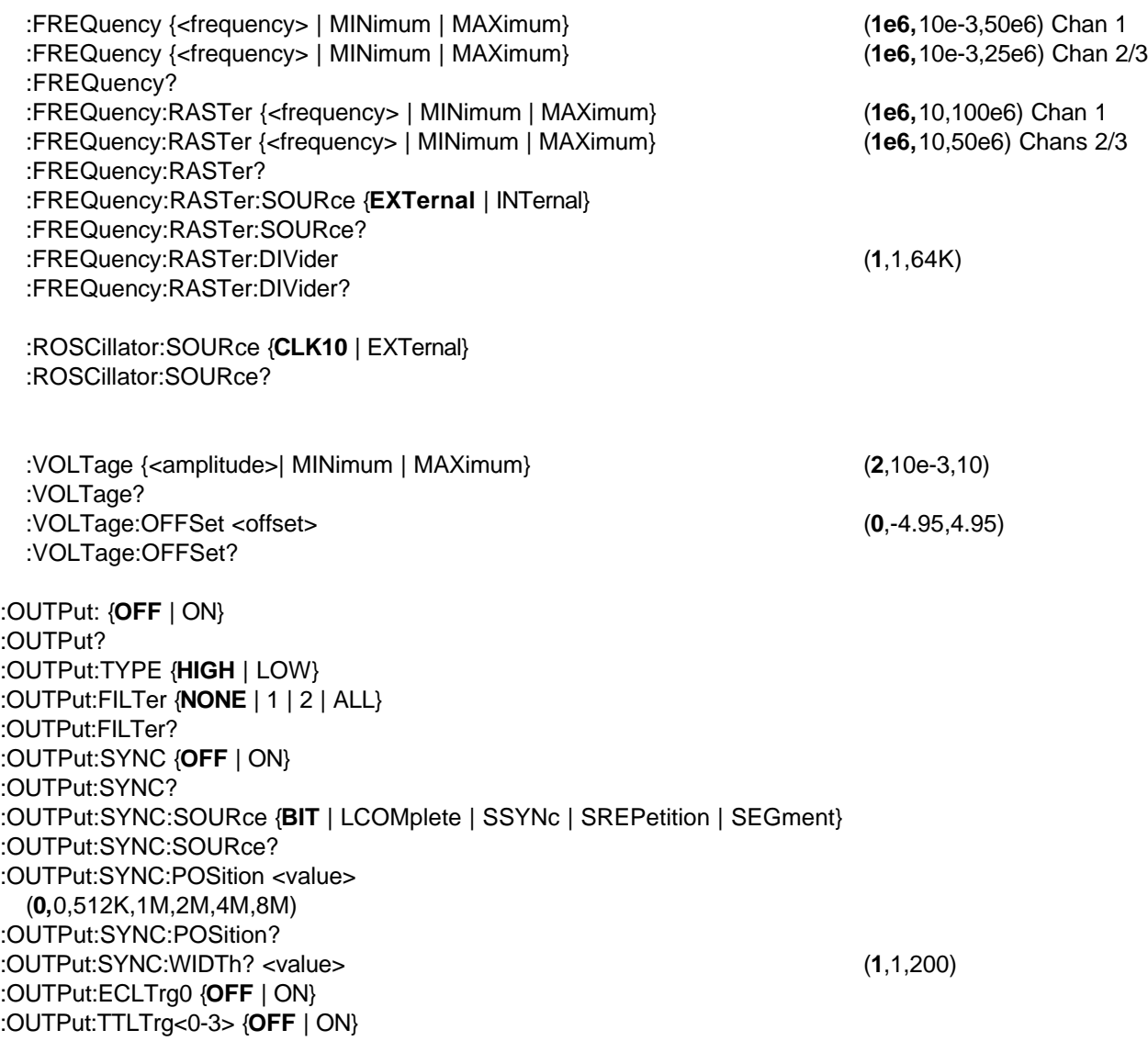

# **Standard Waveform Command Summary**

The Standard Waveform Commands control the various parameters of the standard output functions. Optional modes are omitted from these commands. Factory defaults after \*RST are shown in bold typeface. Parameter low and high limits are given where applicable. The Standard Waveforms parameters could be used for the APPLy command.

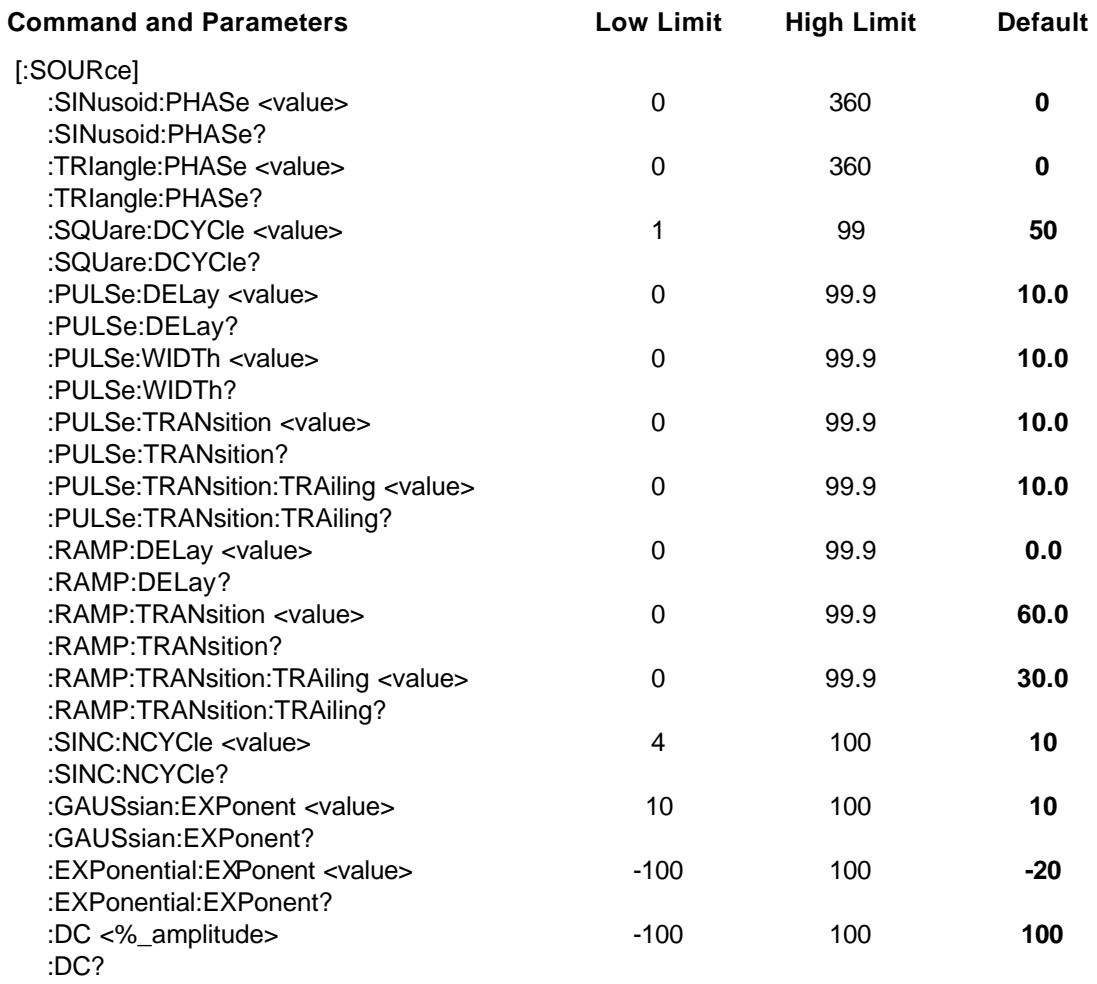

# **Arbitrary Waveform, Sequence, and Shared Memory Command Summary**

Arbitrary Waveform commands allow the definition of segments and their corresponding lengths, addition and deletion of segments, and the loading of waveform data. Sequence commands control which segments are linked and the number of times each segment is repeated. The shared memory commands place the Model 3153 in a special data transfer mode where the Model 3153's message-based interface is bypassed and data is loaded directly from the VXIbus. Optional modes are omitted from these commands. Defaults are shown in bold.

#### **Command and Parameters**

:TRACe #<binary\_block> :TRACe:DEFine <segment\_number>,<length> :TRACe:DELete <segment\_number> :TRACe:DELete:ALL :TRACe:SELect <segment\_number>

:SEGment:DATA #<binary\_block> :SEQuence:DATA #<binary\_block>

:SEQuence:ADVance {**AUTOmatic** | STEP | SINGle | SINGle1 | MIXed} :SEQuence:ADVance? :SEQuence:ADVance:SOURce {**EXTernal** | INTernal | TTLTrg<0-3> | ECLTrg0} :SEQuence:ADVance:SOURce? :SEQuence:DEFine <step\_number>,<segment\_number>,<#\_repeat>[,<mix\_state>] :SEQuence:DELete <sequence\_number> :SEQuence:DELete:ALL

:SMEMory:TYPE {**WAVE** | SEGment | SEQuence} :SMEMory:TYPE? :SMEMory {**OFF** | ON}

# **Trigger Command Summary**

The Trigger commands control the trigger modes of the Model 3153. The Model 3153 can be placed in Triggered, Gated or Burst mode. Trigger source is selectable from an external source, internal trigger generator, backplane TTLTrg 0-3, ECLTrg0, or a software trigger. Optional modes are omitted from these commands. Factory defaults after \*RST are shown in bold typeface. Parameter low and high limits are given where applicable.

#### **Command and Parameters (Default,**Low Limit,High Limit**)**

:INITiate:CONTinuous {OFF | **ON**} :INITiate:CONTinuous?

:TRIGger:BURSt {**OFF** | ON} :TRIGger:BURSt? :TRIGger:COUNt <value> (**1**,1,1e6) :TRIGger:COUNt? :TRIGger:GATE {**OFF** | ON} :TRIGger:GATE?

:TRIGger:LEVel <value> (**1.6**,-10,10) :TRIGger:LEVel? :TRIGger:SLOPe {**POSitive** | NEGative} :TRIGger:SLOPe? :TRIGger:SOURce:ADVance {**EXTernal** | INTernal | TTLTrg<0-3> | ECLTrg0} :TRIGger:SOURce:ADVance? :TRIGger:TIMer: <value> (**100e-6**,20e-6,1000) :TRIGger:TIMer? :TRIGger:PHASe: <value> (**0**,0,n) :TRIGger:PHASe? :TRIGger:IMMediate \*TRG :ARM {**OFF** | ON} :ARM? :ARM:SLOPe[:STARt] {**POSitive** | NEGative} :ARM:SLOPe[:STARt]? :ARM:SLOPe:STOP {**POSitive** | NEGative} :ARM:SLOPe:STOP? :ARM:STARt :ARM:STOP :ARM:BREakpoint:POSition <position> (**0**,0,n)

### **System-Related Command Summary**

The system-related commands are not related directly to waveform generation but are an important part of operating the Model 3153. These commands can reset or test the instrument, or query the instrument for system information.

#### **Commands and Parameters**

SYSTem:ERRor? SYSTem:VERSion? RESet \*RST TEST? \*TST? \*IDN? \*OPT?

## **IEEE-STD-488.2 Common Commands and Queries**

Since most instruments and devices in an ATE system use similar commands, which perform similar functions, the IEEE-STD-488.2 document has specified a common set of commands and queries, which all compatible devices must use. This avoids situations where devices from various manufacturers use different sets of commands to enable functions and report status. The IEEE-STD-488.2 treats common commands and queries as device dependent commands. For example, \*TRG is sent over the bus to trigger the instrument. Some common commands and queries are optional, but most of them are mandatory.

The following is a complete listing of all common commands and queries, which are used in the Model 3153.

**\*CLS** - Clear the Status Byte summary register and all event registers.

**\*ESE** <enable\_value> - Enable bits in the Standard Event enable register. The selected bits are then reported to the status byte.

**\*ESE?** - Query the Standard Event enable register. The generator returns a decimal value, which corresponds to the binary-weighted sum of all bits, set in the register.

**\*ESR?** - Query the Standard Event register. The generator returns a decimal value, which corresponds to the binary-weighted sum of all bits, set in the register.

**\*IDN?** - Query the generator's identity. The returned data is organized into four fields, separated by commas. The generator responds with its manufacturer and model number in the first two fields, and may also report its serial number and options in fields three and four. If the latter information is not available, the device must return an ASCII 0 for each. A sample Model 3153 response to \*IDN? is:

RACAL INSTRUMENTS,3153,0,1.0.

**\*OPC** - Set the "operation complete" bit (bit 0) in the Standard Event register after the previous commands have been executed.

**\*OPC?** - Returns "1" to the output buffer after all the previous commands have been executed. \*OPC? is used for synchronization between a controller and the instrument using the MAV bit in the Status Byte or a read of the Output Queue. The \*OPC? query does not affect the OPC Event bit in the Standard Event Status Register (ESR). Reading the response to the **\*OPC?** query has the advantage of removing the complication of dealing with service requests and multiple polls to the instrument. However, both the system bus and the controller handshake are in a temporary hold-off state while the controller is waiting to read the \*OPC? query response.

**\*OPT?** - Returns the value "0" for a Model 3153 with 512k/2Meg/2Meg of memory. Returns a "1" for a Model 3153 with 2Meg/4Meg/4Meg of memory. Returns a "2" for a Model 3153 with 2Meg/8Meg/8Meg of memory.

**\*RST** - Resets the generator to its default state. Default values are listed in Table 4-1.

\***SRE** <enable\_value> - Enables bits in the Status Byte enable register.

**\*SRE?** - Query the Status Byte enable register. The generator returns a decimal value in the range of 0 to 63 or 128 to 191 since bit 6 (RSQ) cannot be set. The binary-weighted sum of the number represents the value of the bits of the Service Request enable register.

**\*STB?** - Query the Status Byte summary register. The \*STB? command is similar to a serial poll but is processed like any other instrument command. The \*STB? command returns the same result as a serial poll, but the "request service" bit (bit 6) is not cleared if a serial poll has occurred.

**\*TRG** - Triggers the generator from the remote interface. This command effects the generator if it is first placed in the Trigger or Burst mode of operation and the trigger source is set to "BUS".

**\*TST?** - Implements an internal self-test and returns a value as described below. Approximately 90% of Model 3153 functionality is tested.

- 0 Self test passed
- 1 CPU RAM fail
- 2 Channel 1 RAM fail
- 4 Channel 1 Frequency fail
- 8 Channel 1 sequence fail
- 16 Channel 2 RAM fail
- 32 Channel 2 Frequency fail
- 64 Channel 2 clock divider fail
- 128 Channel 2 sequence fail
- 256 Channel 3 RAM fail
- 512 Channel 3 Frequency fail
- 1024 Channel 3 clock divider fail

2048 - Channel 3 sequence fail

More than one failure can be reported at one time. For example, the returned value "17" indicates that both a CPU RAM problem and a Channel 2 RAM problem exist.

\***WAI** – Wait for all pending operations to complete before executing any additional commands over the interface.

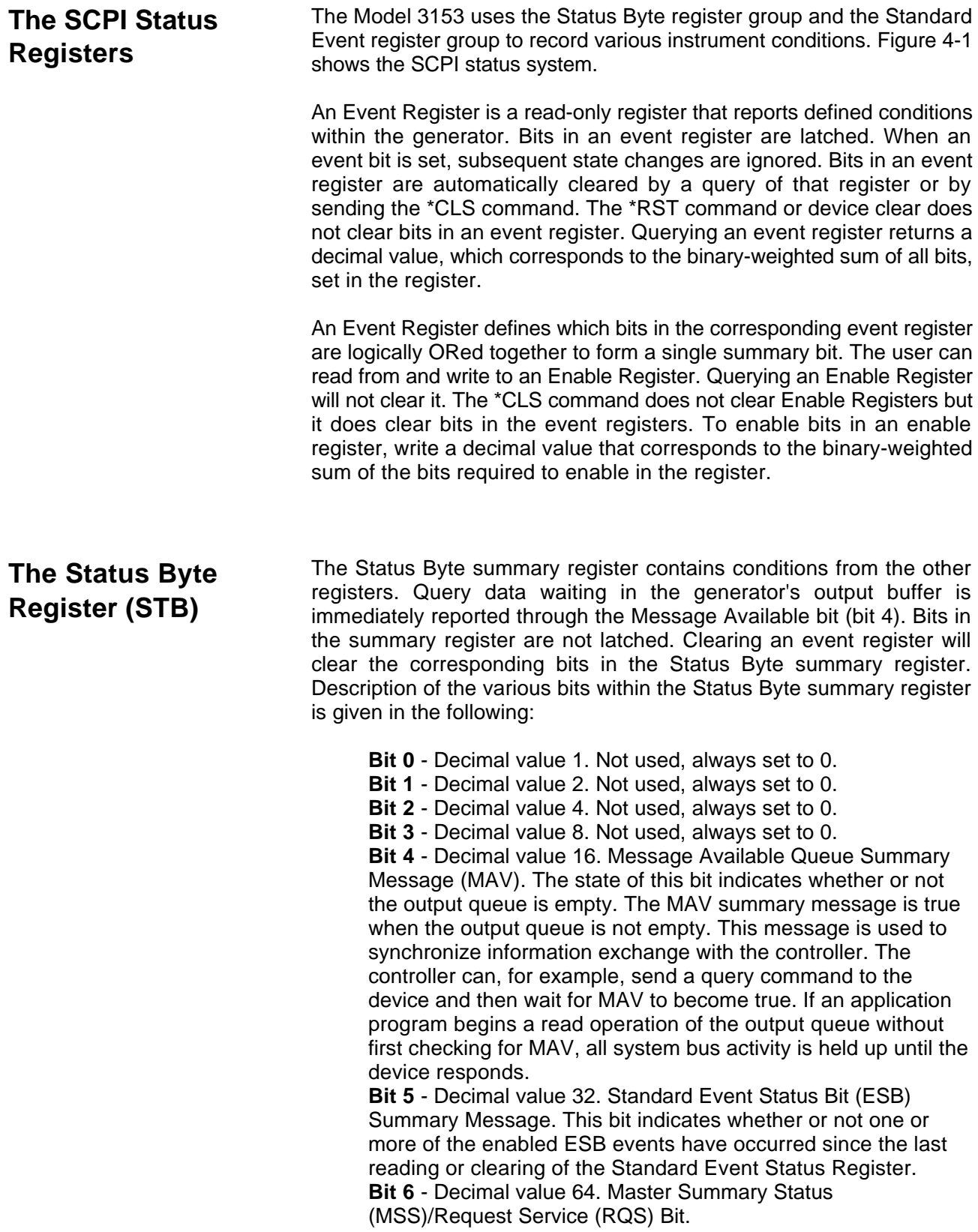

This bit indicates if the device has at least one condition to request service. The MSS bit is not part of the IEEE-STD-488.1 status byte and will not be sent in response to a serial poll. However, the RQS bit, if set, will be sent in response to a serial poll.

Bit 7 - Decimal value 128. Not used, always set to 0.

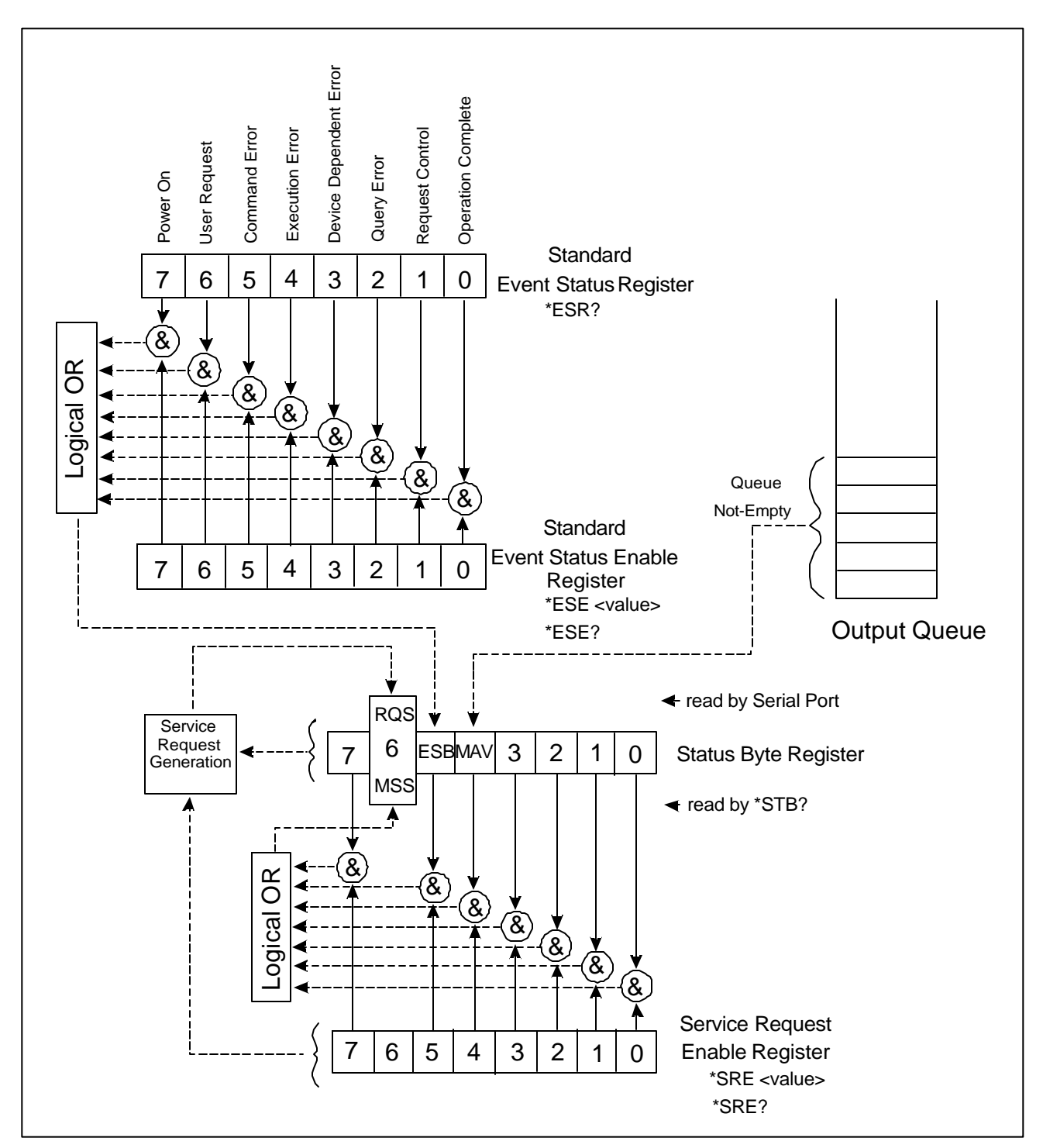

**Figure 4-1 SCPI Status Registers**

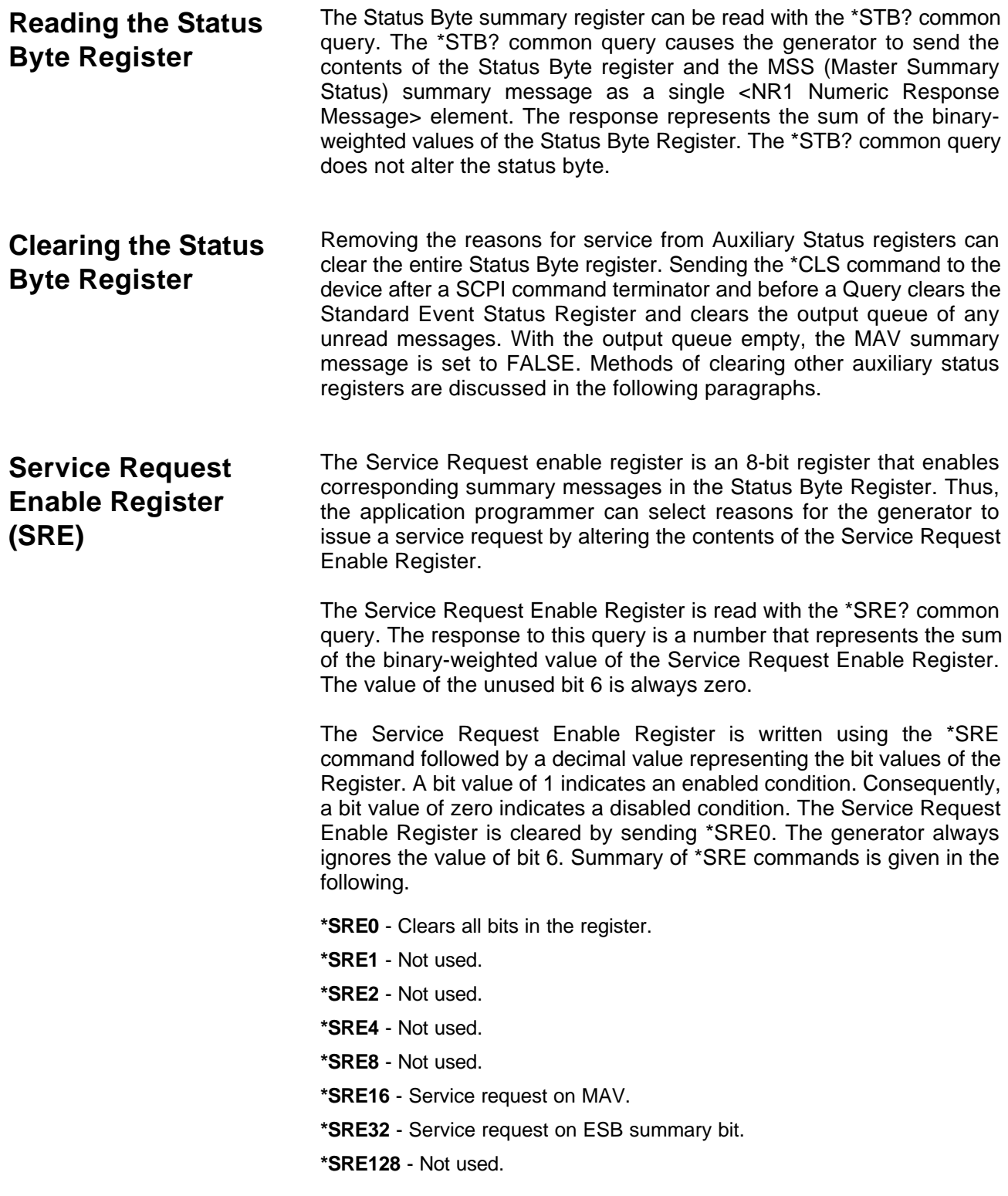

### **Standard Event Status Register (ESR)**

The Standard Event Status Register reports status for special applications. The 8 bits of the ESR have been defined by the IEEE-STD-488.2 as specific conditions, which can be monitored and reported back to the user upon request. The Standard Event Status Register is destructively read with the \*ESR? common query. The Standard Event Status Register is cleared with a \*CLS common command, with a poweron and when read by \*ESR?.

The arrangement of the various bits within the register is firm and is required by all GPIB instruments that implement the IEEE-STD-488.2. Description of the various bits is given in the following:

**Bit 0** - Operation Complete. Generated in response to the \*OPC command. It indicates that the device has completed all selected and pending operations and is ready for a new command.

**Bit 1** - Request Control. This bit operation is disabled on the Model 3153.

**Bit 2** - Query Error. This bit indicates that an attempt is being made to read data from the output queue when no output is either present or pending.

**Bit 3** - Device Dependent Error. This bit is set when an error in a device function occurs. For example, the following command will cause a DDE error:

VOLTage 9;:VOLTage:OFFSet 2

Both of the above parameters are legal and within the specified limits, however, the generator is unable to generate such an amplitude and offset combination.

**Bit 4** - Execution Error. This bit is generated if the parameter following the command is outside of the legal input range of the generator.

**Bit 5** – Command Error. This bit indicates the generator received a command that was a syntax error or a command that the device does not implement.

**Bit 6** - User Request. This event bit indicates that one of a set of local controls had been activated. This event bit occurs regardless of the remote or local state of the device.

**Bit 7** - Power On. This bit indicates that the device's power source was cycled since the last time the register was read.

### **Standard Event Status Enable Register (ESE)**

The Standard Event Status Enable Register allows one or more events in the Standard Event Status Register to be reflected in the ESB summary message bit. The Standard Event Status Enable Register is an 8-bit register that enables corresponding summary messages in the Standard Event Status Register. Thus, the application programmer can select reasons for the generator to issue an ESB summary message bit by altering the contents of the ESE Register.

The Standard Event Status Enable Register is read with the \*ESE? Common query. The response to this query is a number that represents the sum of the binary-weighted value of the Standard Event Status Enable Register.

The Standard Event Status Enable Register is written using the \*ESE command followed by a decimal value representing the bit values of the Register. A bit value one indicates an enabled condition. Consequently, a bit value of zero indicates a disabled condition. The Standard Event Status Enable Register is cleared by setting \*ESE0. Summary of \*ESE messages is given in the following.

- **\*ESE0** No mask. Clears all bits in the register.
- **\*ESE1** ESB on Operation Complete.
- **\*ESE2** ESB on Request Control.
- **\*ESE4** ESB on Query Error.
- **\*ESE8** ESB on Device Dependent Error.
- **\*ESE16** ESB on Execution Error.
- **\*ESE32** ESB on Command Error.
- **\*ESE64** ESB on User Request.
- **\*ESE128** ESB Power on.

#### **Error Messages** In general, whenever the Model 3153 receives an invalid SCPI command, it automatically generates an error. Errors are stored in a special error queue and may be retrieved from this buffer one at a time. Errors are retrieved in first-infirst-out (FIFO) order. The first error returned is the first error that was stored. When you have read all errors from the queue, the generator responds with a 0,"No error" message.

If more than 30 errors have occurred, the last error stored in the queue is replaced with -350, "Queue Overflow". No additional errors are stored until you remove errors from the queue. If no errors have occurred when you read the error queue, the generator responds with 0,"No error".

The error queue is cleared when power has been shut off or after a \*CLS command has been executed. The \*RST command does not clear the error queue. Use the following command to read the error queue:

SYSTem:ERRor?
Errors have the following format (the error string may contain up to 80 characters):

-102,"Syntax error"

A complete listing of the errors that can be detected by the generator is given below.

-100,"Command error". When the generator cannot detect more specific errors, this is the generic syntax error used.

-101,"Invalid Character". A syntactic element contains a character, which is invalid for that type.

-102,"Syntax error". Invalid syntax found in the command string.

-103,"Invalid separator". An invalid separator was found in the command string. A comma may have been used instead of a colon or a semicolon. In some cases where the generator cannot detect a specific separator, it may return error -100 instead of this error.

-104,"Data type error". The parser recognized a data element different than allowed.

-108,"Parameter not allowed". More parameters were received than expected for the header.

-109,"Missing parameter". Too few parameters were received for the command. One or more parameters that were required for the command were omitted.

-128."Numeric data not allowed". A legal numeric data element was received, but the instrument does not accept one in this position.

-131,"Invalid suffix". A suffix was incorrectly specified for a numeric parameter. The suffix may have been misspelled.

-148,"Character data not allowed". A character data element was encountered where prohibited by the instrument.

-200,"Execution error". This is the generic syntax error for the instrument when it cannot detect more specific errors. Execution error as defined in IEEE-488.2 has occurred.

-221,"Setting conflict". Two conflicting parameters were received which cannot be executed without generating an error. Listed below are events causing setting conflicts:

#### **Any operating mode**

Sum of Pulse parameters more than 100% Sum of Ramp parameters more than 100% Amplitude + offset exceed range INIT:CONT OFF;:TRIG:BURST ON;:FUNC:MODE SEQ

#### **Sequence operating mode**

Any of the following commands:

INIT:CONT ON & SEQ:ADV:SING INIT:CONT OFF & SEQ:ADV:STEP INIT:CONT OFF & SEQ:ADV:MIX INIT:CONT OFF;:TRIG:GATE ON & SEQ:ADV STEP INIT:CONT OFF;:TRIG:GATE ON & SEQ:ADV SING INIT:CONT OFF;:TRIG:GATE ON & SEQ:ADV MIX INIT:CONT OFF;:TRIG:BURS ON

#### **Triggered operating mode**

Any of the following commands:

OUTP:ECLT0 ON OUTP:TTLT0 ON OUTP:TTLT1 ON OUTP:TTLT2 ON OUTP:TTLT3 ON

### **Channel 1, 2 or 3 are separate**

An attempt to couple channel 2 or 3 and one of channels 1, 2 or 3 that was in FIXed function mode.

An attempt to couple channels 2 or 3 to channel 1 while channel 1's sample clock frequency is >50 MSa/s and the Channel 2 or 3 clock divider is set to 1.

#### **Channel 2 or 3 are slaves**

An attempt to select FIXed function mode on any channel.

An attempt to change sample clock divider to 1 while the channel 1 sample clock is set to a sample rate >50 MSa/s.

-222,"Data out of range". Parameter data, which followed a specific header, could not be used because its value is outside the valid range defined by the generator.

-224,"Illegal parameter value". A discrete parameter was received which was not a valid choice for the command. An invalid parameter choice may have been used.

-300,"Device-specific-error". This is the generic device-dependent error for the instrument when it cannot detect more specific errors. A device- specific error as defined in IEEE-488.2 has occurred.

-311,"Memory error". Indicates that an error was detected in the instrument's memory.

-350,"Queue Overflow". The error queue is full because more than 30 errors have occurred. No additional errors are stored until the errors from the queue are removed. The error queue is cleared when power has been shut off, or after a \*CLS command has been executed.

-410,"Query INTERRUPTED". A command was received which sends data to the output buffer, but the output buffer contained data from a previous command (the previous data is not overwritten). The output buffer is cleared when power is shut off or after a device clear has been executed.

**Device-Specific Commands** The Model 3153 conforms to the 1993.0 version of the SCPI standard. Some of the commands used are not included in the 1993.0 version. However, these commands are designed with the SCPI standard in mind and they follow all of the command syntax rules defined by the standard. Table 4-1 lists all device-specific commands that were designed specifically for the Model 3153 as not confirmed SCPI 1993.0 commands.

This page was left intentionally blnak.

# **Chapter 5 MAINTENANCE AND PERFORMANCE CHECKS**

### **What's in This Chapter**

This chapter provides maintenance and service information, performance tests, and the procedures necessary to adjust and troubleshoot the Model 3153 Waveform Synthesizer.

### *WARNING*

**The procedures described in this section are for use only**

**by qualified service personnel. Many of the steps covered in this section may expose the individual to potentially lethal voltages that could result in personal injury or death if normal safety precautions are not observed.**

### *CAUTION*

### **ALWAYS PERFORM DISASSEMBLY, REPAIR AND CLEANING AT A STATIC SAFE WORKSTATION.**

If it is necessary to troubleshoot the instrument or replace a component, use the following procedure to remove the side panels:

- 1. Using a Phillips head screwdriver, remove the two screws on each side of the instrument, and one screw at the rear of the instrument that secures the side panels.
- 2. Grasp one side panel and carefully slide and lift it off the instrument. Use the same procedure to remove the other side panel. After removing the side panels from the instrument, access the component side for calibration and checks, and the solder side when replacing components.
- 3. When replacing the side panels, reverse the above procedure.

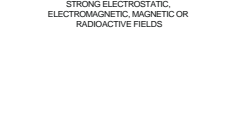

CAUTION **SENSITIVE ELECTRONIC DEVICES** DO NOT SHIP OR STORE NEAR

**RISK OF ELECTRICAL SHOCK DO NOT OPEN CAUTION**

**Disassembly Instructions**

### **Special Handling of Static Sensitive Devices**

CMOS devices are designed to operate at very high impedance levels for low power consumption. As a result, any normal static charge that builds up on your person or clothing may be sufficient to destroy these devices if they are not handled properly. When handling such devices, use the precautions described below to avoid damaging them:

- 1. CMOS IC's should be transported and handled only in containers specially designed to prevent static build-up. Typically, these parts are received in static-protected containers of plastic or foam. Keep these devices in their original containers until ready for installation.
- 2. Ground yourself with a suitable wrist strap. Remove the devices from the protective containers only at a properly grounded workstation.
- 3. Remove a device by grasping the body; do not touch the pins.
- 4. Any printed circuit board into which the device is to be inserted must also be grounded to the bench or table.
- 5. Use only anti-static type solder suckers.
- 6. Use only grounded soldering irons.

Once the device is installed on the PC board, the device is adequately protected and normal handling may resume.

**Cleaning** The Model 3153 should be cleaned as often as operating conditions recording to clean the instrument use the following procedure: require. To clean the instrument, use the following procedure:

- 1. Thoroughly clean the inside and outside of the instrument.
- 2. When cleaning inaccessible areas, remove dust with low-pressure compressed air or a vacuum cleaner.
- 3. Use alcohol applied with a cleaning brush to remove accumulation of dirt or grease from connector contacts and component terminals.
- 4. Clean the exterior of the instrument and the front panel with a mild detergent mixed with water, applying the solution with a soft, lintfree cloth.

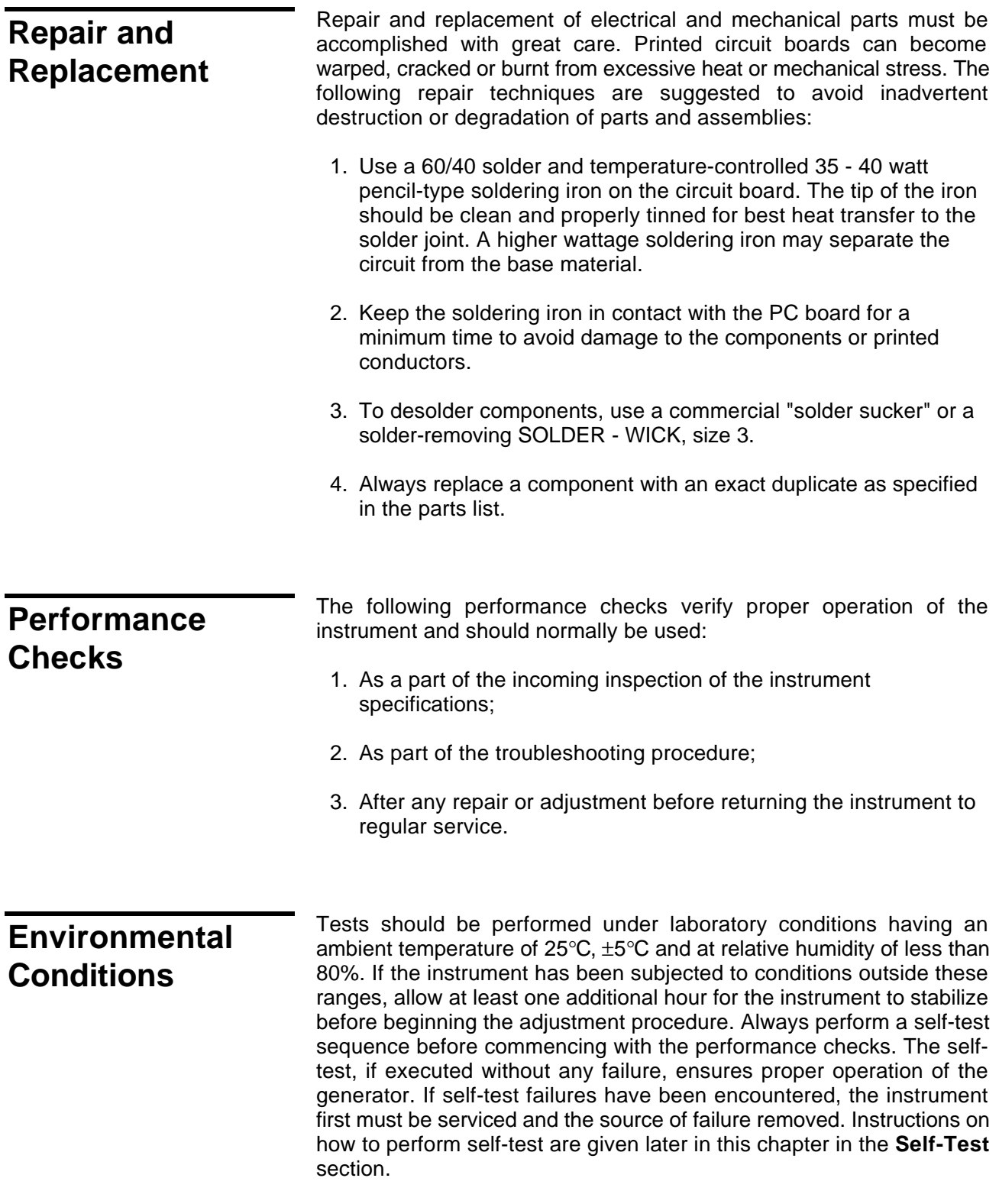

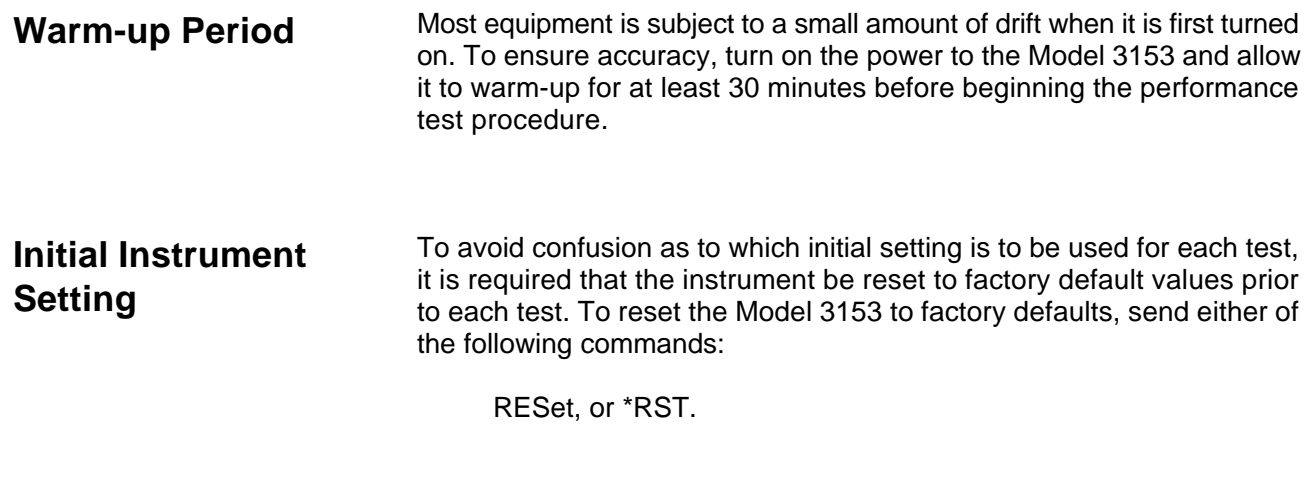

### **Recommended Test Equipment**

Recommended test equipment for troubleshooting, calibration and performance checking is listed below. Test instruments other than those listed may be used only if their specifications equal or exceed the required characteristics.

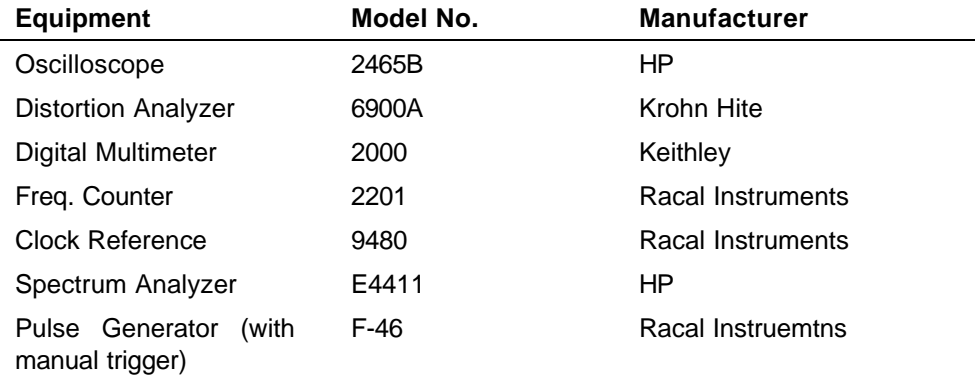

#### **Performance Check Procedures** Use the following procedures to check the Model 3153 against the specifications. A complete set of specifications is listed in Appendix A. The following paragraphs show how to set up the instrument for the test, what the specifications for the tested function are, and what acceptable limits for the test are. If the instrument fails to perform within the specified limits, the instrument must be calibrated or tested to find the source of the problem.

#### **Frequency Accuracy** 1. Configure model 3153 to output square waveforms with 1Vp-p amplitude.

2.Perform Frequency Accuracy tests using Table 5-1.

|              |                     | <b>Counter Reading</b> |                 |                 |          |      |
|--------------|---------------------|------------------------|-----------------|-----------------|----------|------|
| 3153 Setting | <b>Error Limits</b> | CH <sub>1</sub>        | CH <sub>2</sub> | CH <sub>3</sub> | Pa<br>SS | Fail |
| 10.00000Hz   | ±.001Hz             |                        |                 |                 |          |      |
| 100.0000Hz   | ±.01Hz              |                        |                 |                 |          |      |
| 1.000000kHz  | $±.1$ Hz            |                        |                 |                 |          |      |
| 10.00000kHz  | ±1Hz                |                        |                 |                 |          |      |
| 100.0000kHz  | ±10Hz               |                        |                 |                 |          |      |
| 1.000000MHz  | ±100Hz              |                        |                 |                 |          |      |
| 10.00000MHz  | $±1$ kHz            |                        |                 |                 |          |      |
| 25.00000MHz  | $±2.5$ kHz          |                        |                 |                 |          |      |
| 50.00000MHz  | $±5$ kHz            |                        | X               | X               | X        | X    |

**Table 5-1, Frequency Accuracy.**

- 3. Configure model 3153 to accept external 10 MHz reference. Make sure that the external reference accuracy is better than 1ppm.
- 4. Use the Frequency Counter to perform Frequency Accuracy tests using Table 5-1a.

**Table 5-1a, Frequency Accuracy Using External 10 MHz Reference.**

|              |                     |                 | <b>Counter Reading</b> |                 |          |      |
|--------------|---------------------|-----------------|------------------------|-----------------|----------|------|
| 3153 Setting | <b>Error Limits</b> | CH <sub>1</sub> | CH <sub>2</sub>        | CH <sub>3</sub> | Pas<br>s | Fail |
| 10.00000 MHz | $±10$ Hz            |                 |                        |                 |          |      |
| 25.00000 MHz | ±25Hz               |                 |                        |                 |          |      |
| 50.00000 MHz | ±50Hz               |                 |                        | Χ               | X        |      |

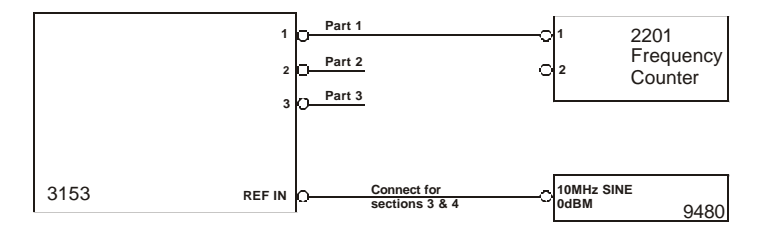

**Figure 5-1, Frequency Accuracy Setup Diagram**

**Amplitude Accuracy** 1. Configure model 3153 to output sine waveforms and a frequency of 1kHz.

### \*RST;:FREQ 1e3; OUTP ON

2.Perform Amplitude Accuracy tests using Table 5-2.

### **Table 5-2, Amplitude Accuracy.**

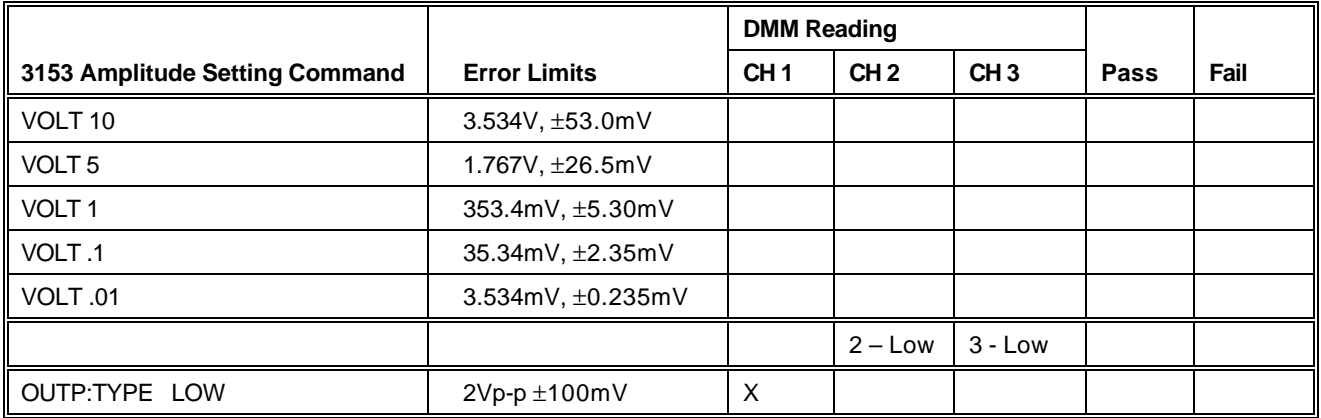

### **Offset Characteristics**

1. Configure model 3153 to output sine waveforms, amplitude of 10.00 mV, and frequency of 1MHz.

- 2.Perform Offset Accuracy tests using Table 5-3.
- 3.Precede command settings with INST:SEL 1|2|3 to select the appropriate channel.

### **Table 5-3, Offset Accuracy.**

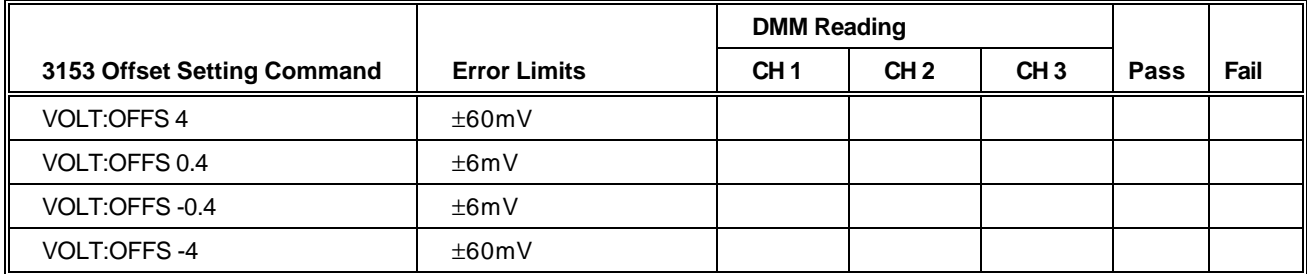

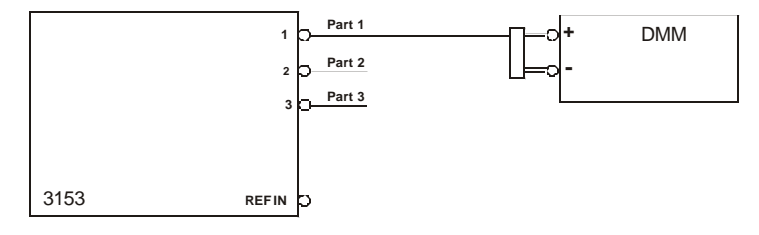

**Figure 5-2, Amplitude, Offset, and Square Wave Setup Diagram**

### **Square Wave Characteristics**

1. Configure model 3153 to output a square waveform, amplitude of 8 V, and frequency of 1 MHz. Run \*RST and then:

VOLT 8:;FREQ 1e6;:OUTP ON

- 2. Use INST:SEL 2 or INST:SEL 3 before the above command string to set channels 2 and 3.
- 3.Perform Squarewave Characteristics tests using Table 5-4.

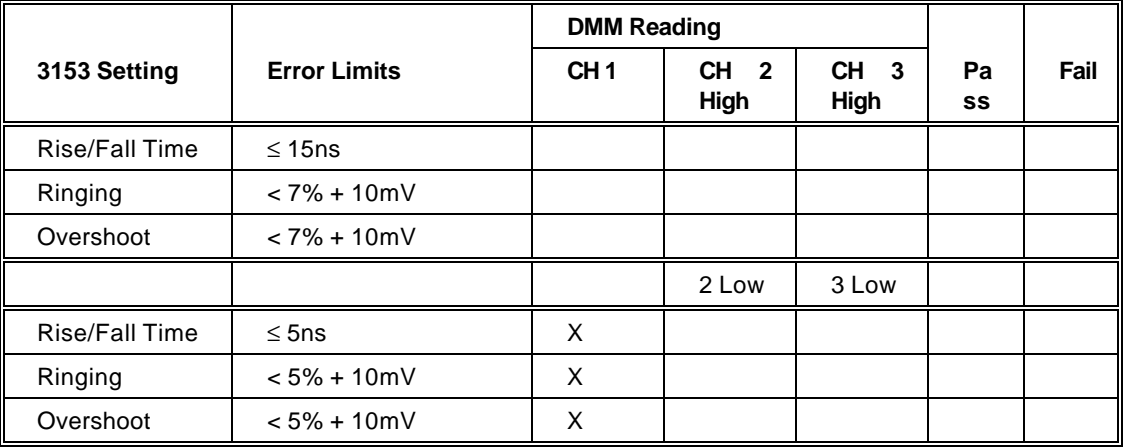

**Table 5-4, Squarewave Accuracy.**

**Sine Characteristics** 1. Configure model 3153 to output an arbitrary sine waveform, 4096 points at amplitude of 8 V. Run \*RST and then:

VOLT 8;:FUNC:MODE USER;:OUTP ON

Use WaveCAD, Set Axis 4096 points, Wave Sine, Download.

- 2. Use INST:SEL 1|2|3 before the above command string and download to select the proper channnel.
- 3.Perform Sinewave Characteristics tests using Table 5-5.
- 4.Precede the commands below with INST:SEL 1|2|3 as needed.

|                 |                       | <b>Distortion Analyzer Reading</b> |                 |                 |      |      |
|-----------------|-----------------------|------------------------------------|-----------------|-----------------|------|------|
| 3153 Setting    | <b>Reading Limits</b> | CH <sub>1</sub>                    | CH <sub>2</sub> | CH <sub>3</sub> | Pass | Fail |
| FREQ 10         | $< 0.3\%$             |                                    |                 |                 |      |      |
| <b>FREQ 100</b> | $< 0.3\%$             |                                    |                 |                 |      |      |
| FREQ 1E3        | $< 0.3\%$             |                                    |                 |                 |      |      |
| FREQ 1E4        | $< 0.3\%$             |                                    |                 |                 |      |      |
|                 |                       |                                    | 2 Low           | 3 Low           |      |      |
| FREQ 1E3        | $< 0.3\%$             | X                                  |                 |                 |      |      |
| FREQ 1E4        | $< 0.3\%$             | X                                  |                 |                 |      |      |
| FREQ 1E5        | $< 0.3\%$             | X                                  |                 |                 |      |      |

**Table 5-5, Sinewave Characteristics.**

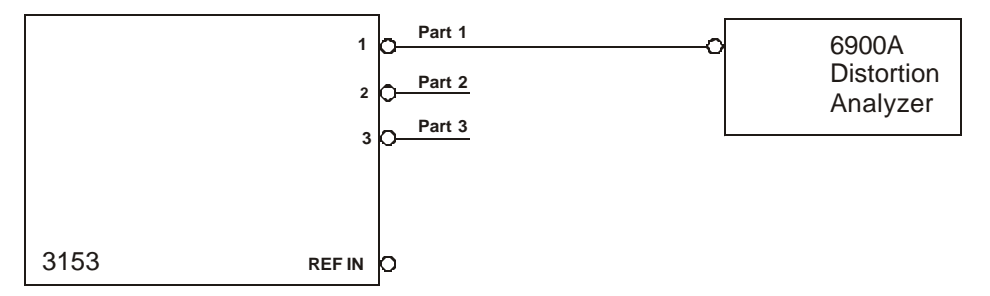

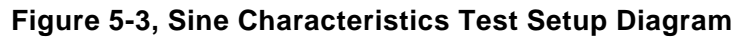

3. Perform Spectral Purity test using Table 5-5a.

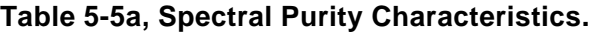

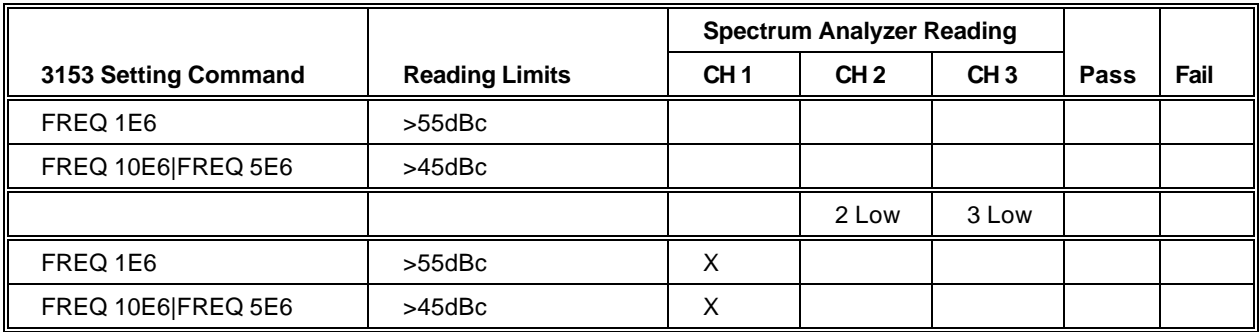

#### **Trigger Gate & Burst Characteristics** 1. Configure all three channels to output a 1.56 MHz Sinewave, 5 Vp-p, burst count of 10. Set internal trigger generator rate 1 ms. Run \*RST and then:

#### FREQ 1.56E6;:TRIG:TIM 1E3:;TRIG:CONN 10

- 2. Use INST:SEL 1|2|3 before the above commands as needed.
- 3.Perform trigger, gate, and burst tests using Tables 5-6a, 5-6b and 5- 6c.

#### **Table 5-6a, Channel 1 - Trigger, gate, and burst Characteristics.**

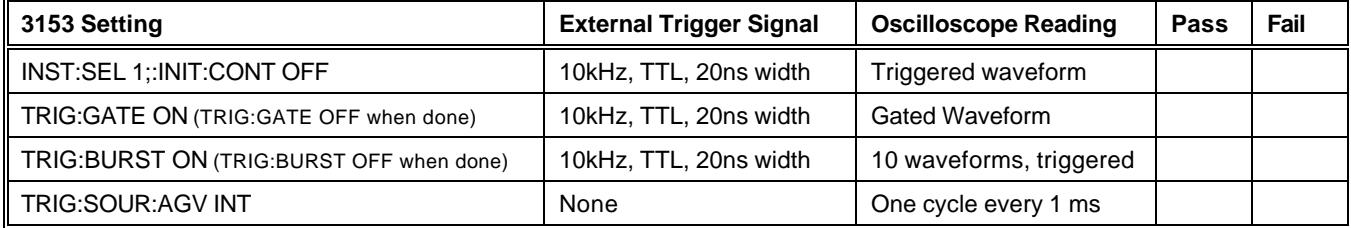

### **Table 5-6b, Channel 2 - Trigger, gate, and burst Characteristics.**

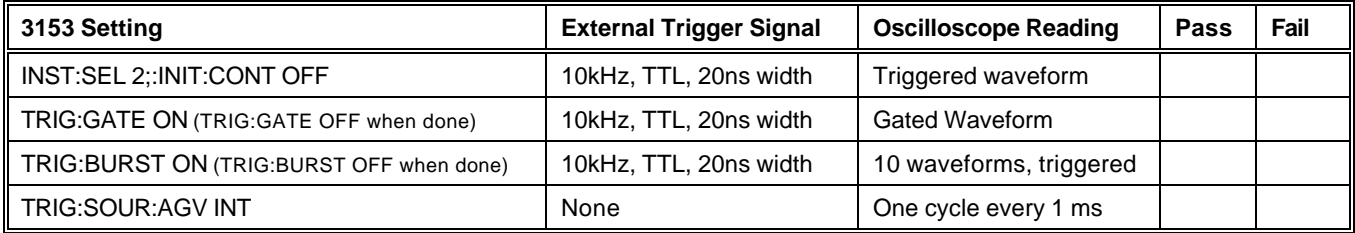

### **Table 5-6c, Channel 2 - Trigger, gate, and burst Characteristics.**

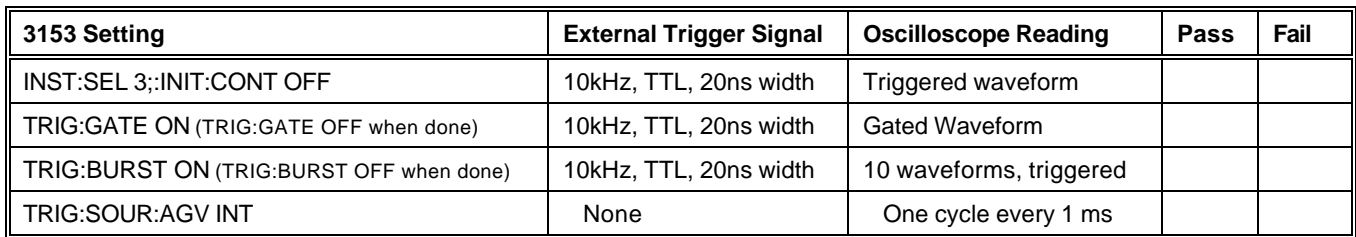

### **Sequence Operation**

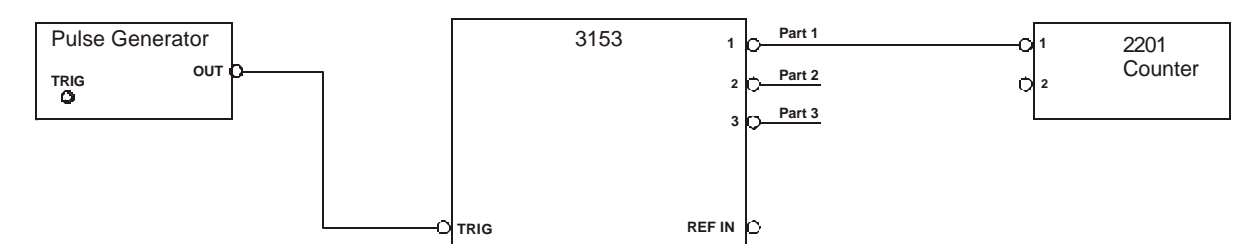

**Figure 5-4, Automatic Sequence Advance Test Setup**

**Automatic Advance** 1. Configure all channels to output a 5-step sequence, each step repeated 100,000 times, sampling clock 100 MHz for channel 1 and 50 MHz for channels 2 and 3, and amplitude of 2V. Load 64-point waveforms to the first 5 segments. Place model 3153 in triggered mode. Use WaveCAD, output and sequence tabs on the instrument control panel.

2.Perform the sequence test using Table 5-7.

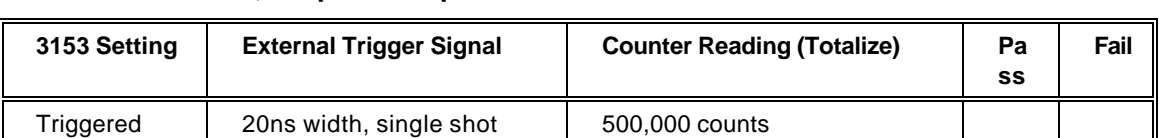

#### **Table 5-7, Sequence Operation – Automatic Advance.**

- **Step Advance** 1. Use the same arb setting as for the Automatic Advance Test. Set sequence advance mode to step. Download different waveforms to each segment. Select a repeat of 2 for each step. Each trigger advances the sequence to the next waveform. Use WaveCAD to create and download the sequence table.
	- 2.Perform the sequence test using Table 5-7a.

#### **Table 5-7a, Sequence Operation – Step Advance.**

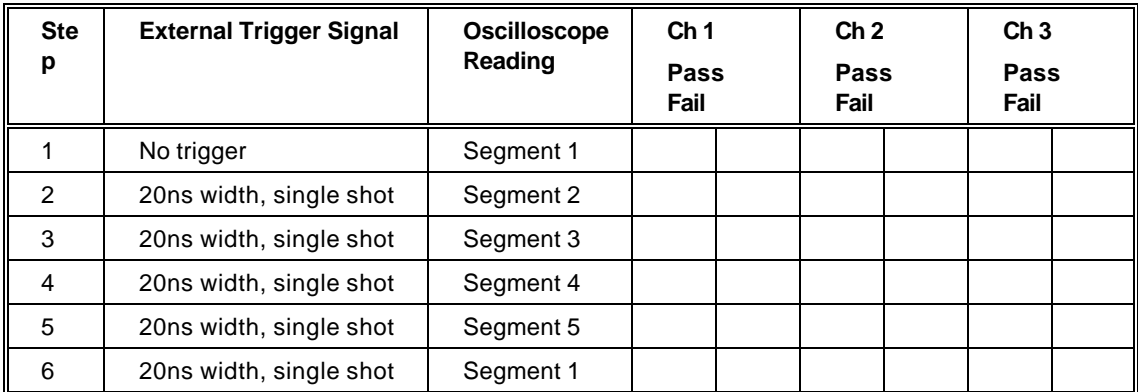

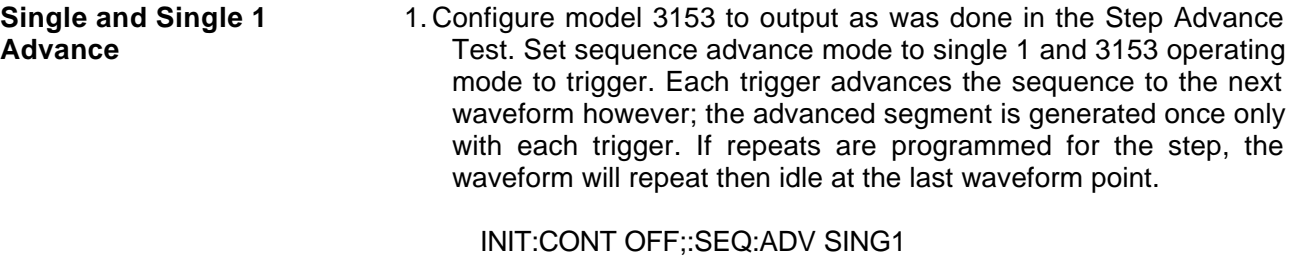

2.Add INST:SEL 1|2|3 before the above command string as needed.

3.Perform sequence test using Table 5-7b.

**Table 5-7b, Sequence Operation – Single 1 Advance.**

| <b>Step</b> | <b>External Trigger Signal</b> | <b>Oscilloscope</b><br>Reading | Ch <sub>1</sub> |  | Ch <sub>2</sub> |  | Ch <sub>3</sub> |      |
|-------------|--------------------------------|--------------------------------|-----------------|--|-----------------|--|-----------------|------|
|             |                                |                                | Pass Fail       |  | Pass Fail       |  | <b>Pass</b>     | Fail |
|             | No trigger                     | Segment 1                      |                 |  |                 |  |                 |      |
| 2           | 20ns width, single shot        | Segment 2                      |                 |  |                 |  |                 |      |
| 3           | 20ns width, single shot        | Segment 3                      |                 |  |                 |  |                 |      |
| 4           | 20ns width, single shot        | Segment 4                      |                 |  |                 |  |                 |      |
| 5           | 20ns width, single shot        | Segment 5                      |                 |  |                 |  |                 |      |
| 6           | 20ns width, single shot        | Segment 1                      |                 |  |                 |  |                 |      |

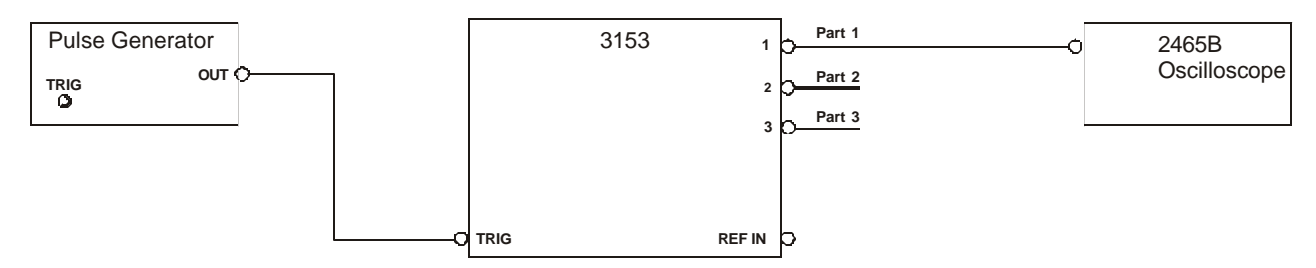

**Figure 5-5, Triggered and Triggered Sequence Advance Setup**

- 4. Set sequence advance mode to single or all three (3) channels. (INST:SEL 1|2|3;:SEQ:ADV SING)
- 5. Perform sequence test using Table 5-7c. Each trigger advances the sequence to the next step.

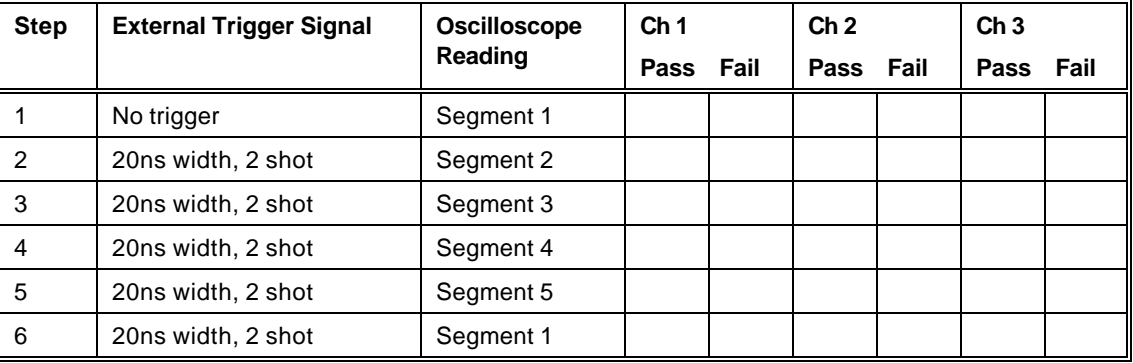

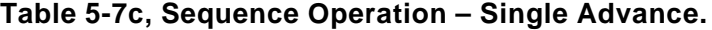

- **Mixed Advance** 1. Configure model 3153 to output as was done in the Step Sequence Advance test. Set sequence advance mode to mixed.
	- 2.Program steps 2 and 3 with the mixed mode bit = 1. Use WaveCAD to modify the sequence table and download on all three (3) channels.
	- 3.Perform sequence test using Table 5-7d.

| <b>Step</b> | <b>External Trigger Signal</b> | <b>Oscilloscope</b> | Ch <sub>1</sub> |  | Ch <sub>2</sub> |  | Ch <sub>3</sub> |      |
|-------------|--------------------------------|---------------------|-----------------|--|-----------------|--|-----------------|------|
|             |                                | Reading             | Pass Fail       |  | Pass Fail       |  | Pass            | Fail |
|             | No trigger                     | Segment 1           |                 |  |                 |  |                 |      |
| 2           | 20ns width, 2 shot             | Segment 2           |                 |  |                 |  |                 |      |
| 3           | 20ns width, 2 shot             | Segment 3           |                 |  |                 |  |                 |      |
| 4           | 20ns width, 1 shot             | Segment 4           |                 |  |                 |  |                 |      |
| 5           | 20ns width, 1 shot             | Segment 5           |                 |  |                 |  |                 |      |
| 6           | 20ns width, 1 shot             | Segment 1           |                 |  |                 |  |                 |      |

**Table 5-7d, Sequence Operation – Single Advance.**

#### **Sample Clock Source and Dividers**

1.Program all three channels as follows:

Operating mode: User (arbitrary).

#### FUNC:MODE USER

Sample clock frequency: 100 MSa/s for channel 1; 50 MSa/s for channels 2/3.

FREQ:RAST 100E6;:INST:SEL 2;:FREQ:RAST 50E6;:INST:SEL 3;:FREQ:RAST 50E6

Waveform: Download 100-point squarewave

WaveCAD, axis 100 points, wave square, download

Clock Dividers 2/3: 1

INST:SEL 2;:FREQ:RAST:DIV 1;:INST:SEL 3;:FREQ:RAST:DIV 1

2. Test the sample clock source and dividers using Table 5-8

### **Table 5-8, Sample Clock Source Tests.**

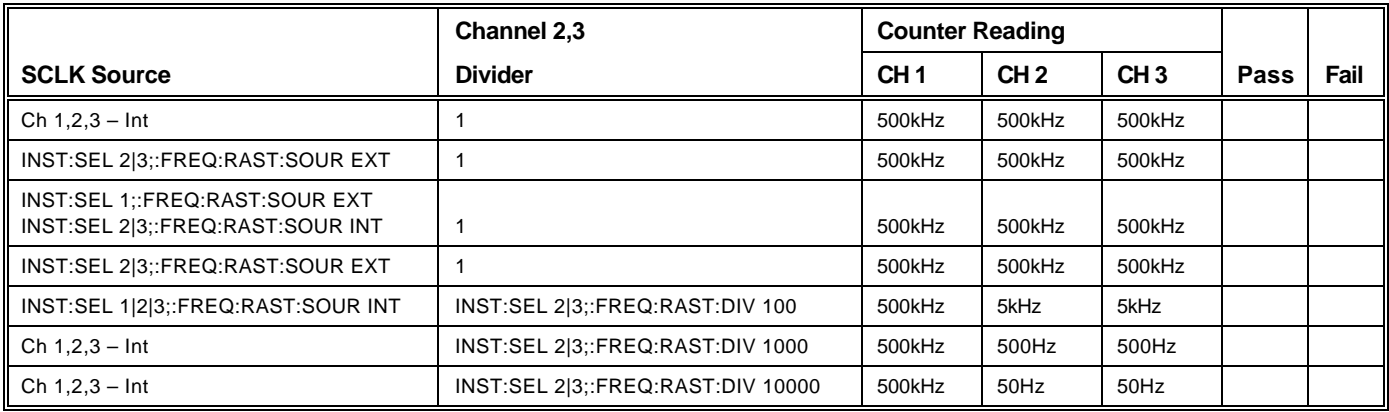

### **Channel Synchronization and Skew**

1.Program all three channels as follows: Operating mode: User (arbitrary). (FUNC:MODE USER) Trigger mode: Triggered (INIT:CONT OFF) Trigger advance source: Internal (TRIG:SOUR:ADV INT) Internal trigger generator: 10 KHz (10 μs) (TRIG:TIM 10E-6) SCLK channel 1: 50 MSa/s (FREQ:RAST 50E6) SCLK channel 2: 10 MSa/s (INST:SEL 2;:FREQ:RAST 10E6) SCLK channel 3: 5 MSa/s (INST:SEL 3;:FREQ:RAST 5E6) Channel 2 divider: 10 (INST:SEL 2;:FREQ:RAST:DIV 10) Channel 3 divider: 5 (INST:SEL 3;:FREQ:RAST:DIV 5) Waveform: Download 100-point squarewave (Use WaveCAD) Channels 2/3 slaves, channel 1 master (INST:COUPLE ALL)

2.Verify the following:

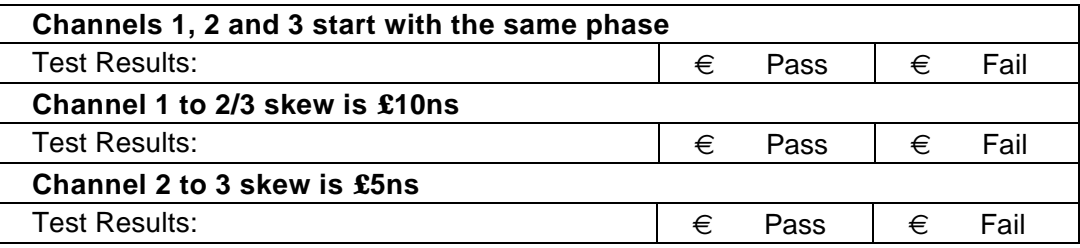

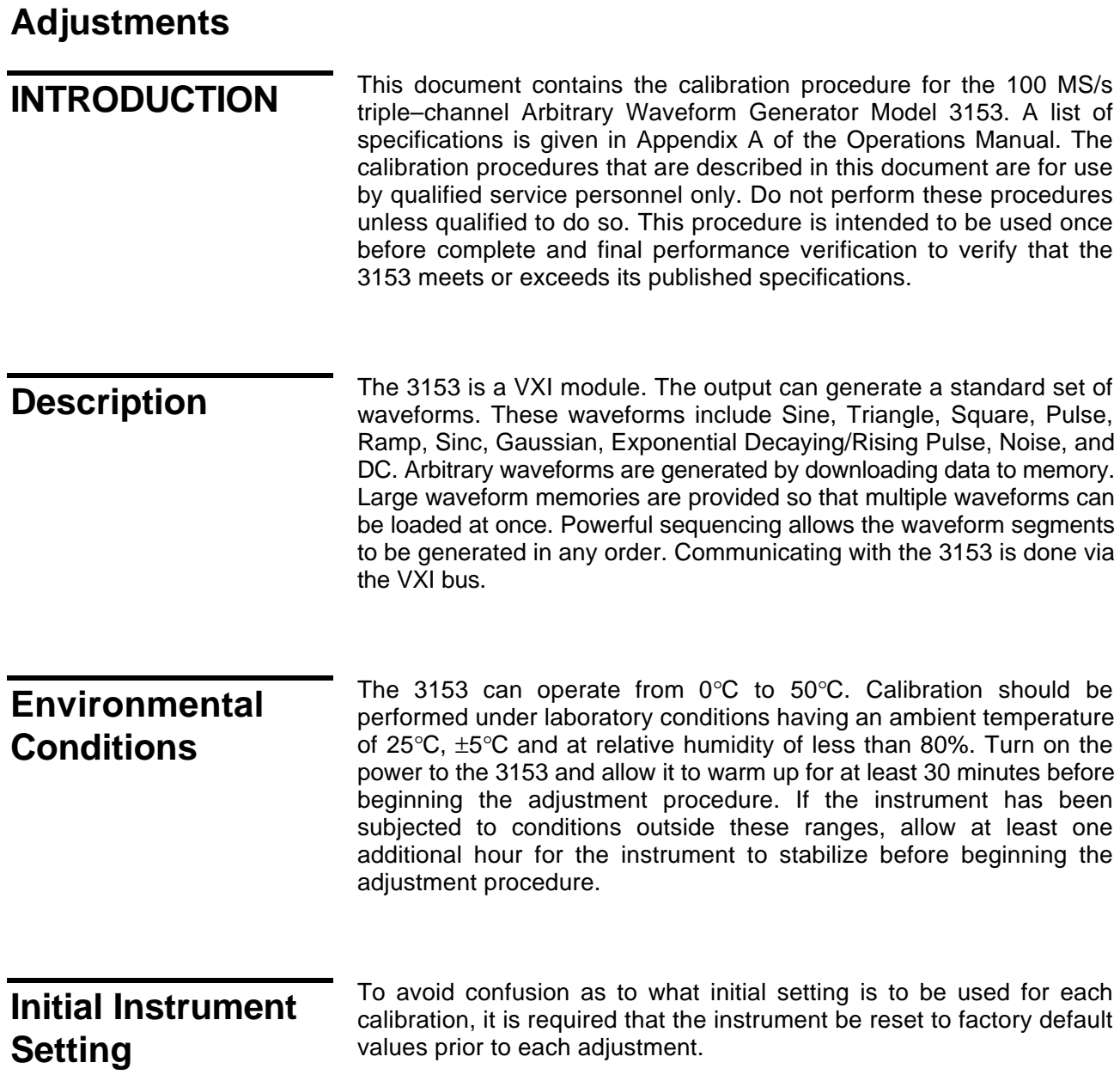

### **Required Equipment**

Recommended equipment for calibration is listed below. Instruments other than those listed may be used only if their specifications equal or exceed the required minimal characteristics. Also listed below are accessories required for calibration.

SMB to BNC cable

Dual banana to BNC adapter

50Ω Feedthrough termination

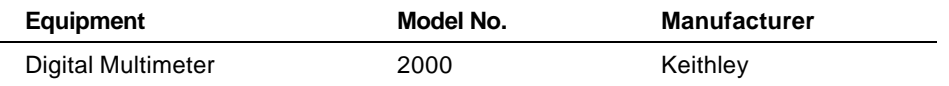

### **Adjustment Procedures**

Use the following procedures to calibrate the Model 3153. The following paragraphs show how to set up the instrument for the calibration and what are the acceptable limitations for the calibrated function.

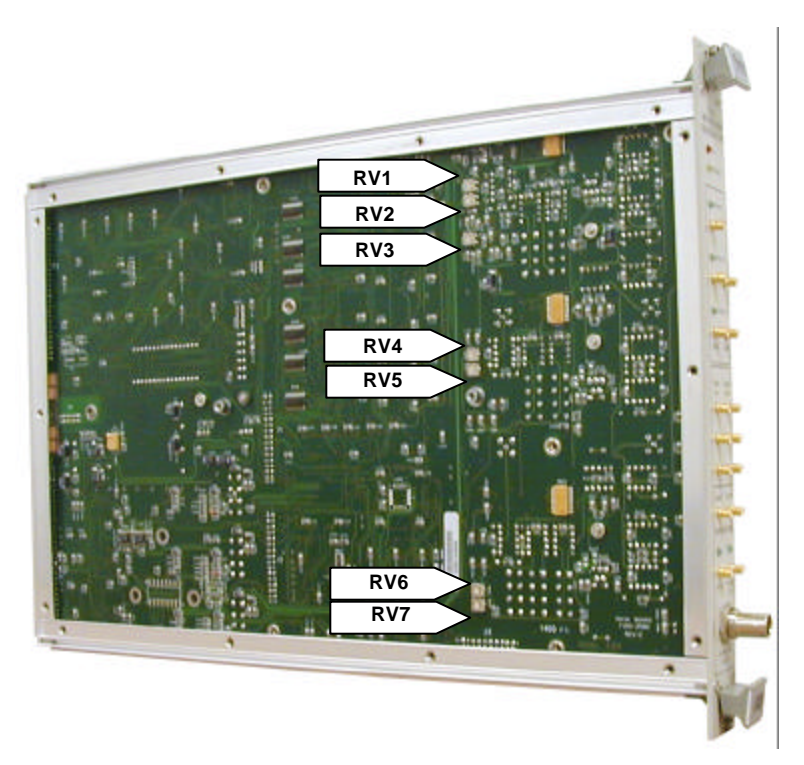

**Figure 5-6, Left Side 3153**

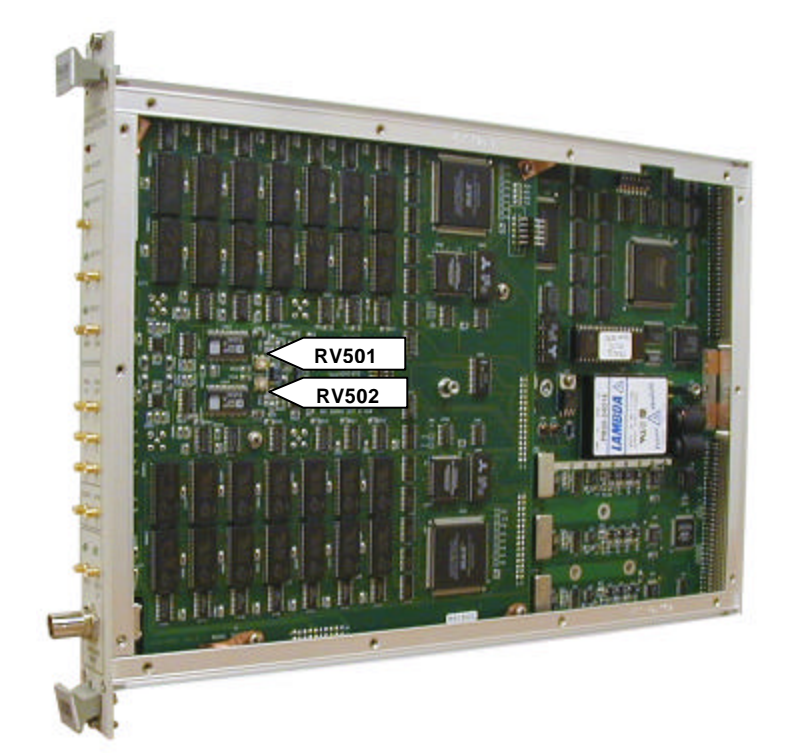

### **Figure 5-7, Right Side 3153**

### **Amplitude Adjustment, Channels 1, 2 and 3**

Equipment:

DMM

50Ω Feedthrough termination

Dual banana to BNC connector

3153 Settings (all channels):

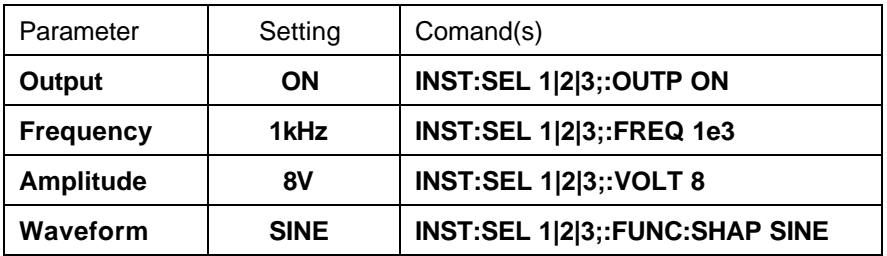

Procedure:

- 1. Modify DMM setting to ACV/20V
- 2. Connect Channel 1 (then 2 and 3) output to the DMM. Use 50Ω Feedthrough termination at the DMM end of the cable
- **3.** Adjust RV1 (channel 1), RV501 (channel 2) and RV502 (channel 3) for a DMM reading of 2.837V ±20mV reading

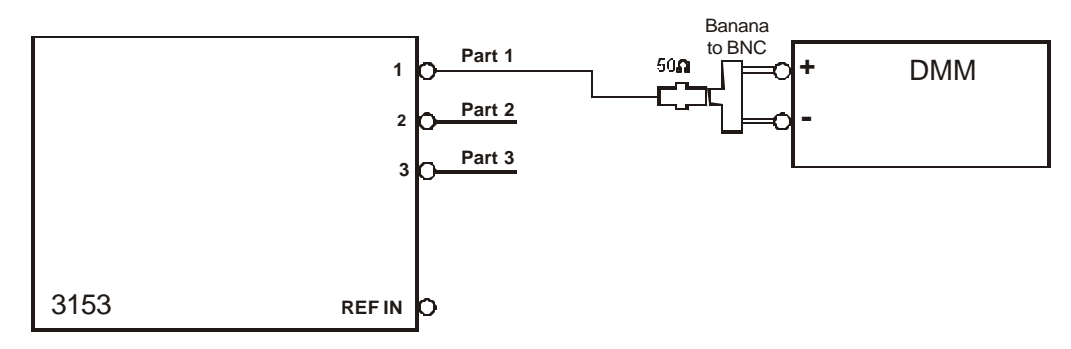

**Figure 5-8, Amplitude Adjustment Setup**

### **Offset Adjustment, Channels 1, 2, and 3**

Equipment:

DMM

50Ω Feedthrough termination

Dual banana to BNC connector

3153 Settings (all channels):

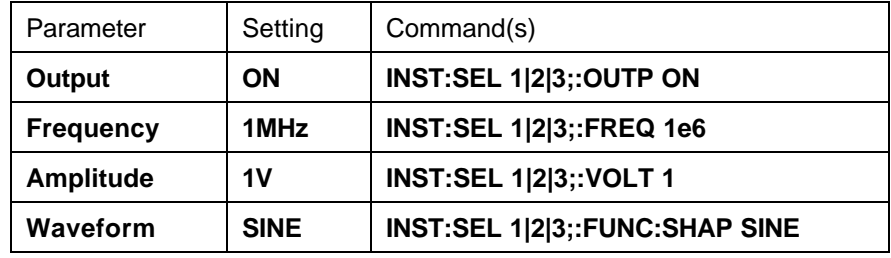

Procedure:

- 1. Modify DMM setting to DCV/200mV
- 2. Connect Channel 1 (then 2 and 3) output to the DMM. Use 50Ω Feedthrough termination at the DMM end of the cable
- 3. Adjust RV2 (channel 1), RV4 (channel 2) and RV7 (channel 3) for a DMM reading of 0V ±10mV reading
- 4. Modify 3153 offset setting for all three channels to 4V
- 5. Modify DMM setting to DCV/20V
- 6. Adjust RV3 (channel 1), RV5 (channel 2) and RV6 (channel 3) for a DMM reading of 4V ±20mV reading
- 7. Modify 3153 offset setting for all three channels to -4V
- 8. Verify DMM reading for all three channels of  $-4V \pm 20$ mV. If reading is not within range, then compensate with RV3 (channel 1), RV5 (channel 2) and RV6 (channel 3).
- 9. Repeat steps 6 and 7 until DMM readings are within range

## **Chapter 6**

## **PRODUCT SUPPORT**

**Product Support** Racal Instruments has a complete Service and Parts Department. If you need technical assistance or should it be necessary to return your product for repair or calibration, call 1-800-722-3262. If parts are required to repair the product at your facility, call 1-949-859-8999 and ask for the Parts Department.

> When sending your instrument in for repair, complete the form in the back of this manual.

> For worldwide support and the office closes to your facility, refer to the Support Offices section on the following page.

**Reshipment Instructions** Use the original packing material when returning the 3153 to Racal Instruments for calibration or servicing. The original shipping box and associated packaging material will provide the necessary protection for safe reshipment.

If the original packing material is unavailable, contact Racal Instruments Customer Service for information.

## **Support Offices**

### **Racal Instruments, Inc**.

4 Goodyear St., Irvine, CA 92618-2002 Tel: (800) 722-3262, FAX: (949) 859-7309

### **Racal Instruments, Ltd.**

480 Bath Road, Slough, Berkshire, SL1 6BE, United Kingdom Tel: +44 (0) 8706 080134; FAX: +44 (0) 1753 791290

### **Racal Systems Electronique S.A.**

18 Avenue Dutartre, 78150 LeChesnay, France Tel: +33 (1) 3923 2222; FAX: +33 (1) 3923 2225

### **Racal Systems Elettronica s.r.l.**

Strada 2-Palazzo C4, 20090 Milanofiori Assago, Milan, Italy Tel: +39 (02) 5750 1796; FAX +39 (02) 5750 1828

### **Racal Elektronik System GmbH.**

Frankenforster Strasse 21, 51427 Bergisch Gladbach, Germany Tel:+49 2204 92220; FAX: +49 2204 21491

### **Racal Australia Pty. Ltd.**

3 Powells Road, Brookvale, NSW 2100, Australia Tel: +61 (2) 9936 7000, FAX: +61 (2) 9936 7036

### **Racal Electronics Pte. Ltd.**

26 Ayer Rajah Crescent, 04-06/07 Ayer Rajah Industrial Estate, Singapore 0513. Tel: +65 7792200, FAX: +65 7785400

### **Racal Instruments, Ltd.**

Unit 5, 25F., Mega Trade Center, No 1, Mei Wan Road, Tsuen Wan, Hong Kong, PRC Tel: +852 2405 5500, FAX: +852 2416 4335

# **Appendix A SPECIFICATIONS**

### **VXlbus General Information**

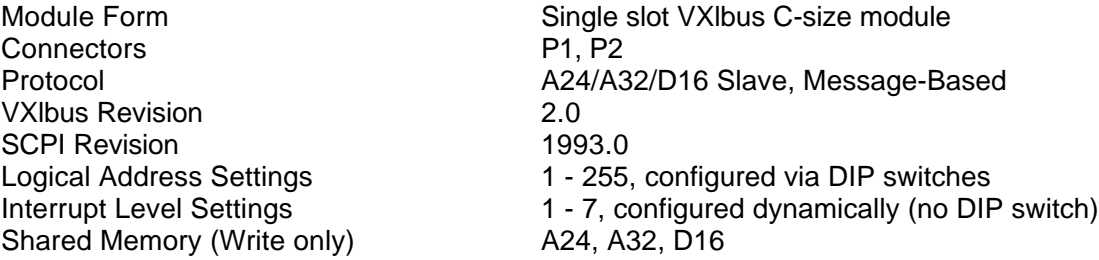

## **Module General Information**

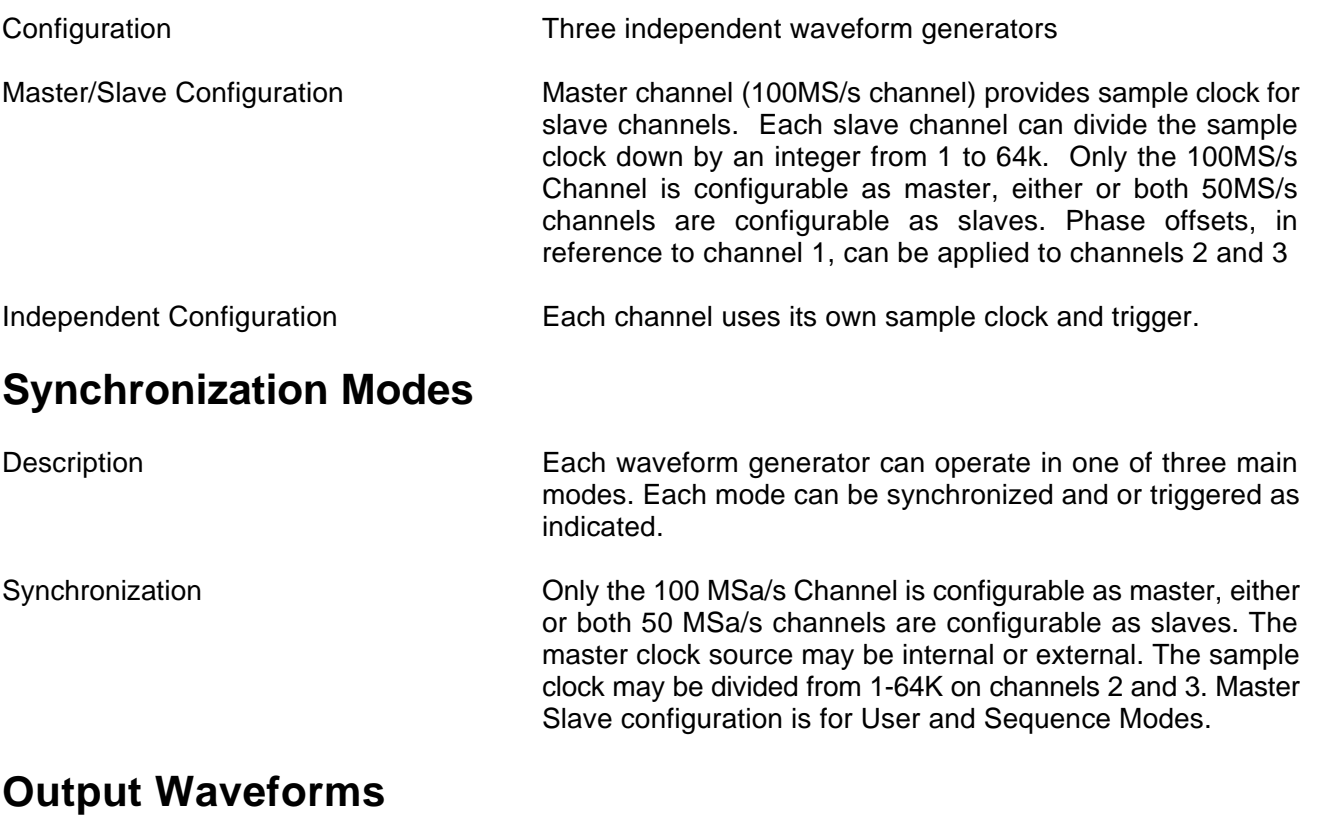

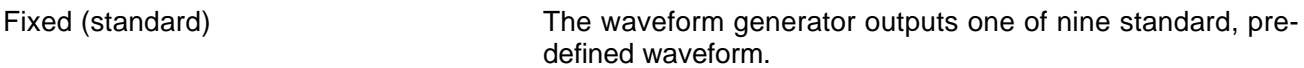

User (arbitrary) The waveform generator outputs the selected arbitrary waveform. Sequenced **The waveform generator outputs the arbitrary waveforms** specified by the sequence. Each channel has an independent sequencer. **Fixed (Standard) Waveforms**

Description **Description** The standard waveforms are created by using the first 1024 points in waveform memory and by varying the Internal Sample Clock Frequency. Standard waveforms cannot be mixed with arbitrary waveforms. There is a minimal delay to reload standard waveforms when the points have been loaded with arbitrary waveforms. The first 1024 points are also available to User waveforms, but this section is the last to be allocated.

### **Waveforms**

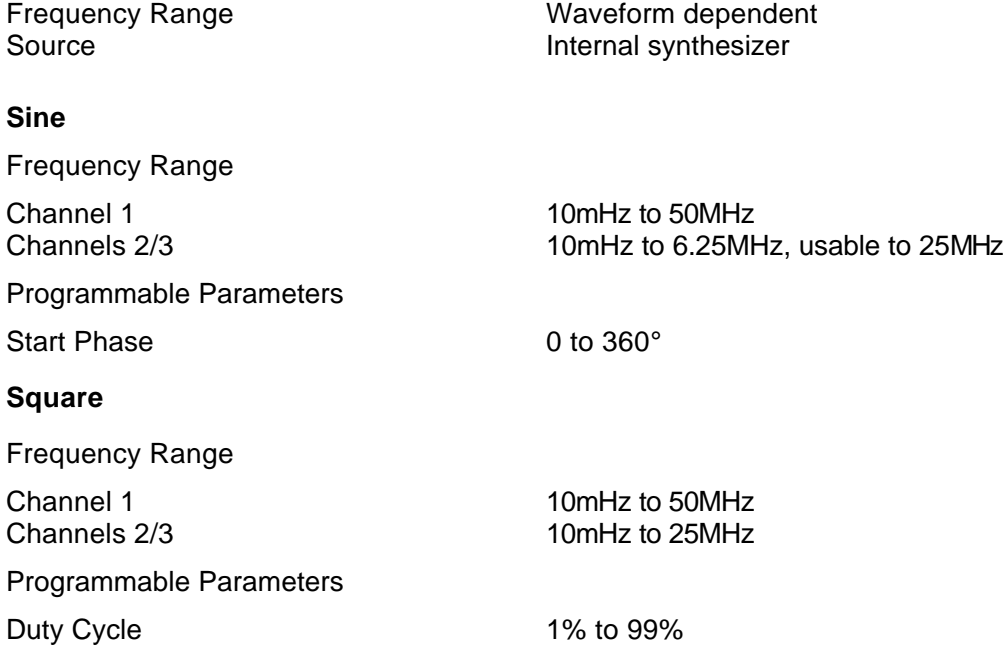

### **Triangle** Frequency Range 10mHz to 1MHz, usable above 1 MHz Programmable Parameters Start Phase 0 to 360° **Pulse/Ramp** Frequency Range 10mHz to 1MHz, usable above 1 MHz Programmable Parameters Delay 0% to 99.9% of period Rise Time 0% to 99.9% of period High Time 0% to 99.9% of period Fall Time 0% to 99.9% of period **Sinc (Sine(x)/x)** Frequency Range 10mHz to 1MHz, usable above 1 MHz Programmable Parameters Cycles **4 to 100 cycles Gaussian Pulse** Frequency Range 10mHz to 1MHz, usable above 1 MHz Programmable Parameters Time Constant 10 to 200 **Exponential Decaying/Rising Pulse** Frequency Range 10mHz to 1MHz, usable above 1 MHz Programmable Parameters Time Constant Time Constant **DC** Range **-100%** to 100% of amplitude **User (Arbitrary) Waveforms** Waveform Memory

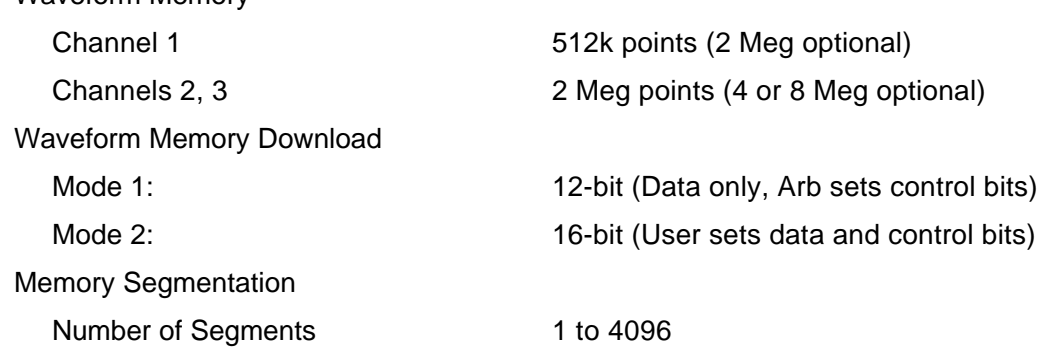

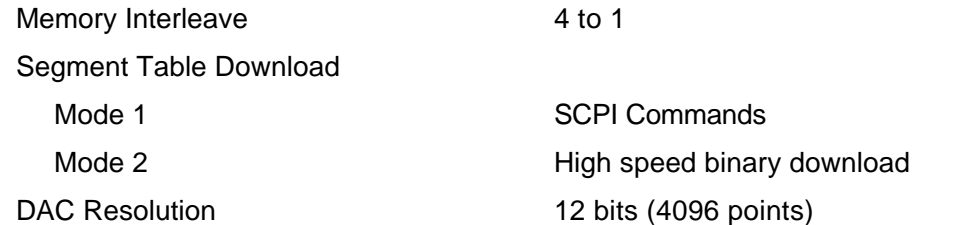

## **Sequenced Arbitrary Waveforms**

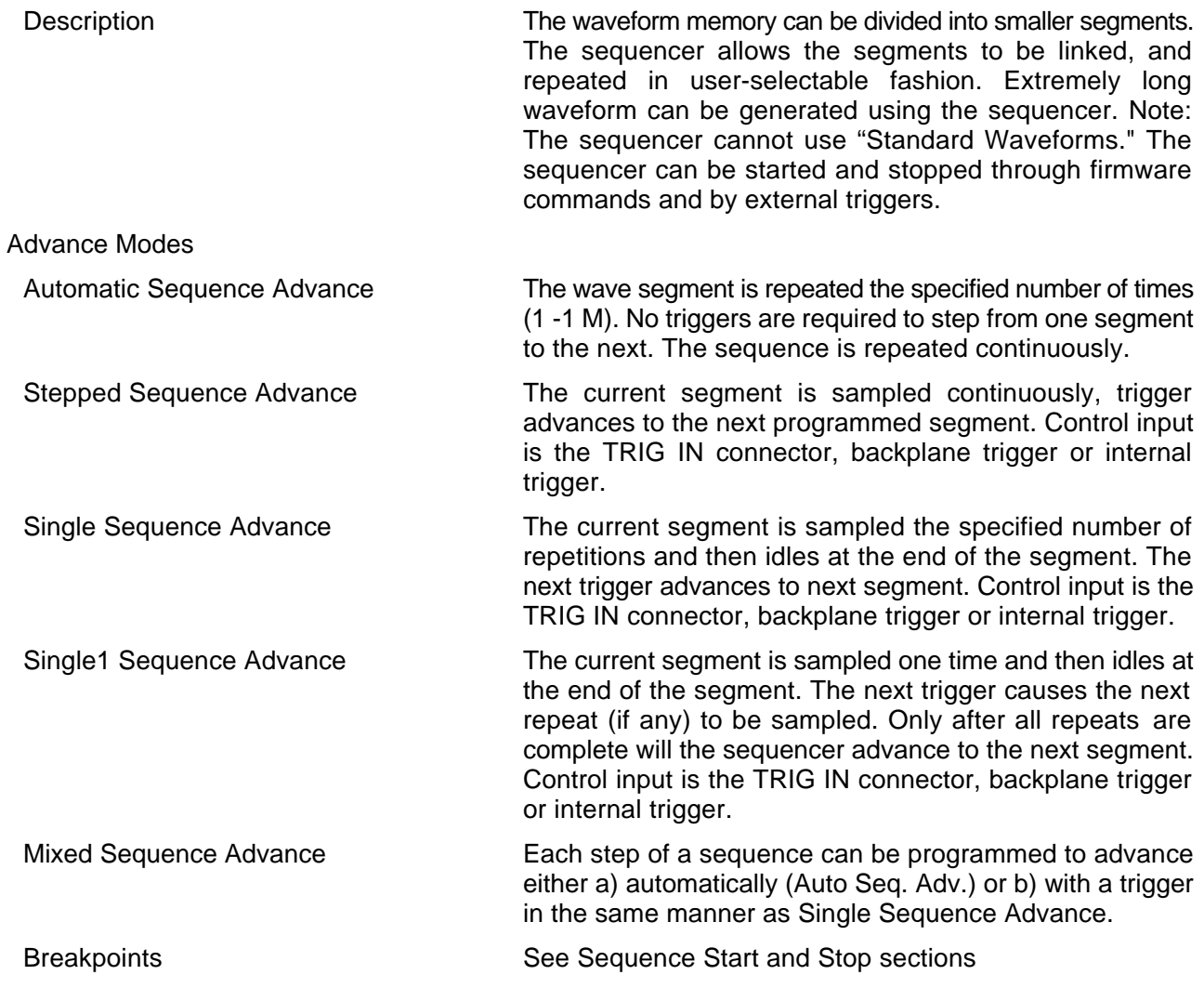

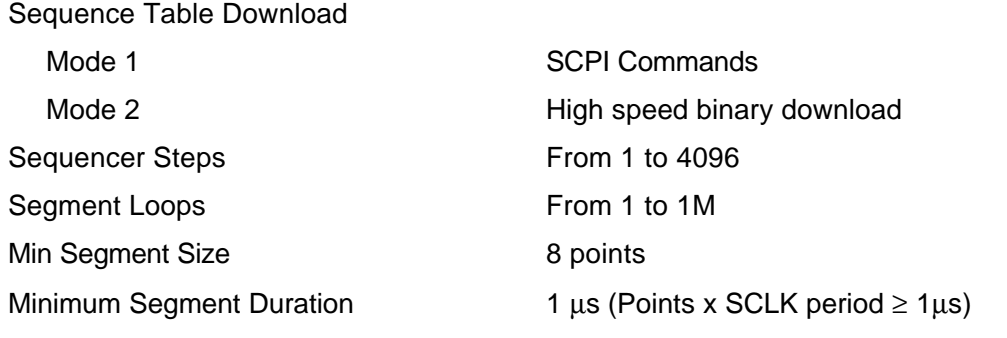

### **Synchronization**

Description Only the 100MS/s Channel is configurable as master, either or both 50MS/s channels are configurable as slaves. The master clock source may be internal or external. The sample clock may be divided from 1-64k on channels 2 and 3. Master Slave configuration is for User and Sequence Modes. Phase offsets, in reference to channel 1, can be applied to channels 2 and 3. Synchronization applies also for the following operating modes and conditions:

- 1) All trigger modes, where unique waveform length can be programmed to each channel
- 2) Mixed user and sequence modes (i.e., channel 1 is on user and channels 2 and 3 in sequence mode)
- 3) In continuous mode, synchronization between channels is possible only if all channels have the same waveform length, or if the longest waveform is an integer multiple of the other two shorter waveforms.

### **Inter-Channel Phase Offset**

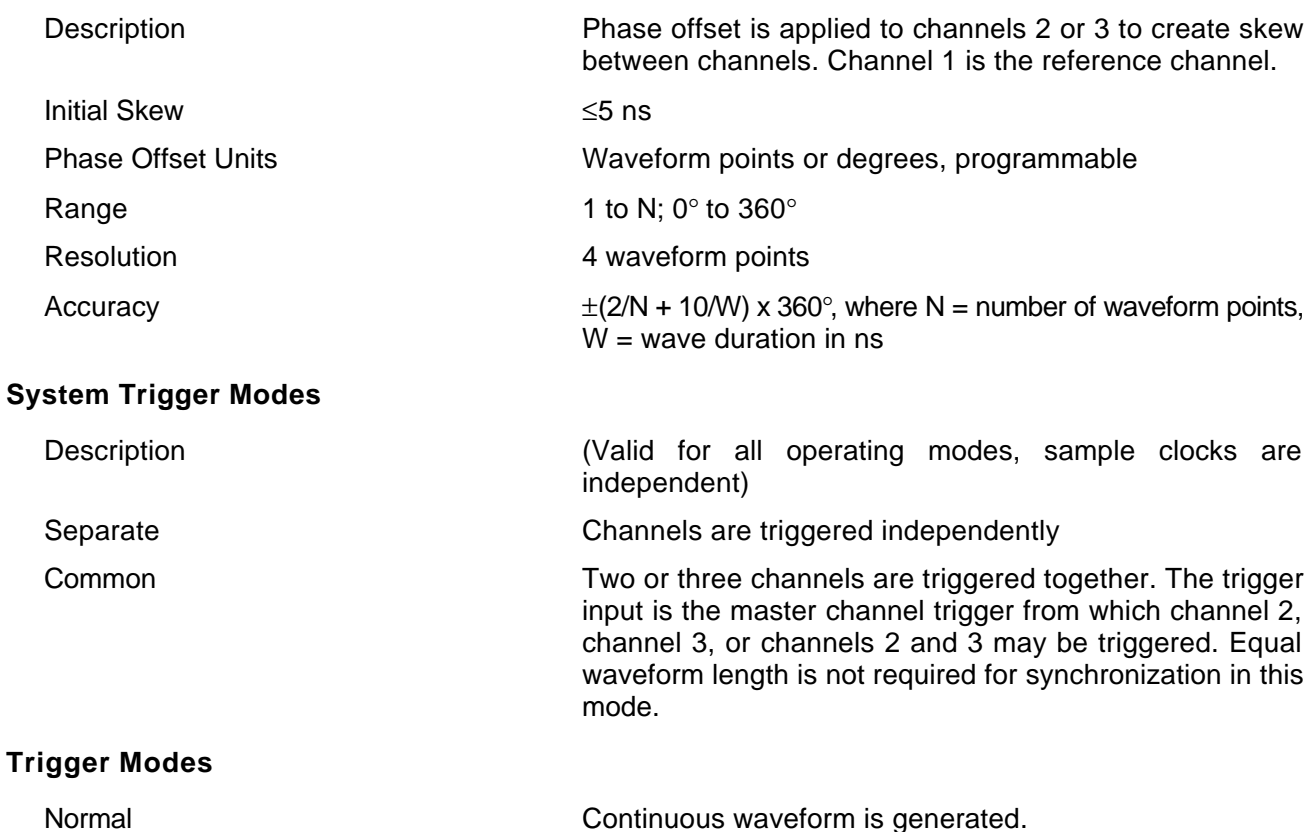

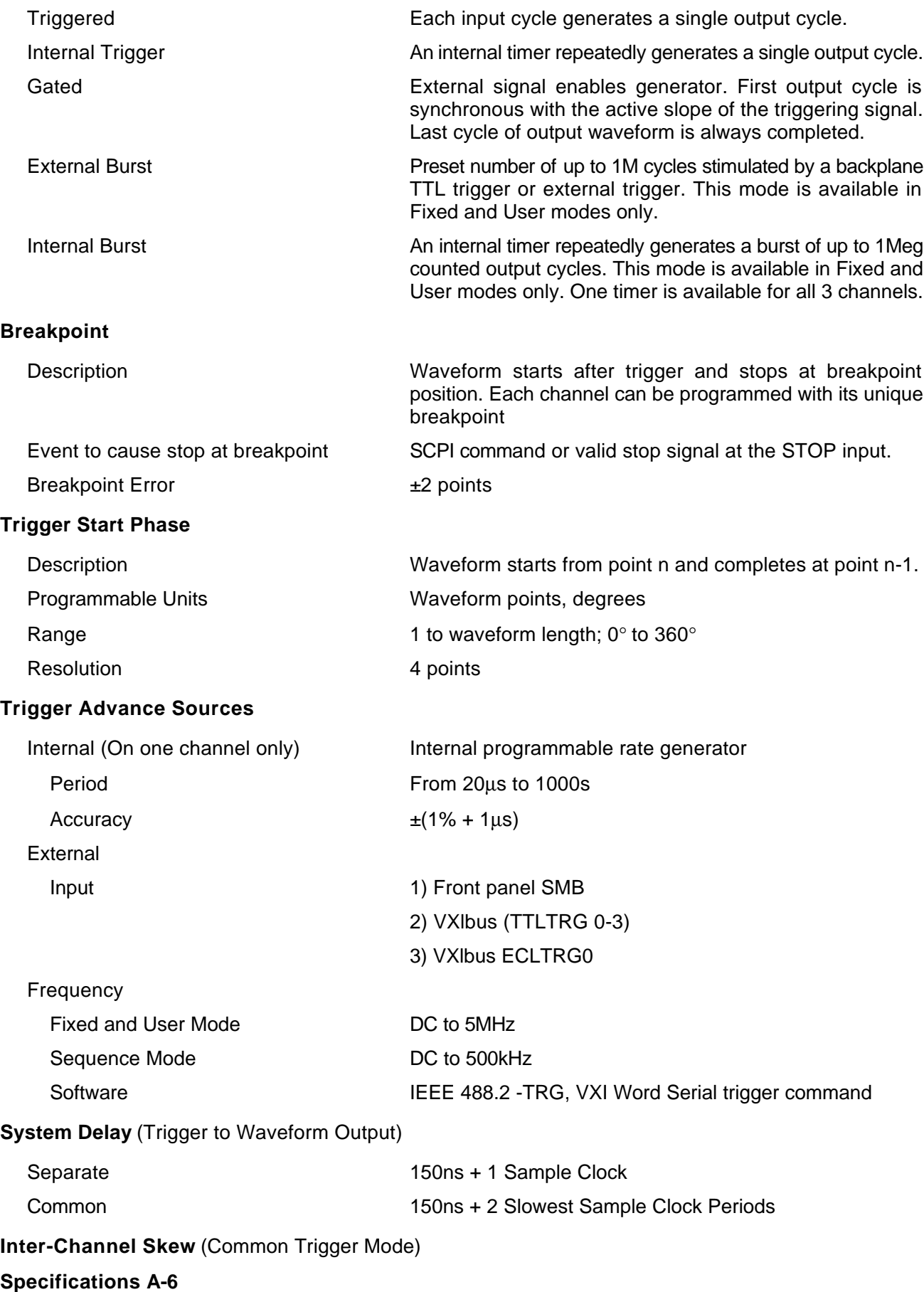

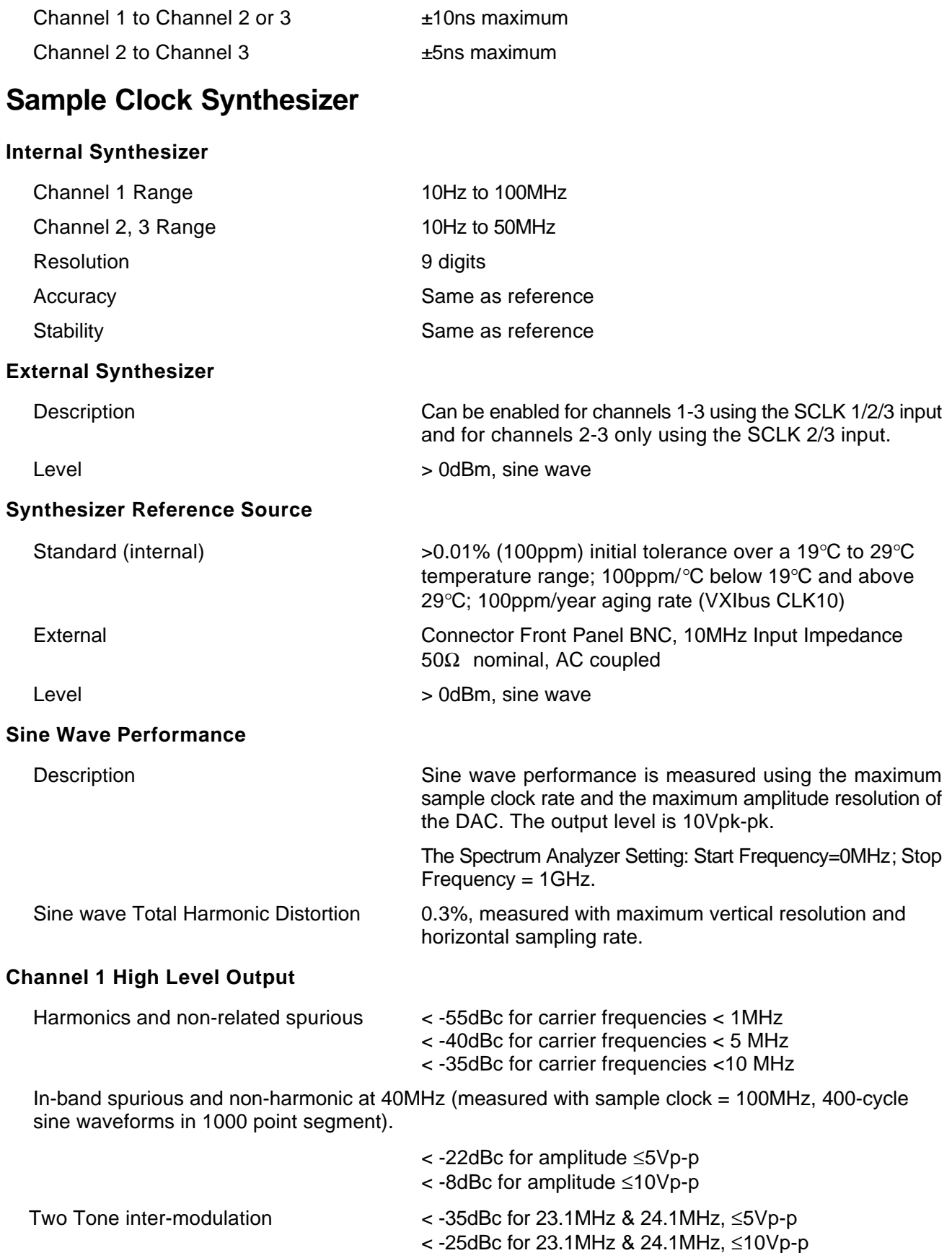

### **Channels 2 and 3 High Level Output**

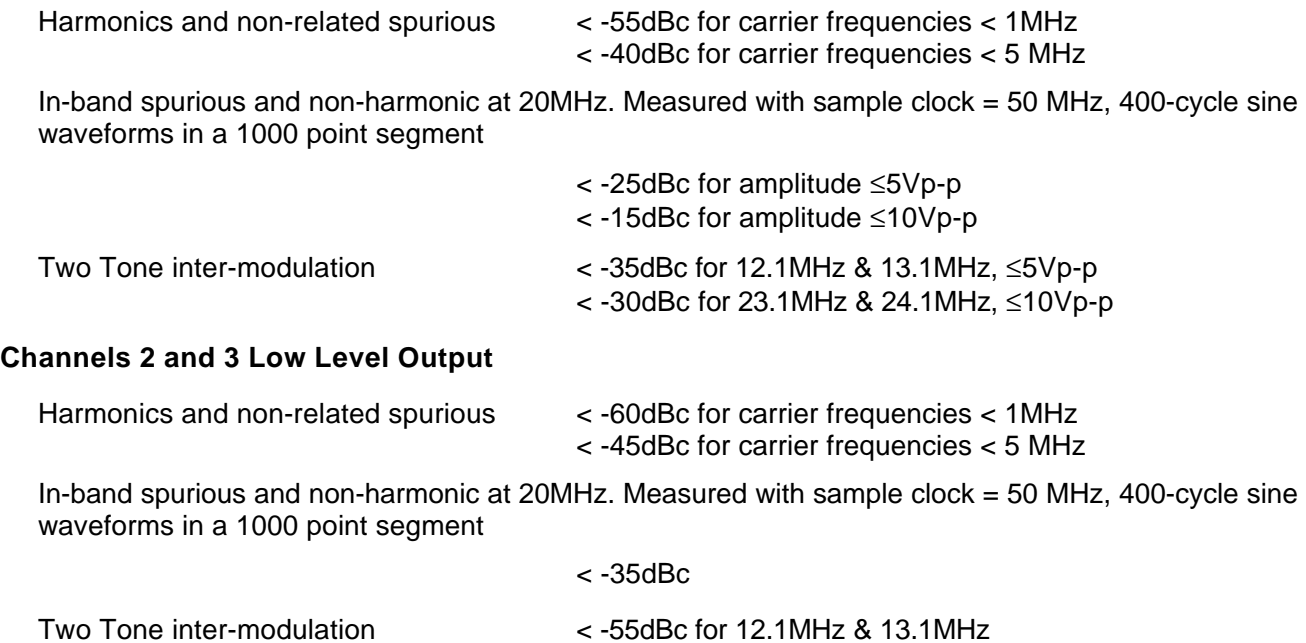

### **Outputs (Each Channel)**

### **Main Output**

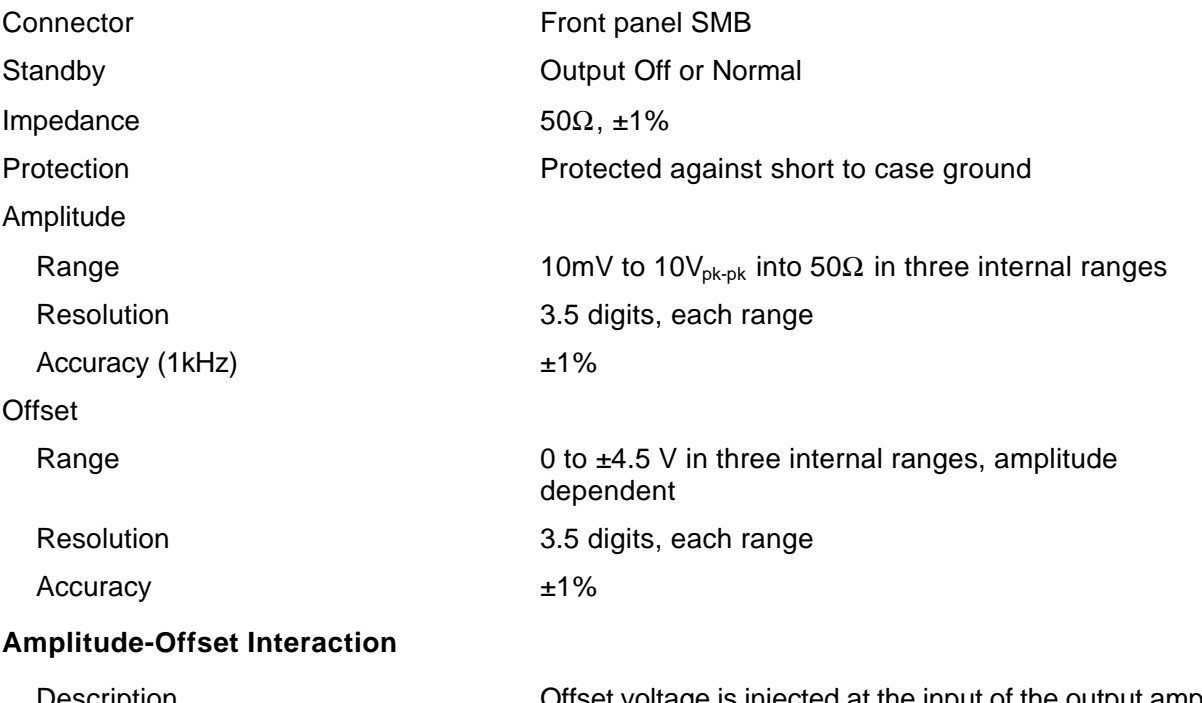

Description Offset voltage is injected at the input of the output amplifier. Therefore, reducing the output amplitude has an automatic affect on the offset voltage. The 3153 has three internal amplitude ranges that are transparent to the user. However, it is necessary to understand these ranges in case a specific amplitude-offset combination is needed. The relationship between the internal amplitude ranges, their respective offset ranges and the resultant peak range limits are given in the equation and the table below.

$$
\frac{Amplitude}{2} + |Offset| \leq PeakRangeLimit
$$

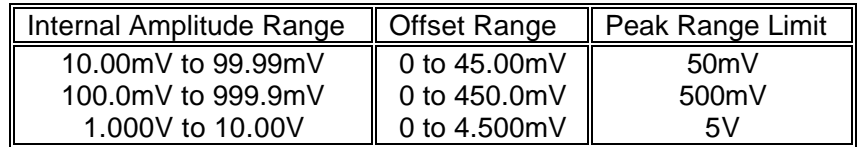

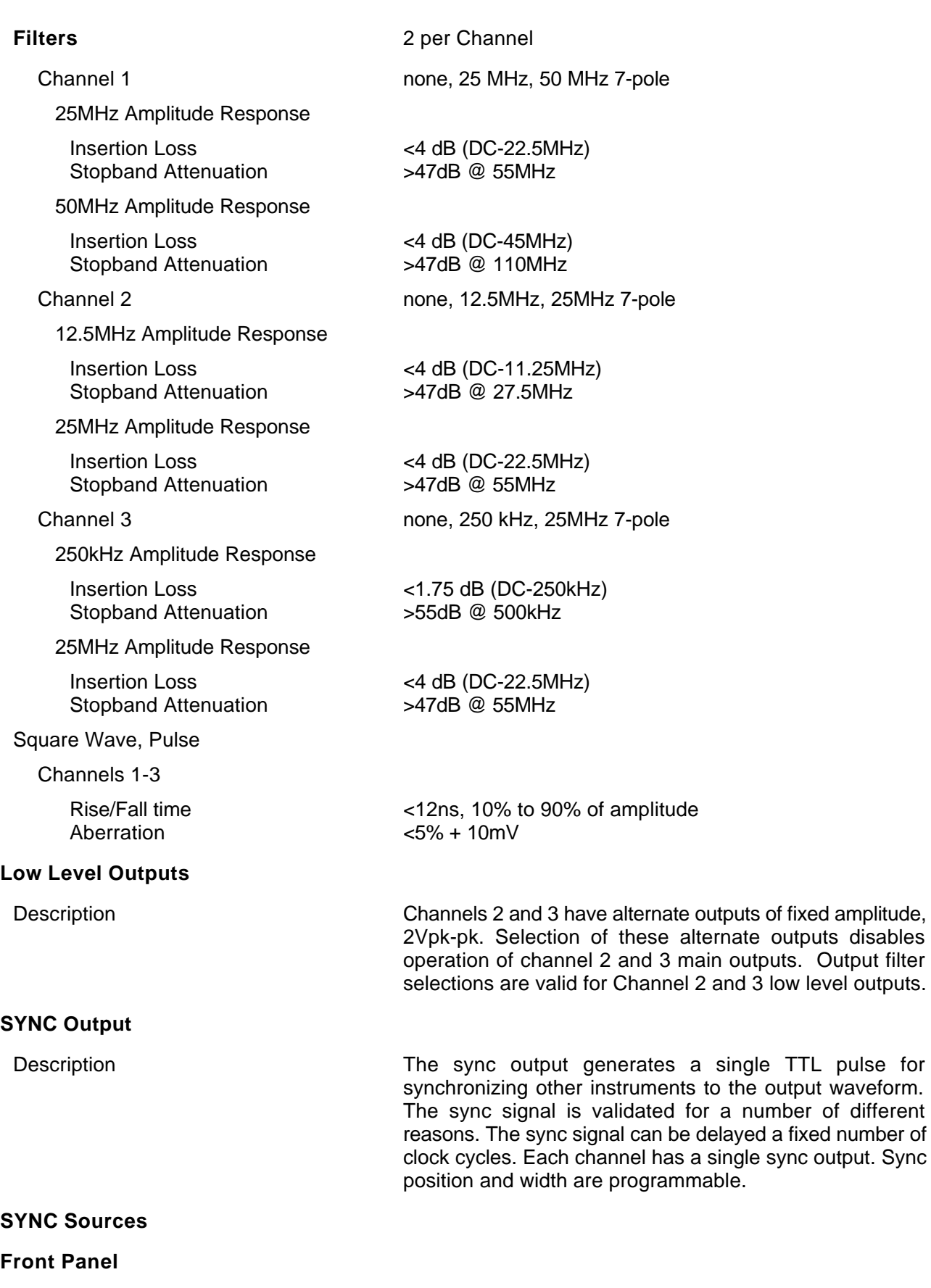

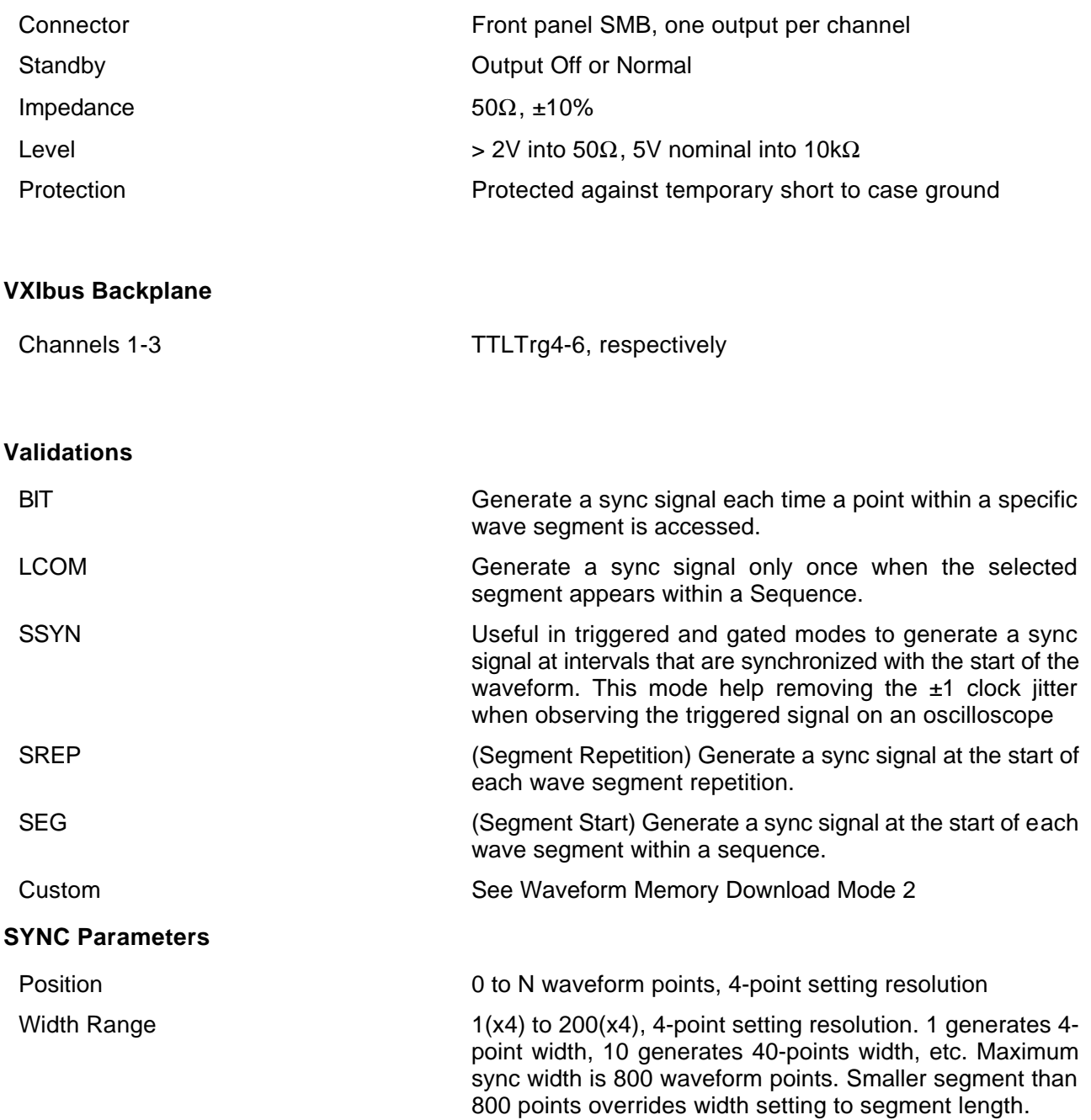

### **Inputs** (Each Channel)

### **TRIG Input**

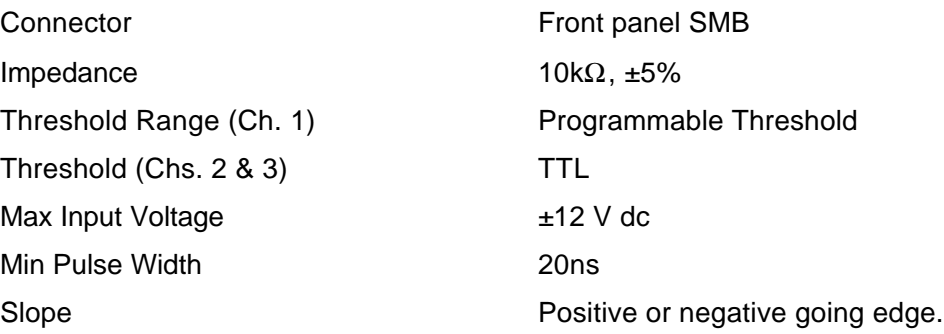

### **Inputs** (Global)

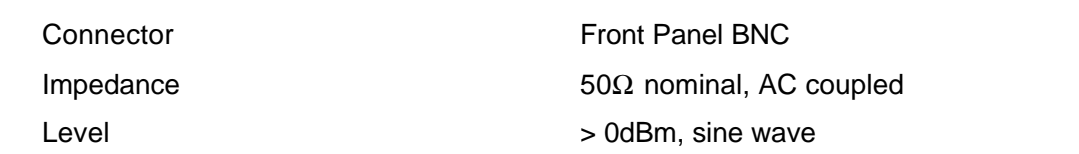

#### **External Sample Clock Inputs**

**External 10 MHz Reference**

Description **An external sample clock can be routed to channels 1-3** An external sample clock can be routed to channels 1-3 using the SCLK 1/2/3 input and to channels 2-3 only using the SCLK 2/3 input. The sample clock can be divided by integer values from 1 to 65536 for channels 2 and 3 only. These External Clock inputs can be disabled through firmware.

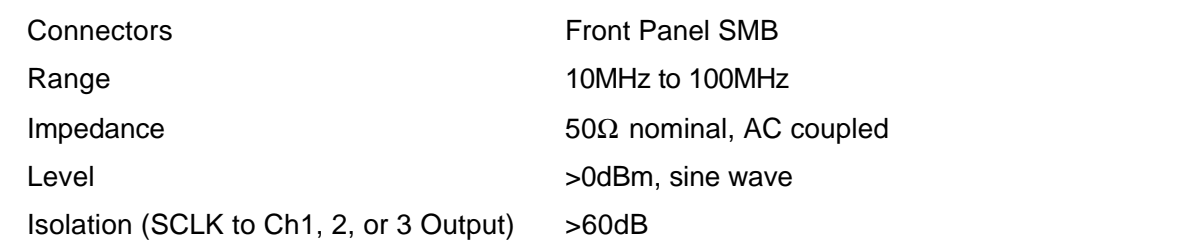

### **Stop Input**

Description Valid signal at the Stop input stops the waveform at a programmed breakpoint. The Stop input operates simultaneously on all channels. Channel stop occurs separately and independently at a breakpoint uniquely programmed for each channel. If breakpoint has not been programmed, the waveform will stop after the last point. Connector **Front panel SMB** Impedance 10k?, ±5% Threshold Range TTL

### **Specifications A-12**
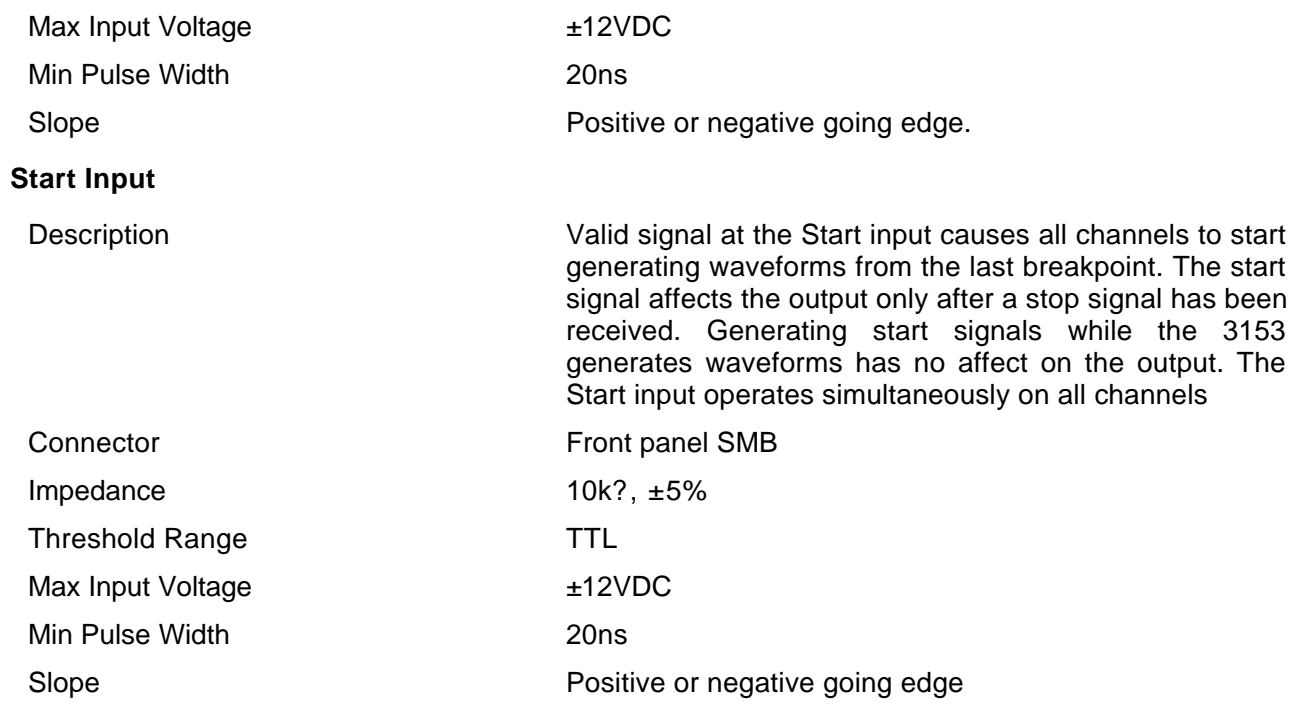

## **General**

**Front Panel Indicator LED's**

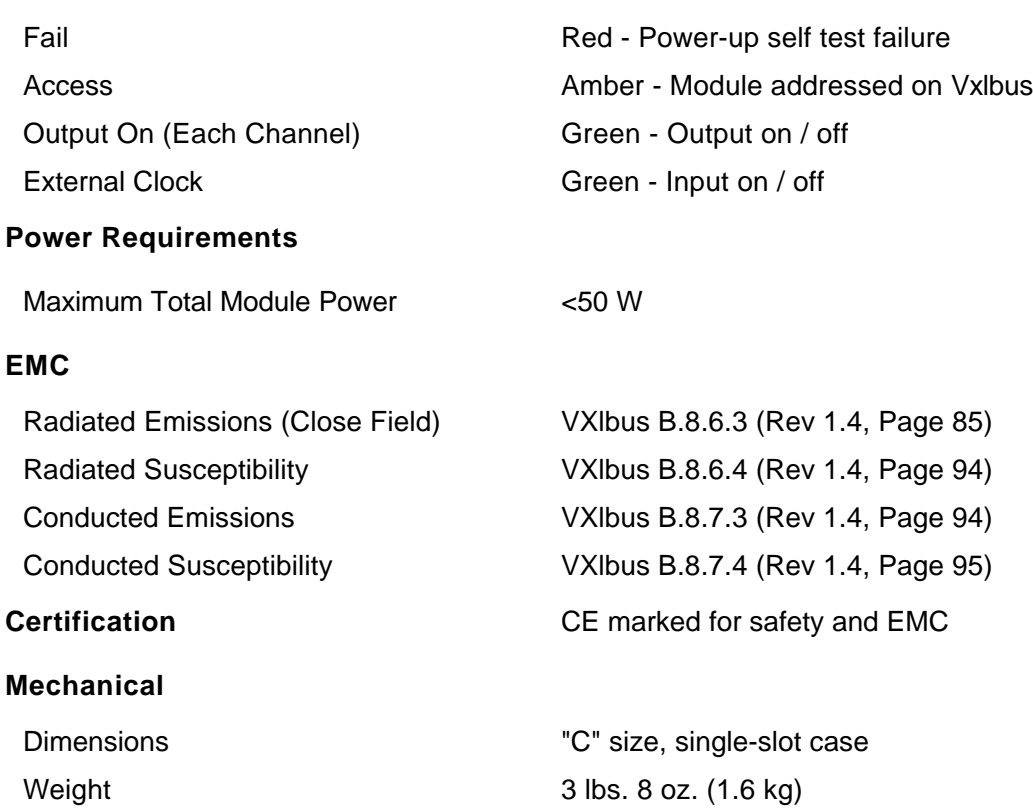

Airflow (for 10°C rise) 3.7 I/S

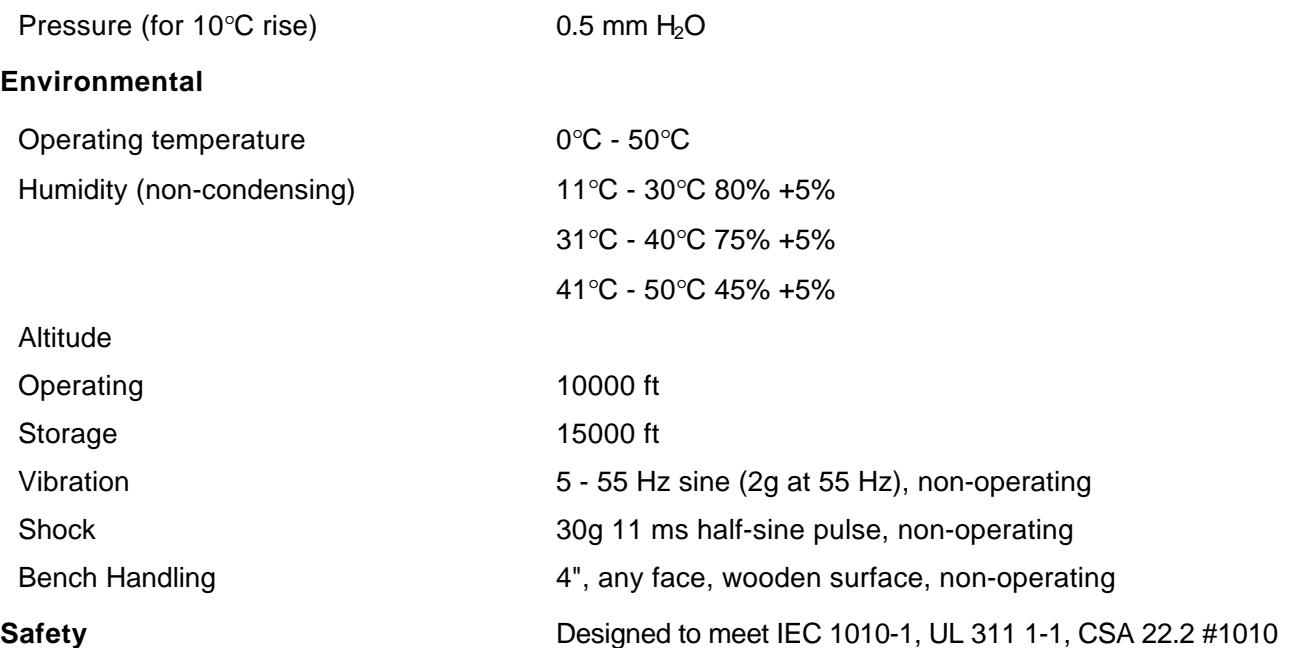